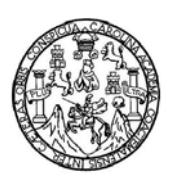

Universidad de San Carlos de Guatemala Facultad de Ingeniería Escuela de Ingeniería en Ciencias y Sistemas

# **ADMINISTRACIÓN E INTEGRACIÓN DE UNA** *GEODATABASE*  **CON SISTEMAS DE INFORMACIÓN GEOGRÁFICA**

**Ana Cecilia Bolaños Véliz** 

Asesorado por el Ing. Jorge Armín Mazariegos

Guatemala, abril de 2011

UNIVERSIDAD DE SAN CARLOS DE GUATEMALA

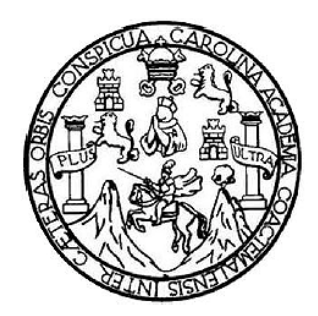

FACULTAD DE INGENIERÍA

# **ADMINISTRACIÓN E INTEGRACIÓN DE UNA** *GEODATABASE*   **CON SISTEMAS DE INFORMACIÓN GEOGRÁFICA**

TRABAJO DE GRADUACIÓN

PRESENTADO A LA JUNTA DIRECTIVA DE LA FACULTAD DE INGENIERÍA POR

**ANA CECILIA BOLAÑOS VÉLIZ**  ASESORADO POR EL ING. JORGE ARMÍN MAZARIEGOS

AL CONFERÍRSELE EL TÍTULO DE

**INGENIERA EN CIENCIAS Y SISTEMAS** 

GUATEMALA, ABRIL DE 2011

# UNIVERSIDAD DE SAN CARLOS DE GUATEMALA FACULTAD DE INGENIERÍA

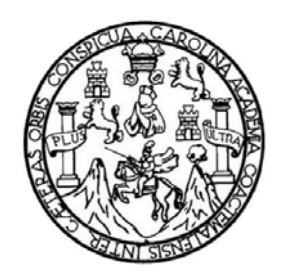

## **NÓMINA DE JUNTA DIRECTIVA**

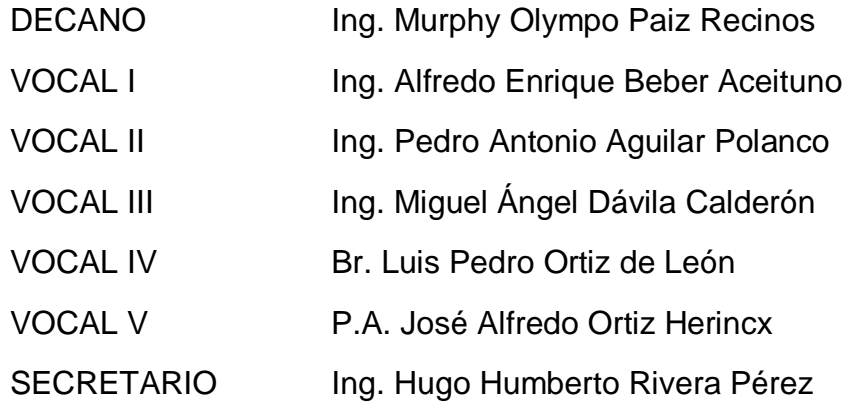

## **TRIBUNAL QUE PRACTICÓ EL EXAMEN GENERAL PRIVADO**

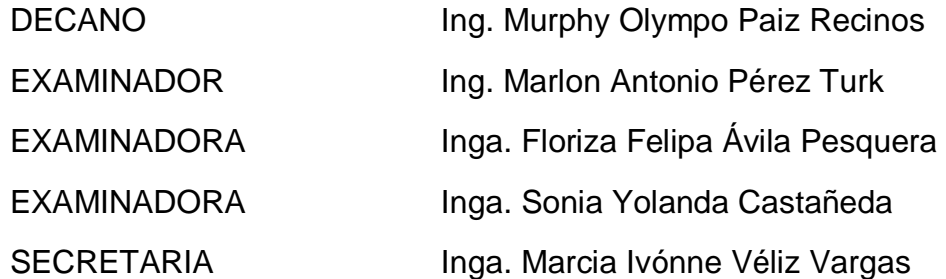

## **HONORABLE TRIBUNAL EXAMINADOR**

En cumplimiento con los preceptos que establece la ley de la Universidad de San Carlos de Guatemala, presento a su consideración mi trabajo de graduación titulado:

## **ADMINISTRACIÓN E INTEGRACIÓN DE UNA** *GEODATABASE*  **CON SISTEMAS DE INFORMACIÓN GEOGRÁFICA**

Tema que me fuera asignado por la Dirección de la Escuela de Ingeniería en Ciencias y Sistemas, en agosto de 2009.

**Ana Cecilia Bolaños Véliz** 

Guatemala, 29 de Enero de 2011

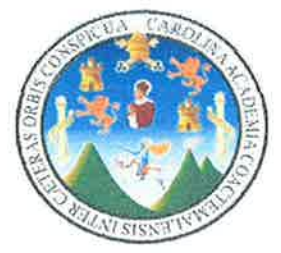

Inga. Norma lleana Sarmiento Zeceña de Serrano Directora Unidad de EPS Facultad de Ingeniería Presente

Estimada Ingeniera Sarmiento Zeceña

Por este medio atentamente le informo que como Asesor-Supervisor de la Práctica del Ejercicio Profesional Supervisado (E.P.S) del estudiante universitario ANA CECILIA BOLAÑOS VÉLIZ de la Carrera de Ingeniería en Ciencias y Sistemas, con carné No. 200216458, procedí a revisar el informe final, cuyo título es "ADMINISTRACIÓN E INTEGRACIÓN DE UNA **GEODATABASE CON SISTEMAS DE INFORMACIÓN GEOGRÁFICA ".** 

En tal virtud, LO DOY POR APROBADO, solicitándole darle el trámite respectivo.

Sin otro particular, me es grato suscribirme.

Atentamente,

"Id y Enseñad a Todos" ceituno sor de EPS

UNIVERSIDAD DE SAN CARLOS **DEGUATEMALA FACULTAD DE INGENIERÍA** 

**UNIDAD DE EPS** 

Guatemala, 11 de febrero de 2011. REF.EPS.DOC.220.02.2011.

Inga. Norma Ileana Sarmiento Zeceña de Serrano Directora Unidad de EPS Facultad de Ingeniería Presente

Estimada Ingeniera Sarmiento Zeceña.

Por este medio atentamente le informo que como Supervisora de la Práctica del Ejercicio Profesional Supervisado, (E.P.S) de la estudiante universitaria de la Carrera de Ingeniería en Ciencias y Sistemas, Ana Cecilia Bolaños Véliz Carné No. 200216458 procedí a revisar el informe final, cuyo título es "ADMINISTRACIÓN E INTEGRACIÓN DE UNA **GEODATABASE CON SISTEMAS DE INFORMACIÓN GEOGRÁFICA".** 

En tal virtud, LO DOY POR APROBADO, solicitándole darle el trámite respectivo.

Sin otro particular, me es grato suscribirme.

Atentamente,

"Hd y Enseñad a Todos"<br>|<br>| Inga. Floriza Fellpa Ávila Pesquera de Medinilla Supervisora de EPS Area de Ingeniería en Ciencias y Sistemas Juiversidad de San Carlos de Guard ASSESOR(A)-SUPERVISOR(A) DE EPS Unidad de Prácticas de Ingeniería y EPS Facultad de lagonieria

FFAPdM/RA

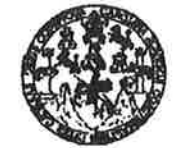

**FACULTAD DE INGENIERÍA** 

**UNIDAD DE EPS** 

Guatemala, 11 de febrero de 2011. REF EPS.DOC.100.02.2011.

Ing. Marlon Antonio Pérez Turck Director Escuela de Ingeniería Ciencias y Sistemas Facultad de Ingeniería Presente

Estimado Ingeniero Perez Turck.

Por este medio atentamente le envío el informe final correspondiente a la práctica del Ejercicio Profesional Supervisado, (E.P.S) titulado "ADMINISTRACIÓN E INTEGRACIÓN DE UNA GEODATABASE CON SISTEMAS DE INFORMACIÓN GEOGRÁFICA", que fue desarrollado por la estudiante universitaria Ana Cecilia Bolaños Véliz Carné No. 200216458 quien fue debidamente asesorada por el Ing. Jorge Armin Mazariegos y supervisada por la Inga. Floriza Felipa Ávila Pesquera de Medinilla.

Por lo que habiendo cumplido con los objetivos y requisitos de ley del referido trabajo y existiendo la aprobación del mismo por parte del Asesor y la Supervisora de EPS, en mi calidad de Directora apruebo su contenido solicitándole darle el trámite respectivo.

Sin otro particular, me es grato suscribirme.

Atentamente, "Hd y Enseñad a Todos"

Inga. Norma Ileana Sarmiento Zeceña de Serrano Directora Unddad de EPS av Gsatemals DIRECCION mento de ritalicas de Ingeniería y EPS and the fugeniction **Modelland South Agents Com** 

NISZ/ra

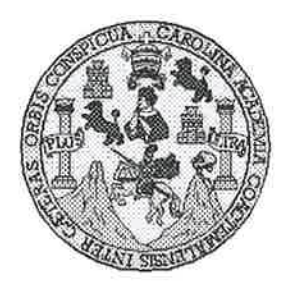

Universidad San Carlos de Guatemala Facultad de Ingeniería Escuela de Ingeniería en Ciencias y Sistemas

Guatemala, 23 de Febrero de 2011

 $\sim$ 

Ingeniero Marlon Antonio Pérez Turk Director de la Escuela de Ingeniería **En Ciencias y Sistemas** 

Respetable Ingeniero Pérez:

Por este medio hago de su conocimiento que he revisado el trabajo de graduación-EPS de la estudiante ANA CECILIA BOLAÑOS VELIZ, camé 2002-16458, titulado: "ADMINISTRACIÓN E INTEGRACIÓN DE UNA GEODATABASE CON SISTEMAS DE INFORMACIÓN GEOGRÀFICA", y a mi criterio el mismo cumple con los objetivos propuestos para su desarrollo, según el protocolo.

Al agradecer su atención a la presente, aprovecho la oportunidad para suscribirme,

Atentamente,

UNIVERS Ing. Carlos Alfredo Azurdia Coordinador de Privados CORDINACION Revisión de Trabajos de Graduación

UNIVERSIDAD DE SAN CARLOS DE GUATEMALA E  $\overline{\mathcal{S}}$  $\mathcal{C}$  $\boldsymbol{v}$ Æ  $\mathcal{L}$ FACULTAD DE INGENIERÍA  $\mathcal{A}$ ESCUELA DE CIENCIAS Y SISTEMAS TEL: 24767644  $\mathcal{D}$ El Director de la Escuela de Ingeniería en Ciencias y E Sistemas de la Facultad de Ingeniería de la Universidad de San Carlos de Guatemala, luego de conocer el dictamen del  $\mathcal{C}$ asesor con el visto bueno del revisor y del Licenciado en T trabajo de graduación E  $de$ titulado Letras. "ADMINISTRACIÓN E INTEGRACIÓN DE  $\mathcal{N}$ **UNA**  $\mathcal{C}$ GEODATABASE CON SISTEMAS DE INFORMACIÓN  $\boldsymbol{I}$ GEOGRÁFICA", presentado por la estudiante ANA  $\mathcal{A}$ CECILIA BOLAÑOS VÉLIZ, aprueba el presente trabajo y  $S$ solicita la autorización del mismo.  $\gamma$ "ID Y ENSEÑAD A TODOS" S Ι S  $\tau$ n Di SAN CARLOS DE E DIRECTOR DE  $\mathcal{M}$ ENIGRIA EN CIENCIA  $\mathcal{A}$ **Onio Pèrez Turk** Marlon  $\mathcal{S}$  $Ine.$ Director, Escueta de Ingeniería Ciencias y Sistemas Guatemala, 11 de abril 2011

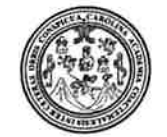

Facultad de Ingeniería Decanato

DTG. 106-2011.

El Decano de la Facultad de Ingeniería de la Universidad de San Carlos de Guatemala, luego de conocer la aprobación por parte del Director de la Escuela de Ingeniería en Ciencias y Sistemas, al trabajo de graduación titulado: ADMINISTRACIÓN E INTEGRACIÓN DE UNA GEODATABASE CON SISTEMAS DE INFORMACIÓN GEOGRÁFICA, presentada por la estudiante universitaria Ana Cecilia Bolaños Véliz, autoriza la impresión del mismo.

IMPRÍMASE:

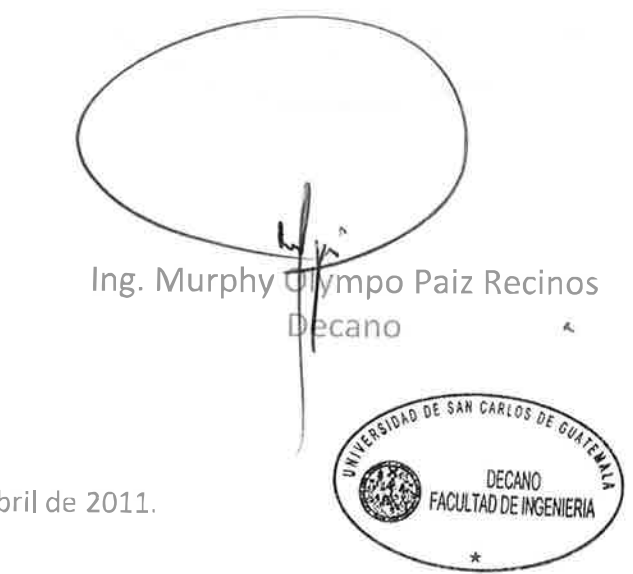

Guatemala, 11 de abril de 2011.

/gdech

# **AGRADECIMIENTOS A:**

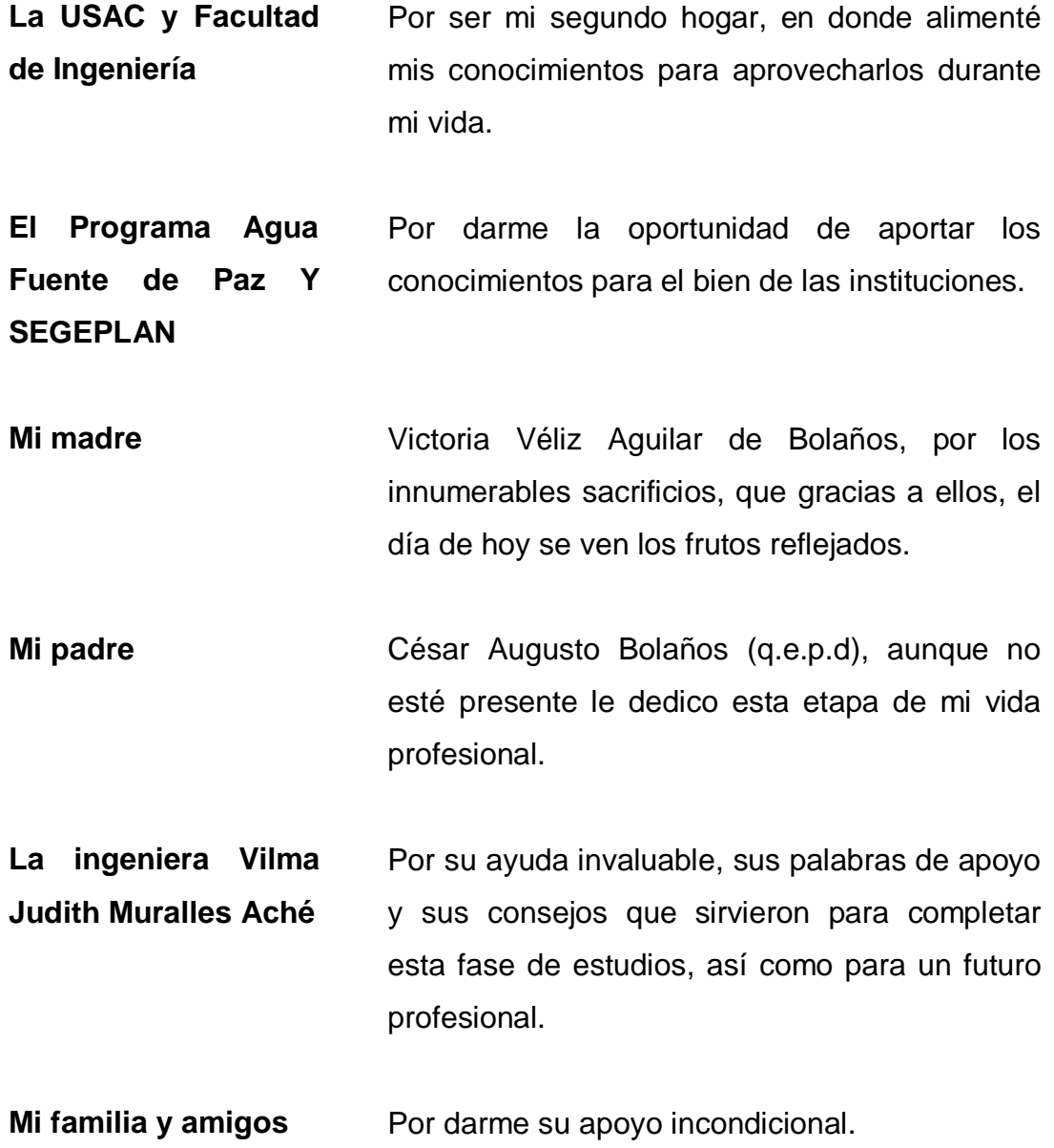

# ÍNDICE GENERAL

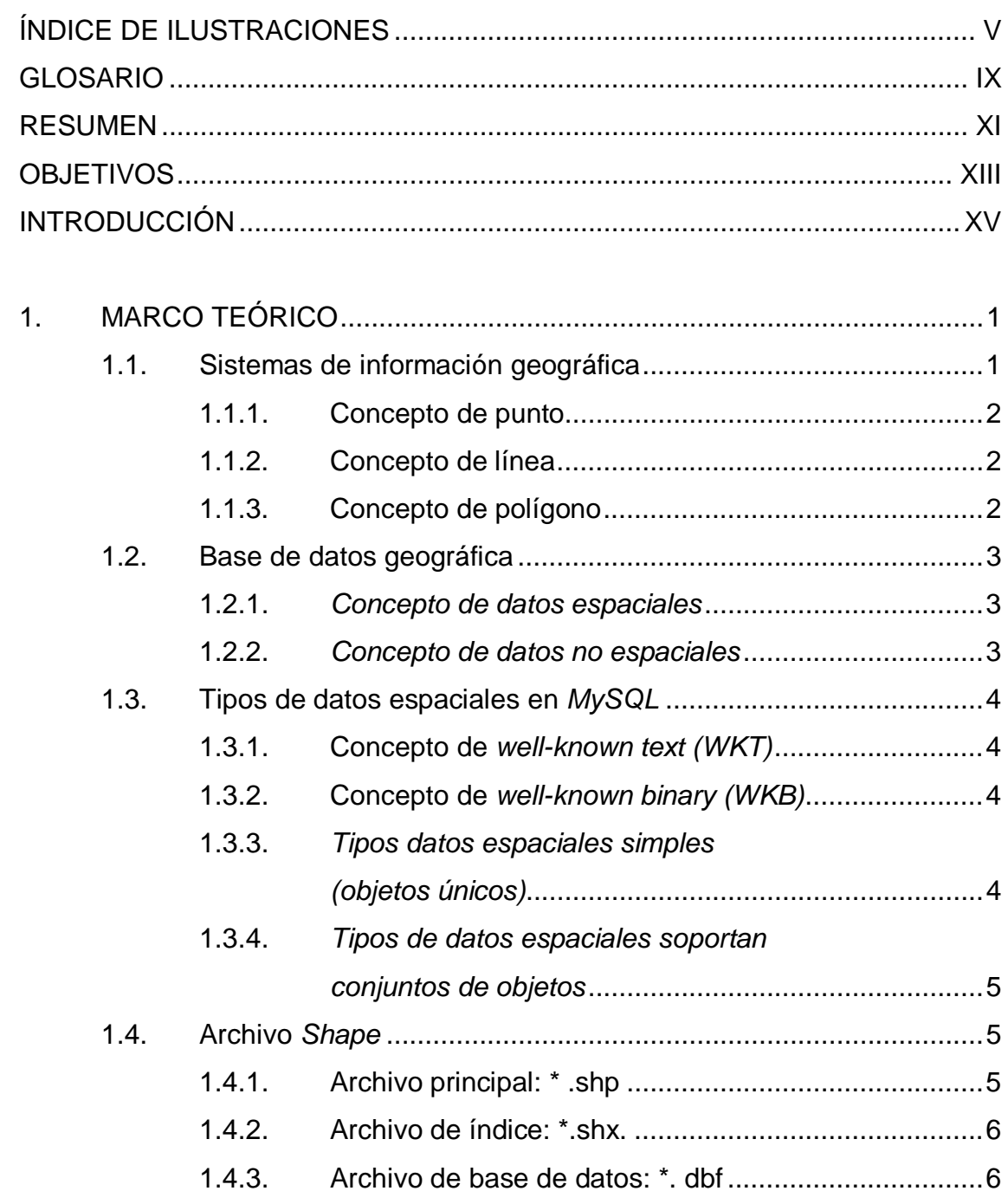

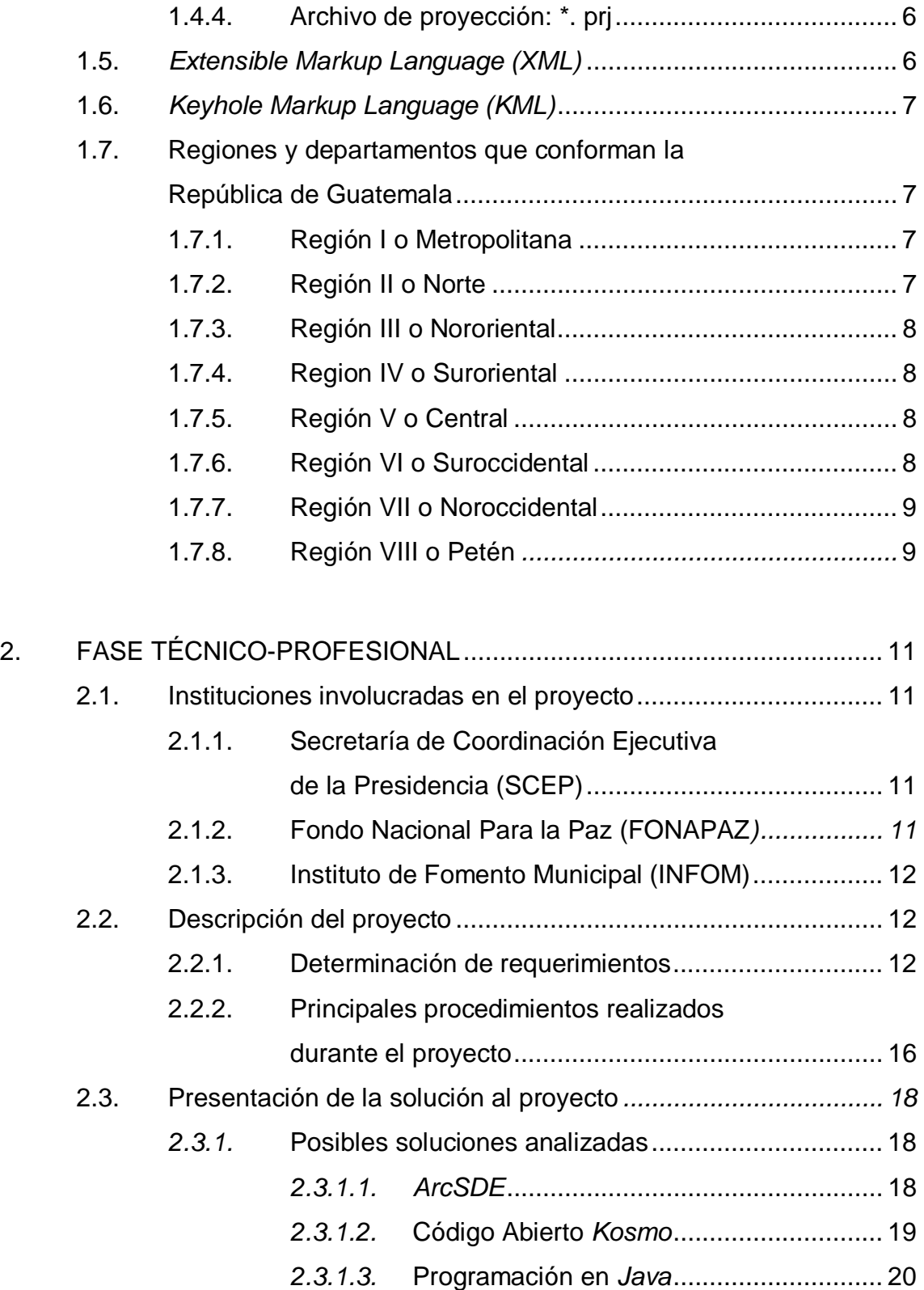

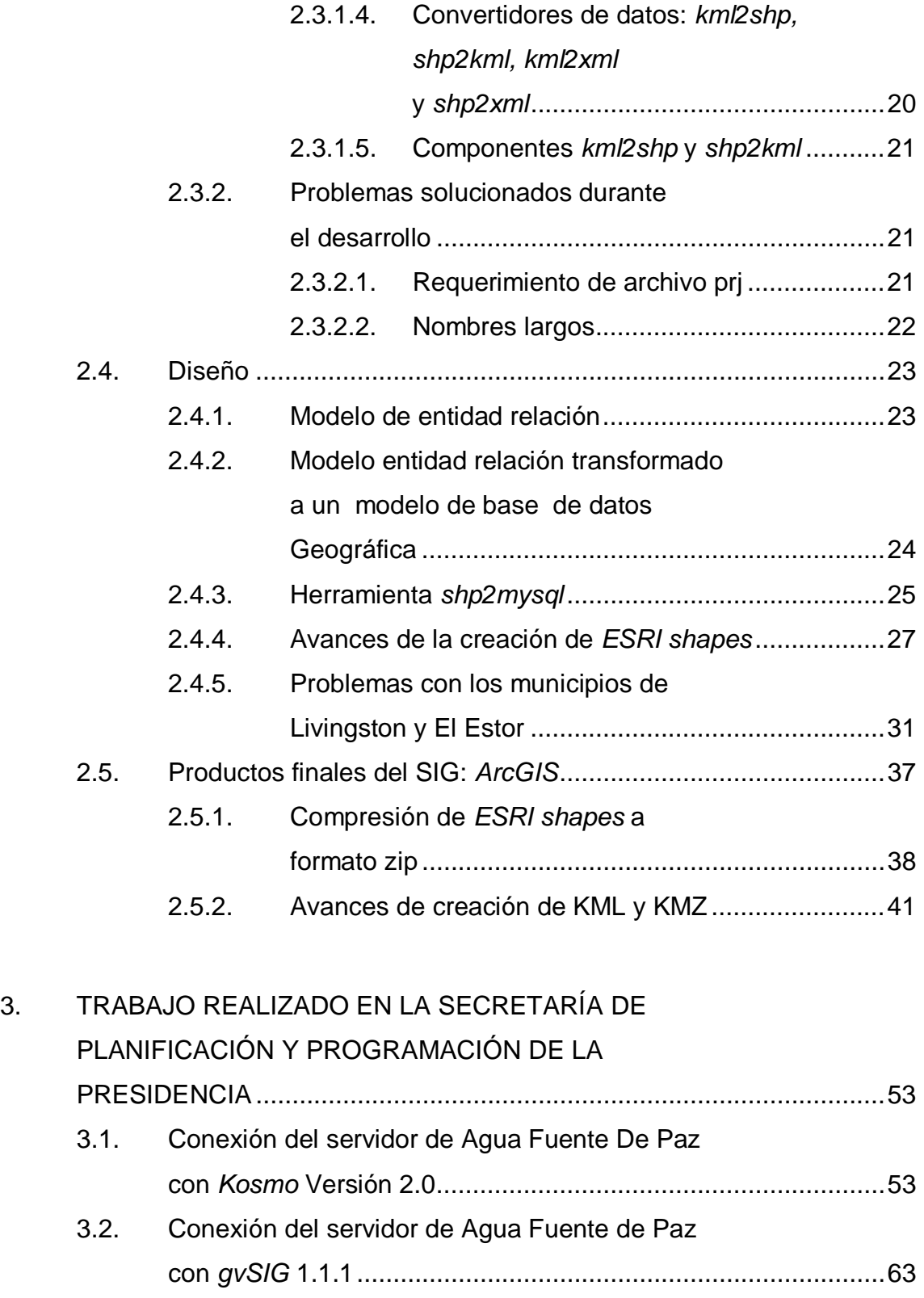

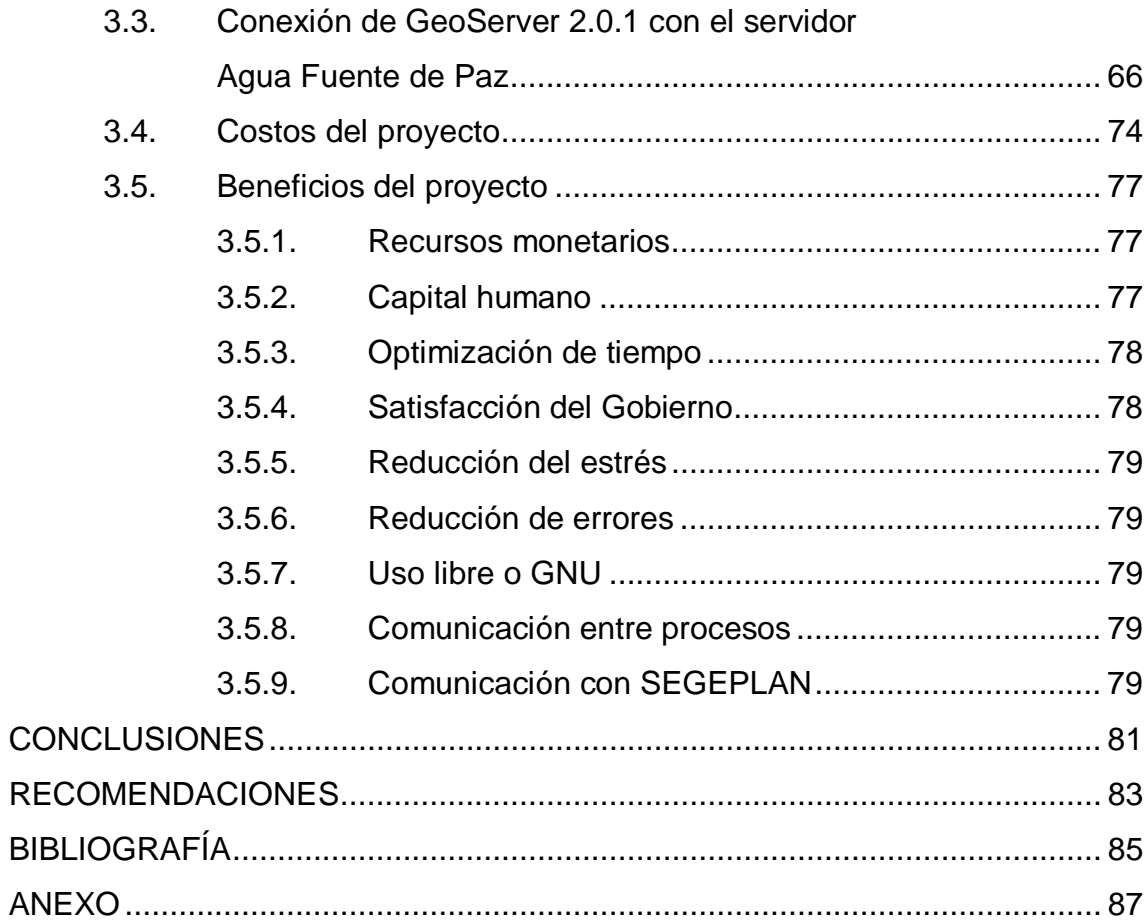

# **ÍNDICE DE ILUSTRACIONES**

### **FIGURAS**

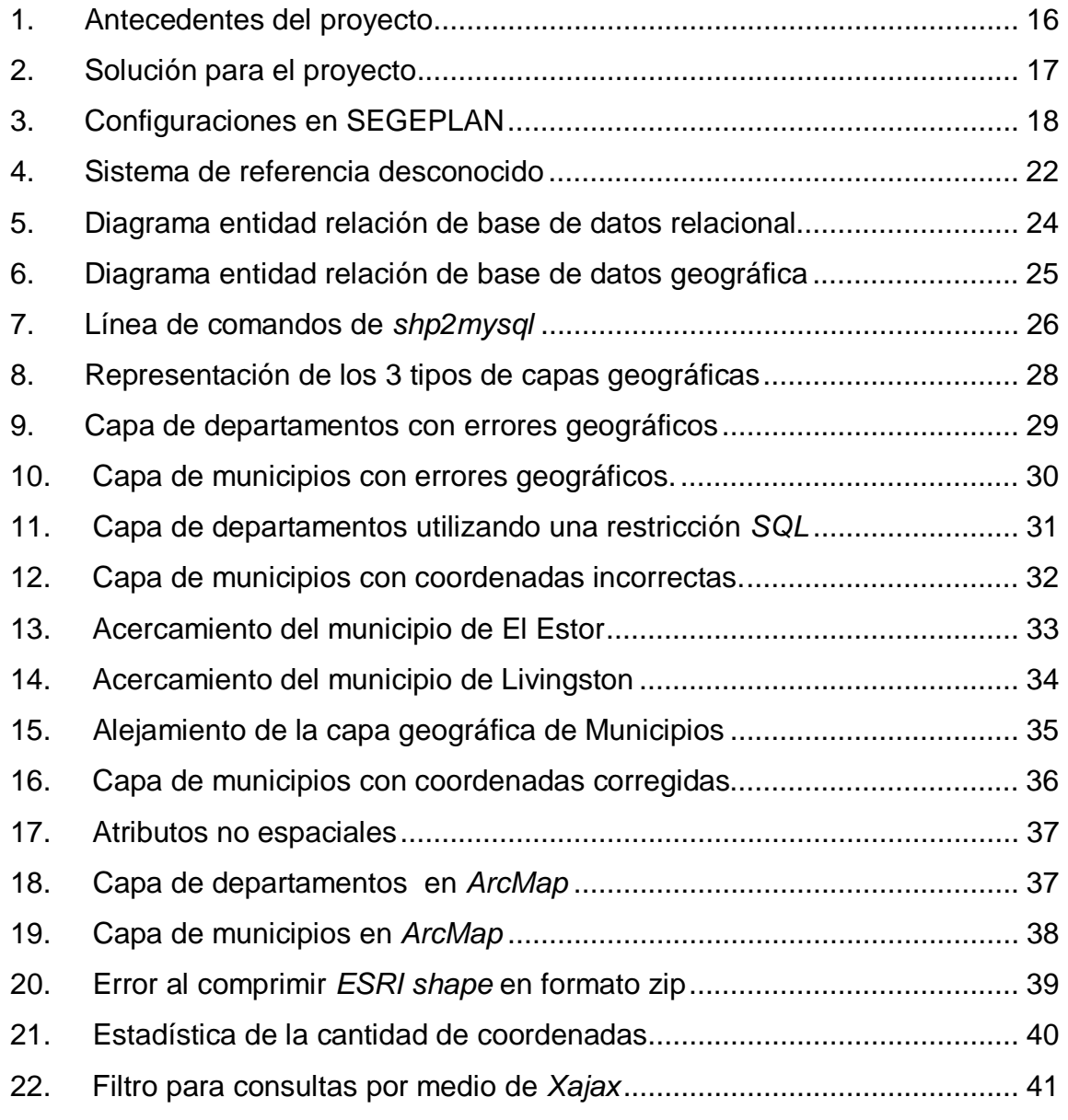

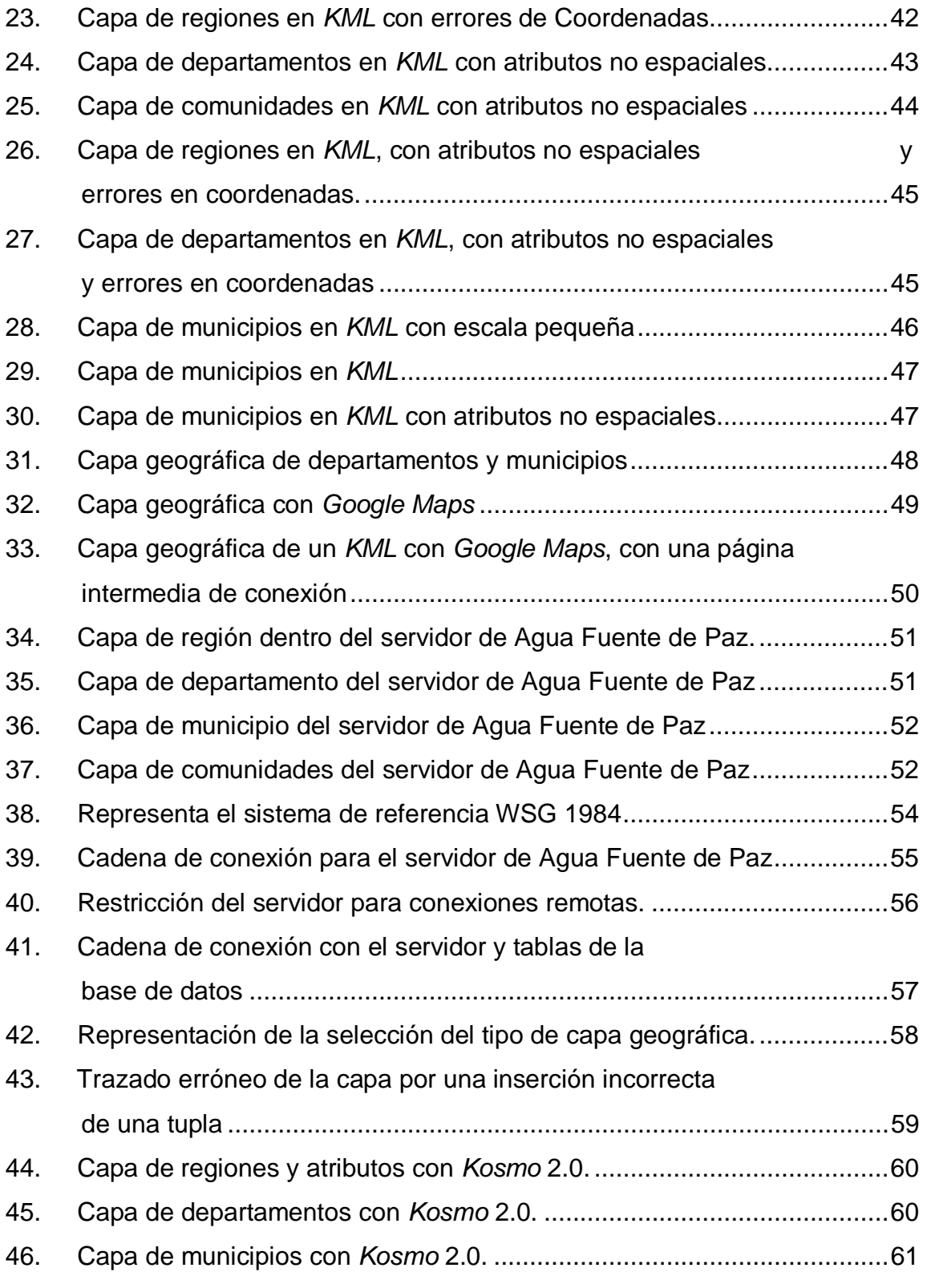

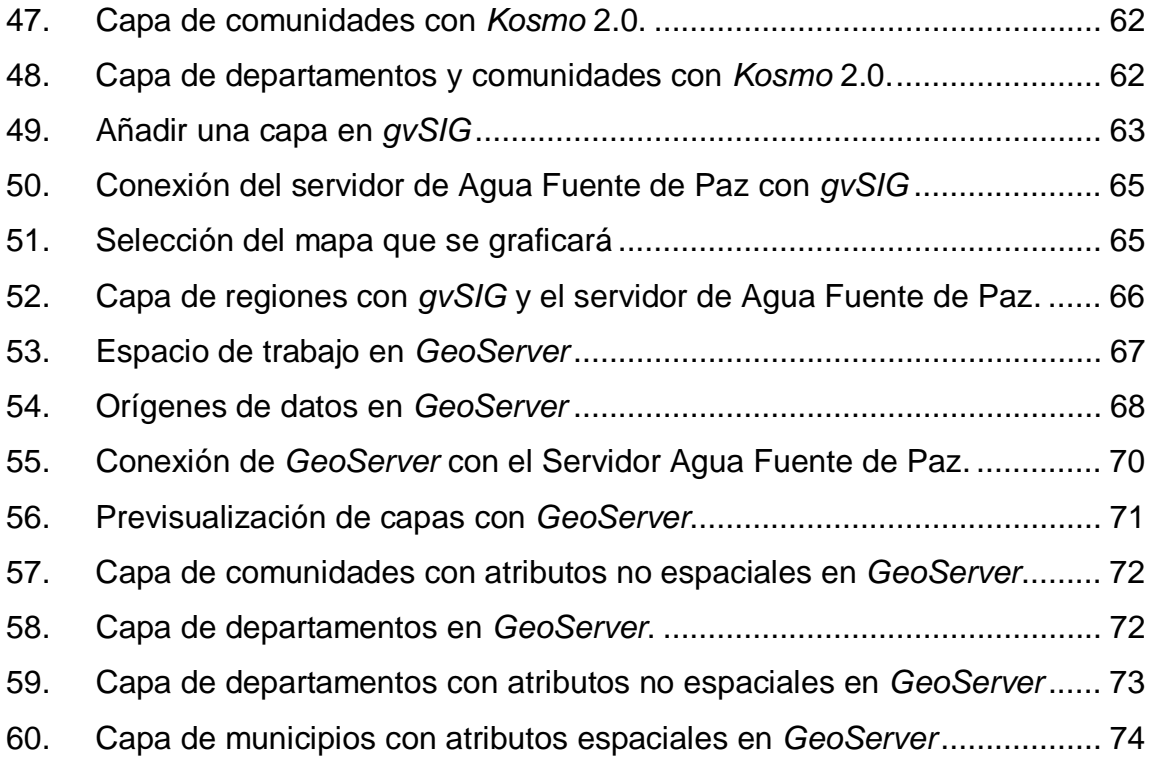

## **TABLAS**

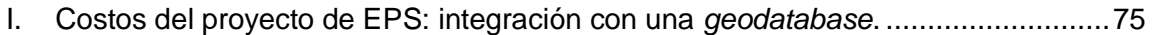

# **GLOSARIO**

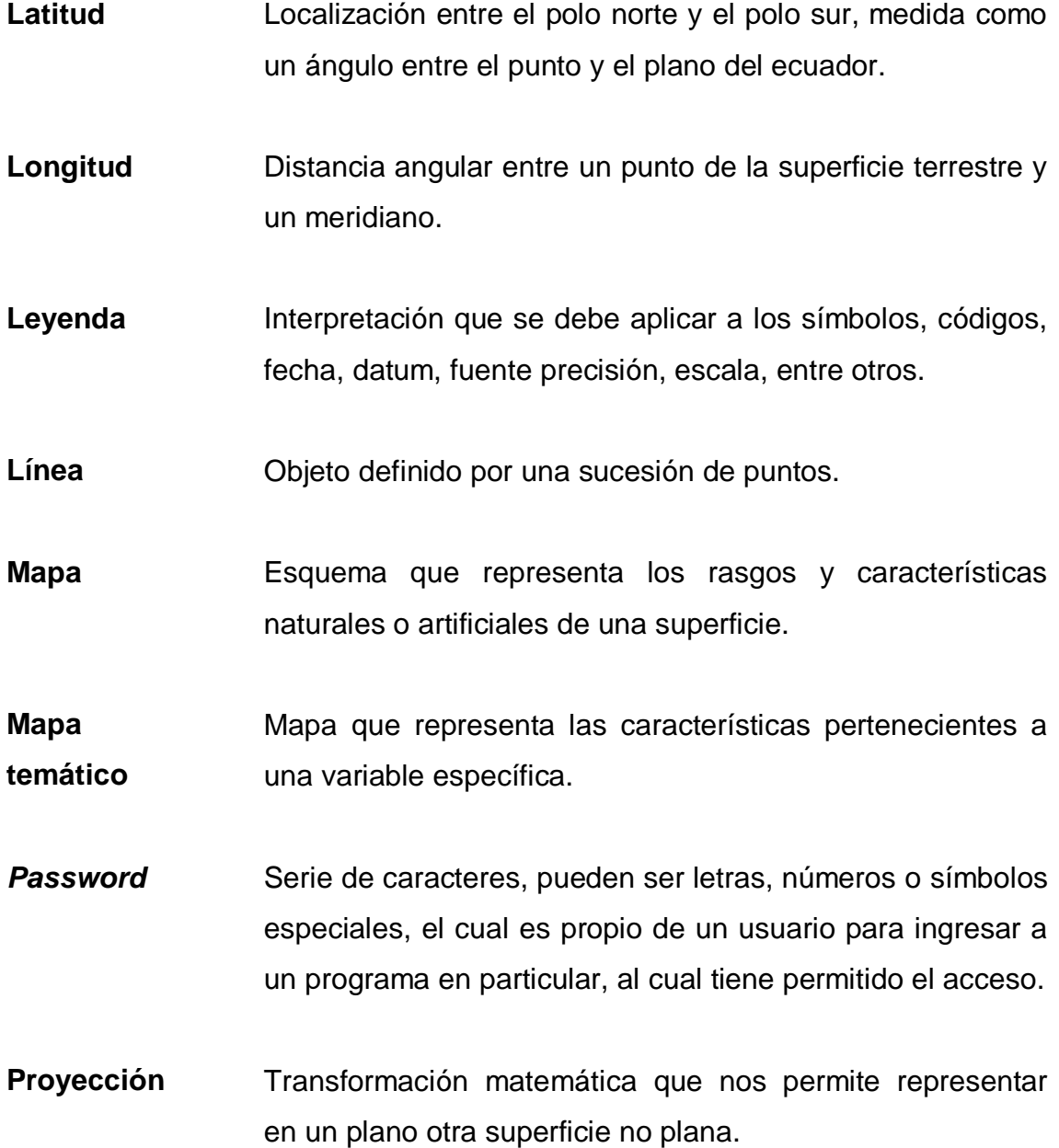

**Punto** Objeto de dimensiones nulas que representa un conjunto de coordenadas.

**Región** Área que representa una característica en común. Conjunto de polígonos.

Símbolo **Representación gráfica de una entidad geográfica.** 

**Sistema coordenado**  Sistema de referencia para localizar y representar un punto en un espacio.

**Sistema de información geográfica:**  Conjunto integrado por equipo de cómputo, programas, recursos humanos y procedimientos para capturar, manejar, manipular, analizar y representar información geográfica, con el objetivo de ayudar en la toma de decisiones.

**Tupla** Es un registro que conforma una tabla de una base de datos.

*UTM* Proyección denominada *Universal Transversa* de Mercator. Las magnitudes se representan en metros a nivel del mar.

#### **RESUMEN**

Como primera fase del Ejercicio Profesional Supervisado, se identificó la necesidad de intercomunicar diferentes aplicaciones para la entrega de resultados propios del programa. Los requerimientos de los usuarios se concentran en unificar los productos de *software* utilizados periódicamente. Cada día se ofrece una variedad de productos de diferentes compañías y con diferentes protocolos, y presentan un inconveniente a los usuarios que están obligados a realizar procesos repetitivos y redundantes para comunicar su información en diferentes aplicaciones. Es por ello que en el programa Agua Fuente de Paz era preciso establecer una solución para transformar la base de datos relacional en una base de datos geográfica. Fue necesario identificar, analizar y ejecutar un medio de comunicación entre el servidor de la base de datos geográfica con herramientas de Sistemas de Información Geográfica: Paquete de *ArcGIS*, *Google Map* y *Google Earth*.

Para comunicar la base de datos geográfica con los SIG, se realizó una página *web* con lenguaje PHP, en el cual se realizan consultas en lenguaje de consulta estructurado y ésta retorna archivos propios de cada herramienta SIG.

Como segunda fase del proyecto, se configuraron los servidores de la Secretaría de Planificación y Programación de la Presidencia y el servidor del programa Agua Fuente de Paz, para que existiera comunicación entre ellos. El objetivo principal, era publicar las capas geográficas del programa por medio de archivos *shapes* dentro de Infraestructura de Datos Espaciales de SEGEPLAN, en la cual participan varias instituciones gubernamentales representando las capas geográficas del área de estudio.

XI

XII

### **OBJETIVOS**

#### **General**

Identificar, asesorar, diseñar y ejecutar la transformación de una base de datos relacional a una base de datos geográfica, para convertirla en un componente de un sistema de información geográfica, con el objetivo de automatizar los procesos de creación y visualización de capas geográficas del programa Agua Fuente de Paz.

#### **Específicos**

- 1. Implementar un mecanismo de comunicación entre la base de datos geográfica del programa Agua Fuente de Paz y con el paquete de *ArcGIS* para el mejoramiento en la creación de capas geográficas y solucionar las inconsistencias en los datos.
- 2. Desarrollar una aplicación para generar capas geográficas que sean visualizadas en *Google Maps* y *Google Earth* para reforzar la entrega de capas geográficas de la institución.
- 3. Configurar los servidores de la Secretaría de Planificación y Programación de la Presidencia para la comunicación con el Programa Agua Fuente de Paz y con el paquete de *ArcGIS* para centralizar la información y facilitar la visualización de las capas geográficas

## **INTRODUCCIÓN**

Optimizar las horas de trabajo, es de vital importancia para cualquier empresa. La mayoría de puestos empresariales requieren reportes detallados de resultados cada cierto período de tiempo y cuando la creación de estos es compleja y repetitiva, tiene como resultado una reducción en la productividad por parte de los responsables de dichos informes de capas geográficas. Es por ello que se planteó la necesidad de una solución informática para integrar una base de datos geográfica con un sistema de información geográfica.

En el presente trabajo de graduación, se detalla y define el proceso para llegar a la solución del problema de generar capas geográficas semanales. Se encuentra la descripción del proceso de transformación de un *ESRI shape* a un archivo con sentencias en lenguaje de consulta estructurado, para su respectiva inserción en el servidor. Seguidamente, se explica el proceso para la creación de los *ESRI shape*, KML y KMZ.

Por otra parte, se puntualiza acerca del mecanismo de conexión entre el servidor del programa Agua Fuente de Paz y los sistemas: *ArcGIS*, *Google Maps* y *Google Earth*.

Para finalizar, se describe el progreso de las configuraciones realizadas para establecer los enlaces entre el servidor del programa Agua Fuente de Paz y las siguientes aplicaciones: *Kosmo, GeoServer, gvSIG*.

## **1. MARCO TEÓRICO**

#### **1.1. Sistemas de información geográfica**

Es un sistema que reúne componentes de programas, equipo de cómputo, talento humano e información para el análisis, administración y obtención de resultados, para resolver problemas de carácter geográfico.

Se realizan modelos basados en datos del mundo real, debe poseer un sistema de referencia, con el objetivo de resolver interrogantes propias de la base de datos.

Los Sistemas de Información Geográfica tienen como objetivo presentar los datos en mapas o capas geográficas, para crear informes o bien realizar pronósticos apoyándose en las herramientas propias del *software*.

En un Sistema de Información Geográfica se unen los datos, atributos o datos no espaciales con los datos geográficos, con el fin de reflejarlo visualmente para el usuario, por medio de un mapa.

Un Sistema de Información Geográfica utiliza tres componentes básicos para representar los datos geográficos: puntos, líneas y polígonos.

#### **1.1.1. Concepto de punto**

Es el componente más sencillo. Puede representar elementos simples como un teléfono, un poste, un monumento, un punto específico para identificar una ciudad, etc.

Un punto es adimensional y se conforma únicamente de las coordenadas "X" y "Y" que lo ubican de manera espacial  $(x,y)$  o  $(x,y,z)$ .

#### **1.1.2. Concepto de línea**

Una línea se define como una secuencia de puntos, permite representar una secuencia o trazo, como por ejemplo: calles, líneas telefónicas, drenajes, un río, etc.

Una línea requiere por lo menos dos puntos  $\{ (X,Y)1, \ldots, (X,Y)N \}$  o  $\{ (X,Y,Z)1, \ldots \}$ , (X,Y,Z)N}. Al obtener las coordenadas se puede calcular la longitud de la línea y el sentido de la línea.

#### **1.1.3. Concepto de polígono**

Un polígono consiste en un área o un conjunto de líneas que forman una región cerrada. Con un área o polígono se puede graficar lagunas, parcelas, fincas, etcétera. El punto final debe ser igual al punto inicial, para cerrar el polígono.

Un polígono debe contener al menos una línea { (L1), ..... ,(LN)} o bien puede ser una sucesión de puntos, en la cual el primer y el último punto son iguales. {(X,Y)1 ,(X,Y)2,.(X,Y) 3, ..,(X,Y)1} {(X,Y,Z)1 ,(X,Y,Z)2,.(X,Y,Z) 3, ..,(X,Y,Z)1}, es la restricción para que origine una zona cerrada. Con estos datos se puede conseguir el área y el perímetro de dicho polígono.

2

#### **1.2. Base de datos geográfica**

Una base de datos, como su nombre lo indica, es un conjunto de datos que tienen relación entre ellos, ya que son de un tema concreto. Estos datos son transformados en información útil.

Ahora bien, una base de datos geográfica, también almacena columnas de tipo geométrico, es decir, posee coordenadas y proyecciones que sirven de base y son aceptados en Sistemas de Información Geográfica.

Una base de datos geográfica contiene dos elementos primordiales:

- Atributos o datos espaciales
- Atributos o datos no espaciales

#### **1.2.1. Concepto de datos espaciales**

Son los campos que almacenan los datos geográficos, tienen relación con los demás objetos. Almacenan cada punto que conforman un polígono, líneas, etc.

#### **1.2.2. Concepto de datos no espaciales**

Son las columnas o características que describen, califican, cuantifican al objeto que formará el mapa. En la base de datos son los campos que almacenan el nombre del accidente geográfico, tamaño, abreviatura, etc.

#### **1.3. Tipos de datos espaciales en** *MySQL*

Existen dos formatos de datos espaciales soportados por *MySQL*, los cuales son utilizados con *Structure Query Language* (SQL):

- *Well-known text* (WKT)
- *Well-known binary* (WKB)

#### **1.3.1. Concepto de** *well-known text (WKT)*

La manera de detallar una geometría es en *ASCII*. Por ejemplo si se especifica un elemento punto se haría: *point*(3 4).

#### **1.3.2. Concepto de** *well-known binary (WKB)*

Utiliza cadenas con datos binarios para describir la información de una geometría. Se usan enteros sin signo de un *byte*, enteros sin signo de cuatro *bytes*, y números de ocho *bytes* de doble precisión.

Un punto en código *ASCII* se define de la siguiente forma *point* (1 1) y en hexadecimal se representaría de la siguiente forma: 0101000000000000000000F03F000000000000F03F.

#### **1.3.3. Tipos datos espaciales simples (objetos únicos):**

*Point:* almacena punto

*Linestring:* almacena una cadena de puntos, es decir una línea.

*Polygon:* almacena un polígono o área.

## **1.3.4. Tipos de datos espaciales soportan conjuntos de objetos**

*Multipoint:* almacena un conjunto de puntos.

*Multilinestring:* almacena una colección de objetos del tipo *LineString*.

*Multipolygon*: almacena una colección de polígonos o áreas.

*Geometrycollection:* almacena objetos geométricos de cualquier tipo.

*Geometry:* almacena valores de cualquier tipo.

#### **1.4. Archivo** *shape*

Un archivo shp o shape, es un formato de vector creado por *Environmental System Research Institute* (E.S.R.I.). Este conjunto de archivos soporta las geometrías punto, línea, multilínea, polígono, multipolígono.

Un archivo shp puede tener información únicamente de un tipo geométrico.

Este formato *ESRI shape*, se forma basado en los siguientes tres archivos:

#### **1.4.1. Archivo principal: \* .shp**

Contiene los datos geográficos, que servirán de lectura en el *software*.

#### **1.4.2. Archivo de índice: \*.shx.**

Crea índices para relacionar los datos no espaciales con los datos espaciales, une los registros del archivo shp con el dbf.

#### **1.4.3. Archivo de base de datos: \*. dbf**

Almacena los registros con la información no espacial de cada tupla o fila que conformará los atributos de la capa.

#### **1.4.4. Archivo de proyección: \*. prj**

Es un archivo de texto, que optimiza la apertura de los *ESRI shapes*, ya que en él se almacena el tipo de proyección, latitud, longitud, grados, etc.

#### *1.5. Extensible Markup Language (XML)*

Traducido como "Lenguaje de Marcas Extensible". Es un metalenguaje de etiquetas creado por el *World Wide Web Consortium* (W3C).

No es un lenguaje propiamente dicho, ya que su función es definir la gramática de otros lenguajes más específicos. Definir lenguajes para diferentes necesidades. Su objetivo es permitir la compatibilidad entre sistemas para compartir la información de una manera segura, fiable y fácil.

#### **1.6.** *Keyhole Markup Language* **(KML)**

Es un lenguaje de marcado basado en XML. Con este tipo de archivo se pueden representar datos geográficos en tres dimensiones. Fue implementado por la compañía *Keyhole* LT, que seguidamente fue adquirido por (hasta en la actualidad) ofrece *Google Earth*.

Los archivos *KML* a menudo suelen distribuirse comprimidos como archivos *KMZ*.

Básicamente, un archivo *KML* contiene una característica, puede ser un lugar, una imagen o un polígono. Además, se puede incluir otros datos relevantes como título, una descripción básica del lugar, descripciones y alguna otra información.

## **1.7. Regiones y departamentos que conforman la República de Guatemala**

**1.7.1. Región I o Metropolitana** 

Guatemala

#### **1.7.2. Región II o Norte**

Alta Verapaz Baja Verapaz

#### **1.7.3. Región III o Nororiental**

Chiquimula El Progreso Izabal Zacapa

## **1.7.4. Region IV o Suroriental**

Jalapa Jutiapa Santa Rosa

### **1.7.5. Región V o Central**

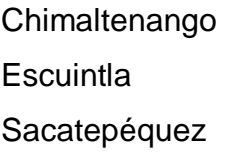

## **1.7.6. Región VI o Suroccidental**

Retalhuleu San Marcos

Sololá

Suchitepéquez

Totonicapán

Quetzaltenango

# **1.7.7. Región VII o Noroccidental**

Huehuetenango El Quiché

# **1.7.8. Región VIII o Petén**

Petén
# **2. FASE TÉCNICO-PROFESIONAL**

# **2.1. Instituciones involucradas en el proyecto**

# **2.1.1. Secretaría de Coordinación Ejecutiva de la Presidencia (SCEP)**

Es la institución, junto con el Presidente de la República, encargada de las siguientes funciones:

- Coordinar el Sistema Nacional de Consejos de Desarrollo Urbano y Rural, y el Sistema de Consejos Regionales y Departamentales.
- Colaborar con la formulación de políticas de desarrollo urbano y rural.
- Brindar seguimiento para el cumplimiento de proyectos de mayor prioridad para el Presidente de la República.

# **2.1.2. Fondo Nacional Para la Paz (FONAPAZ)**

Es la institución encargada de los siguientes programas:

• Construcción de viviendas y hogares comunitarios rurales, edificios del Estado, salones comunales y canchas polideportivas, centros escolares y su equipo.

Creación y ejecución de programas educacionales y recreacionales; láminas, accesorios y materiales para la construcción de viviendas del área rural; ayuda alimentaria; apoyo de proyectos de paz.

#### **2.1.3. Instituto de Fomento Municipal (INFOM)**

Esta institución tiene a su cargo los siguientes programas:

- Asistencia crediticia a las municipalidades.
- Asistencia técnica y administrativa.
- Caminos rurales.
- Saneamiento del medio.

## **2.2. Descripción del proyecto**

## **2.2.1. Determinación de requerimientos**

La Secretaría de Coordinación Ejecutiva de la Presidencia (SCEP), El Fondo Nacional Para la Paz (FONAPAZ) y el Instituto de Fomento Municipal (INFOM), son los encargados de recolectar y clasificar la información de los índices semanales correspondientes. Cada institución tiene una persona encargada de tabular dichos datos y enviarlos vía correo electrónico, en un día específico a la persona autorizada en el proyecto Agua Fuente de Paz. Se prevé que más instituciones formarán parte de este proyecto, así como existirán nuevos usuarios o autoridades que podrán ingresar datos.

Con la información obtenida por las instituciones encargadas, en el proyecto Agua Fuente de Paz se encargan de trasladar dichos datos a un sistema de información geográfica (SIG), para seguidamente efectuar las respectivas capas geográficas con datos relevantes respectivos. Simultáneamente, con dicha base de datos se producen reportes mensuales más específicos, estadísticas, gráficas, proyecciones, etc.

La base de datos relacional geográfica tiene comunicación con las tres propuestas iniciales de *software* de Sistemas de Información Geográfica: *ArcGIS*, *Web Map Service WMS* para *MapBender*, productos de *Google*: *Google Earth* y *Google Map*.

Como trabajo adicional, se realizó la conexión con su futuro servidor de mapas *Geoserver*, la institución SEGEPLAN hará uso de este *software*, en un proyecto que tienen contemplado en un futuro no lejano.

La automatización del proceso del traslado de información del servidor hacia el conjunto de archivos *ESRI shape* generados por medio de PHP, son utilizados en un Sistema de Información Geográfica para la generación de las capas geográficas. Dicho procedimiento se realiza semanalmente, el cual, al hacerlo en la manera en que se procesa actualmente, y que consiste en una serie de pasos de conversión para transformar los datos en información útil, derrocha recursos de equipo de cómputo y de programas, recursos monetarios y lo más importante: consume el valioso tiempo de los colaboradores de la institución.

Por lo descrito anteriormente, se realizó la entrega de una herramienta que cumpla con los requerimientos óptimos de un sistema de información en un entorno *web*, que brinde un apoyo a la elaboración de capas geográficas del

13

programa Agua Fuente de Paz, y consiguiente, que el proceso de obtención de datos sea de una forma eficiente y eficaz.

 Este Ejercicio Profesional Supervisado se realizó con el fin de solucionar una problemática a nivel nacional, primordialmente en instituciones que no cuentan con el presupuesto para subsidiar una necesidad de relevancia para el país. Para la Secretaría Técnica del Gabinete Específico del Agua, es de vital importancia la visualización de los proyectos que tienen en cada municipio de Guatemala, para evaluar el avance progresivo semanalmente, y por consiguiente, tener una visión para la toma de decisiones de las acciones a seguir para el cumplimiento de las metas y objetivos de dicha institución.

La persona encargada es el Licenciado en Geografía y Antropología, Didier Devers, que gran parte de su trabajo consiste en qué cada vez que realiza un informe por medio de capas geográficas debe realizar los siguientes pasos:

- Valida que cada comunidad este con su código INE correspondiente.
- Valida que los nombres de las comunidades y municipios estén correctamente escritos. El problema radica en que no todas las instituciones gubernamentales tienen con el mismo nombre a la comunidad o municipio, es decir, el mismo territorio tiene diferente nombre en una o más instituciones.
- Corrige la problemática de los nombres similares. Algunos lugares poblados tienen similitud en el nombre, lo que confunde al personal que ingresa la información, e intercambian los datos de cada comunidad.

14

- Tomar en cuenta en la recolección de estadísticas, que existen comunidades que tienen diferente código INE en cada institución.
- Verificar que la comunidad esté asociada con su respectivo municipio. Aquí es donde se origina el conflicto de tierras. En innumerables casos, la comunidad está registrada en un municipio, pero geográficamente pertenece a otro municipio; esto produce que ninguna municipalidad quiera hacerse responsable de las necesidades de sus pobladores. Las comunidades aparecen fuera de los límites del municipio al que teóricamente pertenecen.
- Rectificar que las comunidades estén dentro del territorio de la República de Guatemala. Hay comunidades guatemaltecas, que están representadas geográficamente en territorio de México, El Salvador, Honduras y Belice.
- Los lugares poblados tienen diferente prioridad en cada institución. La clasificación de prioridades no se realiza bajo los mismos parámetros de necesidades.
- Investigar y corregir la posición geográfica de lugares poblados, ya que debido a una incorrecta medición de coordenadas, existen comunidades que se encuentran ubicadas en áreas marítimas, Océano Atlántico y Pacífico, ríos, lagos, etc.

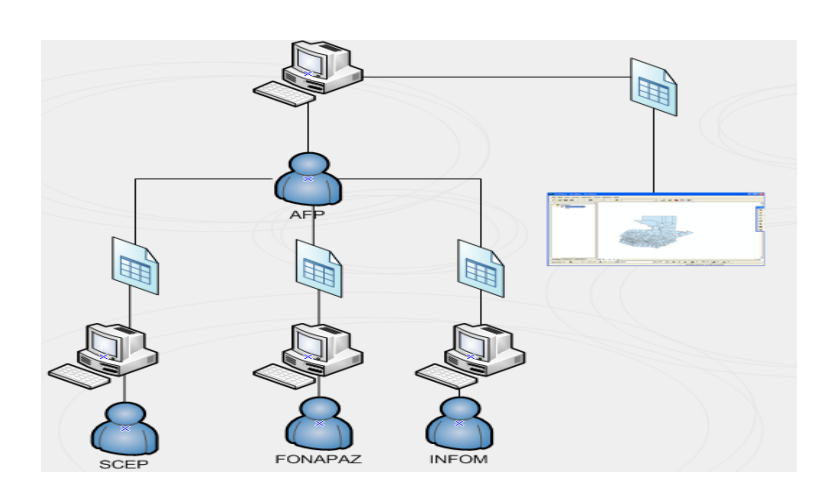

### Figura 1. **Antecedentes del proyecto**

Fuente: elaboración propia

# **2.2.2. Principales procedimientos realizados durante el proyecto**

- 1. Convertir los archivos *ESRI shape* a sentencias *SQL* para generar las tablas geométricas en una base de datos *MySQL*.
- 2. Desarrollo de la aplicación para generación de los archivos *ESRI shape* y *KML*, obteniendo la información desde la base de datos.
- 3. El sistema realiza una consulta a la base de datos de M*ySQL*, en la cual obtienen campos con atributos espaciales y no espaciales.
- 4. Al resultado de la consulta, la cual puede contener restricciones y proyecciones, se ingresa como parámetro a un método que se encarga de dividir los campos necesarios para generar los archivos *ESRI shapes*. Por

medio del lenguaje PHP se manipula el campo geométrico para interpretar cada punto como un componente del atributo punto, línea o polígono.

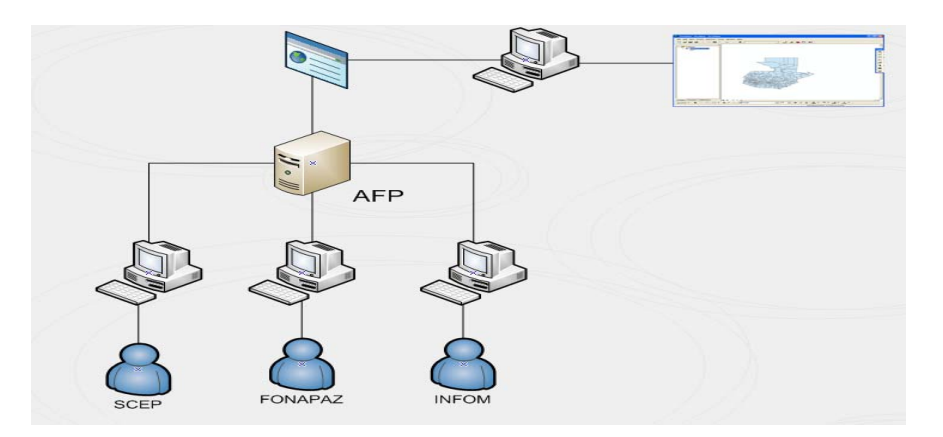

Figura 2. **Solución para el proyecto** 

Fuente: elaboración propia

- 5. Conversión de los archivos en formato zip, para su descarga.
- 6. Si la generación de la capa fue en formato *KML*, la aplicación permite la opción de descargarlo en formato *KMZ* o bien de visualizarlo en tiempo de compilación en *Google Maps*.
- 7. Configuraciones del servidor de SEGEPLAN, para que se autorizara la comunicación con el servidor de Agua Fuente de Paz.

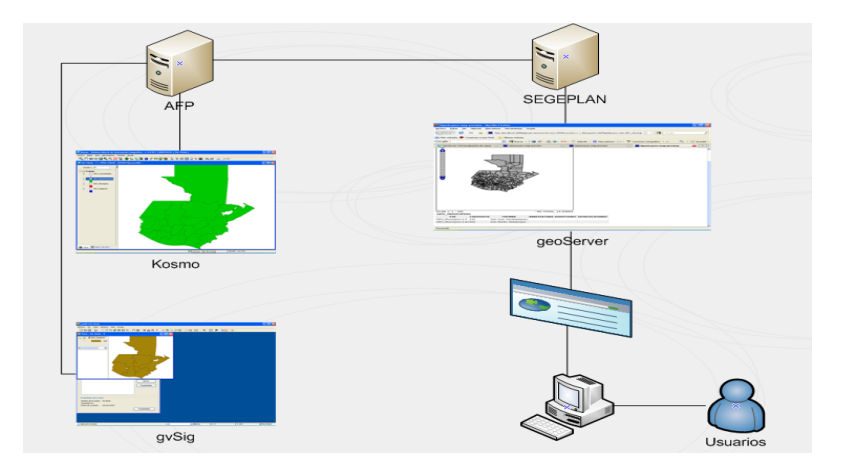

### Figura 3. **Configuraciones en SEGEPLAN**

Fuente: elaboración propia

Al intercomunicarse, permite la visualización de los mapas creados por los profesionales de Agua Fuente de Paz y que dichos mapas se encuentren acoplados en el servidor de SEGEPLAN, para que sean de utilidad a los usuarios porque en este servidor se encuentran publicados diferentes capas geográficas de diferentes instituciones y se actualizan periódicamente.

## **2.3. Presentación de la solución al proyecto**

#### **2.3.1. Posibles soluciones analizadas**

#### *2.3.1.1. ArcSDE*

Es un componente de *ArcGIS*, que permite la comunicación con una base de datos relacionales y administración de la información geográfica. Tiene la restricción que permite únicamente la conexión con los sistemas de gestión de bases de datos o *DBMS*: *IBM DB2, Informix*, servidor de *Microsoft SQL* y *Oracle*.

*ArcSDE* proporciona los datos a los productos de escritorio *ArcView*, *ArcEditor* y *ArcInfo*.

Permite la administración de una *geodatabase*, en la cual varios usuarios pueden editar la información, administrar diferentes tipos de usuarios con sus respectivos privilegios, realizar consultas *SQL* a diferentes tablas y registros, etc. En resumen, posee las mismas características que en una base de datos relacional.

Es recomendable utilizar un *DBMS* para almacenar datos geográficos, para que estos sean perdurables, tengan integridad y consistencia. Cabe resaltar que al utilizar una base de datos, los usuarios tendrán la información actualizada en cada momento. Con los *shapes* se puede perder información y no todos los usuarios tienen los mismos datos.

Esta opción quedó descartada, debido a que el programa Agua Fuente de Paz tiene como manejador de base de datos *MySQL*, que en la actualidad no lo soporta *ArcSDE*.

#### **2.3.1.2. Código Abierto** *Kosmo*

Es una herramienta o *software SIG* Código Abierto, bajo licencia *GNU/GPL*. Creado por la empresa *SAIG*. Realiza análisis de información territorial recogiendo sus datos a partir de una *geodatabase*.

19

Esta propuesta fue desechada, debido a la inversión ya realizada para la licencia de *ArcGIS*. *ArcGIS* posee un sinnúmero de extensiones para realizar análisis estadísticos, proyecciones, análisis geográficos, pronósticos, mapeos, geoprocesamientos, etc. Es una herramienta poderosa para los datos geográficos.

*Kosmo* tiene sus bondades en cuanto al análisis geográfico, sin embargo, existe una gran brecha en funcionalidad hacia el *software* de paquetes de *ArcGIS.*

#### **2.3.1.3. Programación en** *Java*

Existen paquetes de creación de *ESRI shapes*, realizando consultas a una base de datos. El servidor del programa Agua Fuente de Paz no permite hacer conexiones remotas por reglamentos de seguridad.

El servidor sólo provee soporte para el lenguaje PHP.

# *2.3.1.4.* **Convertidores de datos:** *kml2shp, shp2kml, kml2xml* **y** *shp2xml*

Algunas de las herramientas que se evaluaron tenían errores, otras que se examinaron sólo era permitido usarlas en período de prueba, es decir, son versión *trial*, era necesario comprar las licencias de dichas aplicaciones.

Otras aplicaciones no fueron realizadas por instituciones o profesionales confiables, poseían virus o *spyware* dentro de sus ejecutables.

Se consiguió una página *web* para realizar conversiones de archivos. Pero se detectaron los siguientes problemas:

-Depender del servicio de *Internet* y a la vez de una página que es probable que deje de funcionar en cierto tiempo.

-No se tiene un respaldo profesional.

-La conversión de datos es lenta y tenía límite de carga de archivos.

#### **2.3.1.5.** *Componentes kml2shp* **y** *shp2kml*

Componente propio de *ArcGIS*, es necesario comprar la licencia. La inversión era de Q.3,200.00. Se seguía con el problema de obtener información de la base de datos, ya que era necesario crear el archivo *ESRI shape* o el *KML* con los procesos actuales y luego efectuar la conversión.

#### **2.3.2. Problemas solucionados durante el desarrollo**

#### **2.3.2.1. Requerimiento de Archivo PRJ**

En la figura cuatro se visualiza el mensaje de aviso, el cual indica que falta el archivo prj, en él se indica el sistema de proyección. Este error surgía al abrir los archivos *ESRI shape* con *ArcGIS*. Al dar clic en el botón *OK*, graficaba el mapa con sus respectivos atributos.

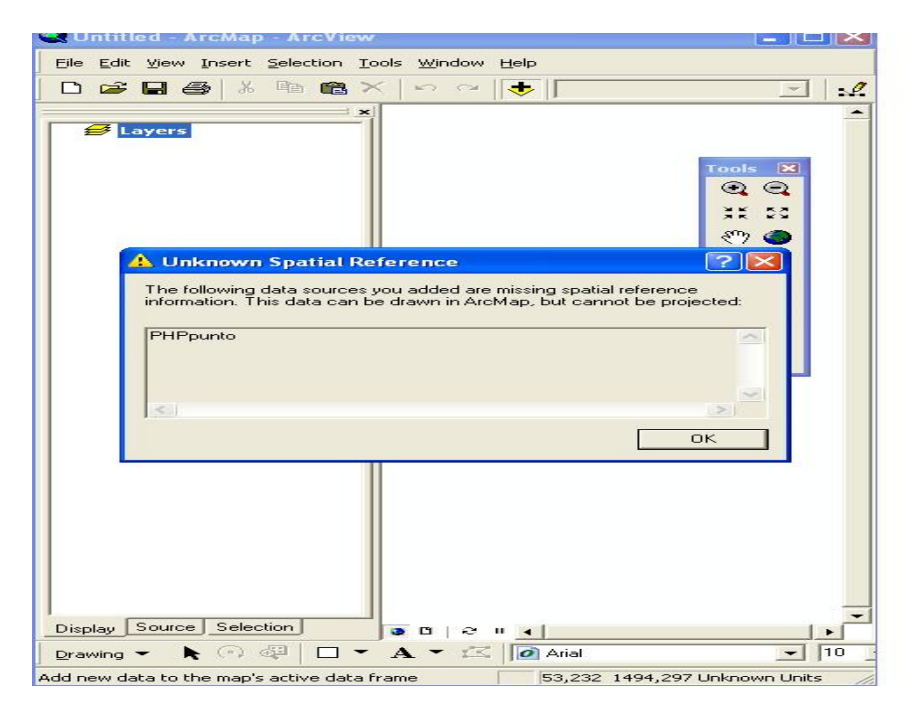

### Figura 4. **Sistema de referencia desconocido**

Fuente: elaboración propia

 Se detectó que era necesario crear un archivo de texto con extensión prj, con la siguiente información:

GEOGCS["GCS\_WGS\_1984",DATUM["D\_WGS\_1984",SPHEROID["WGS \_1984",6378137.0,298.257223563]],PRIMEM["Greenwich",0.0],UNIT["Degree",0 .0174532925199433]]

#### **2.3.2.2. Nombres largos**

El nombre de los campos del *ESRI shape* debe tener como máximo 10 caracteres. El encabezado de dbf da errores cuando el campo tiene nombres muy largos, por lo cual no crea el *ESRI shape*.

#### **2.4. Diseño**

Inicialmente se proporcionó el diseño de la base de datos relacional, al cual se le realizaron las transformaciones propias para convertirlo en un diagrama entidad relación de una base de datos geográfica.

### **2.4.1. Modelo de entidad relación**

En el diagrama entidad relación inicial, existía una entidad llamada GEO\_Coordenada, la cual tenía como propósito almacenar la información referente a los datos espaciales, es decir, las coordenadas de las regiones, departamentos, municipios y comunidades.

En la figura 5, se encuentra el diagrama entidad relación el cual no manejaba correctamente el atributo espacial. Con esta entidad se enlazarían los campos geométricos junto con los datos no espaciales.

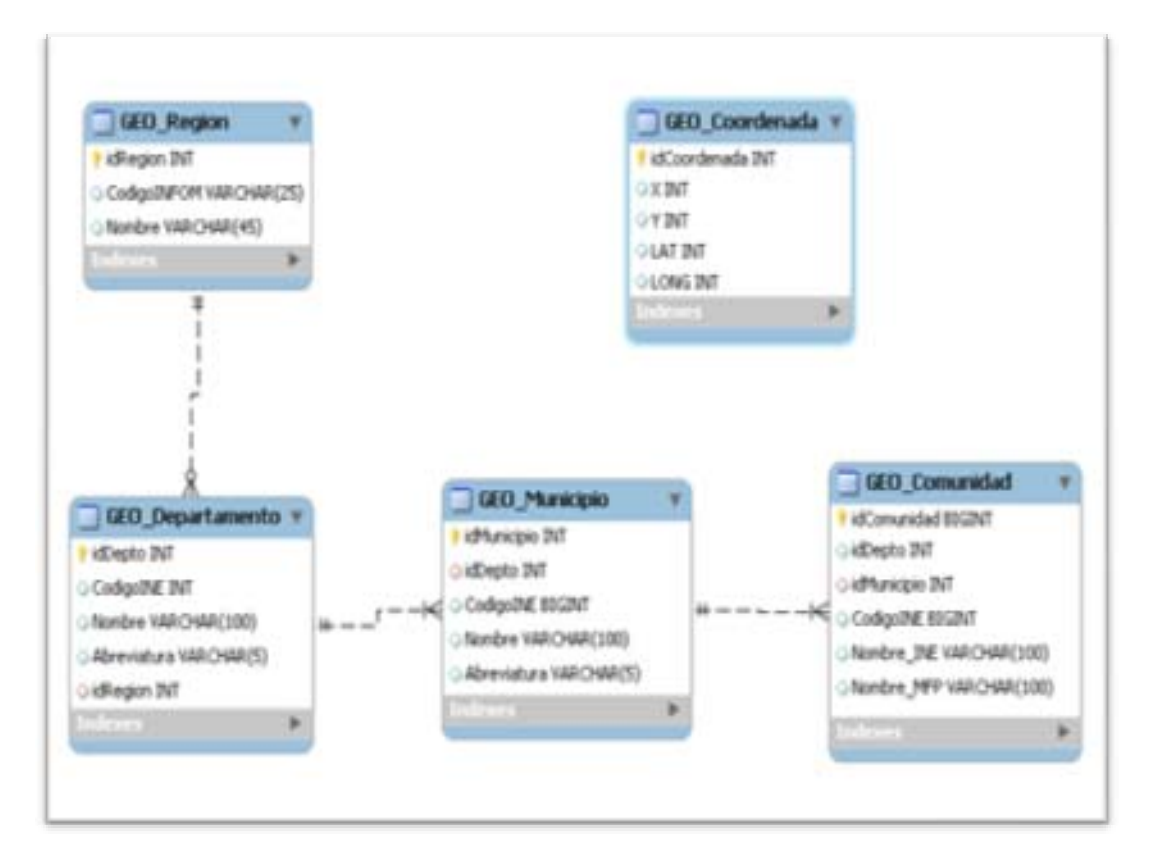

Figura 5. **Diagrama entidad relación de base de datos relacional** 

Fuente: elaboración propia

# **2.4.2. Modelo entidad relación transformado a un modelo de base de datos geográfica**

Con la investigación y posterior análisis, se determinó que la entidad GEO\_Coordenada era innecesaria, ya que *MySQL* maneja un tipo de dato espacial de tipo *Geometry*, dicho tipo de dato almacena información de datos espaciales tipo punto, línea y polígono.

En la figura 6, se detalla la parte geométrica en cada entidad. Por medio del nuevo campo geométrico permite la creación de las capas geográficas.

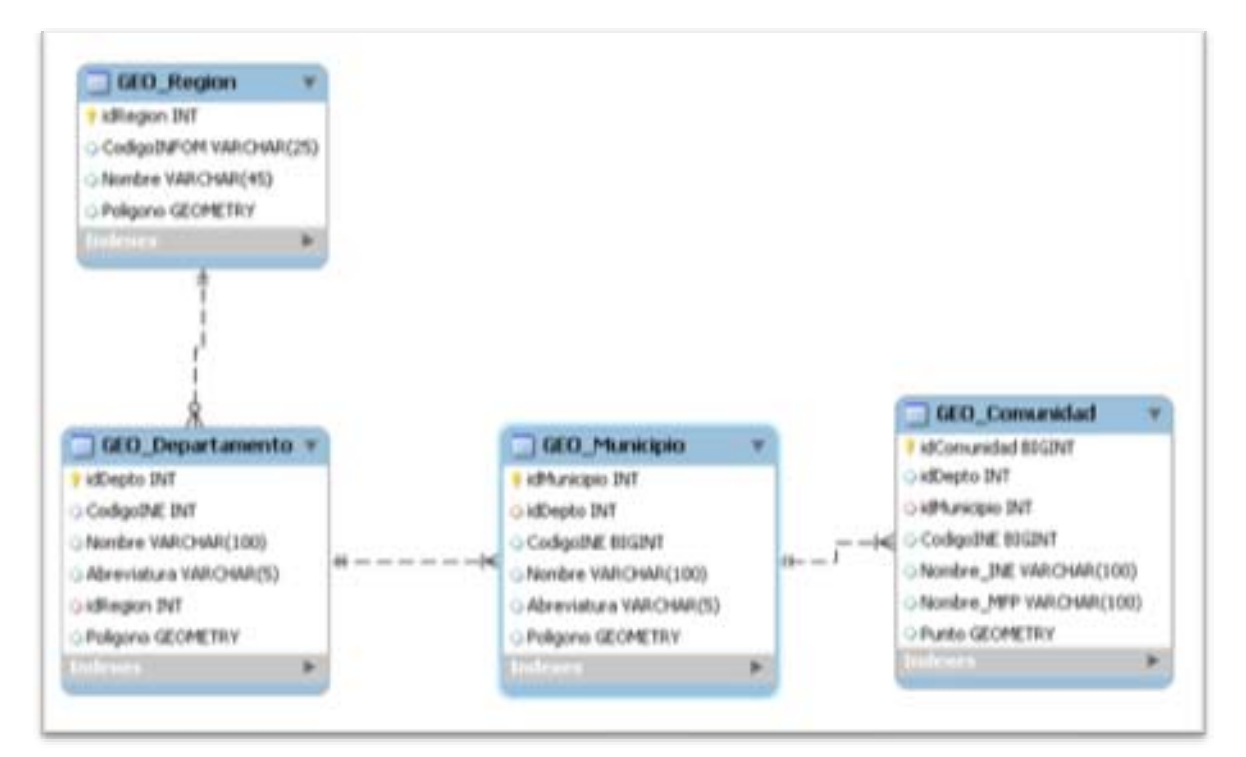

#### Figura 6. **Diagrama entidad relación de base de datos geográfica**

Fuente: elaboración propia

#### **2.4.3. Herramienta** *shp2mysql*

Es una herramienta para transformar los archivos *ESRI shape* en una entidad. Genera un *script* basados en los datos del archivo, las salidas son instrucciones *SQL* y crea una nueva tabla con sus respectivas inserciones, para luego ser almacenados a una base de datos geográfica. En la figura 7 se representa una secuencia de comandos para la herramienta *shp2mysql*.

## Figura 7. **Línea de comandos de** *shp2mysql*

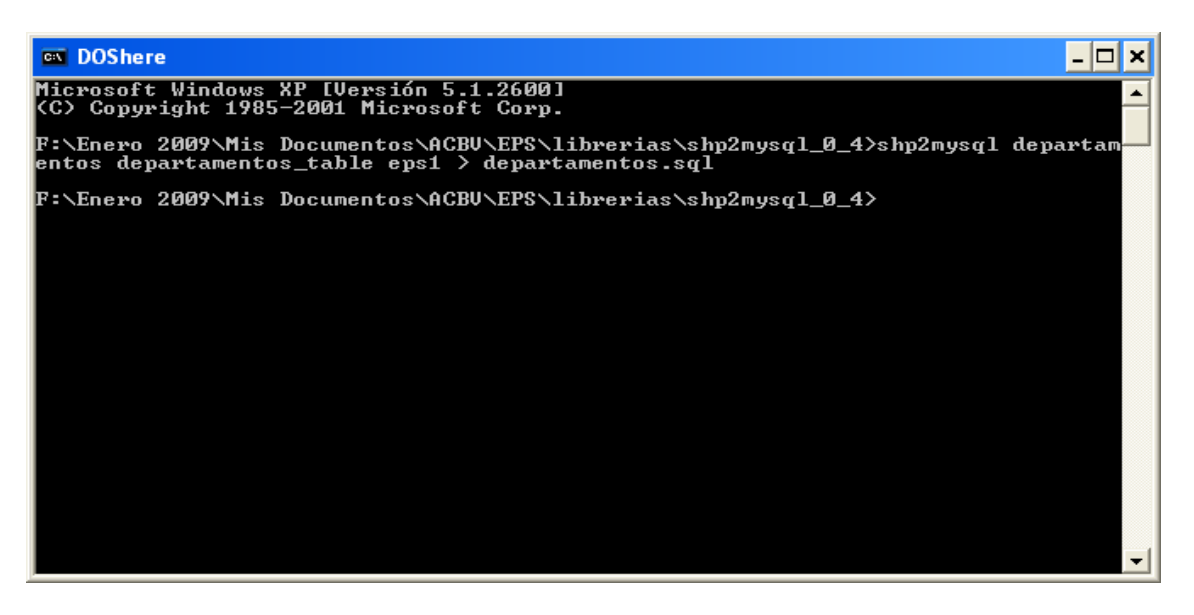

Fuente: elaboración propia

Sintaxis:

*shp2mysql* [<*options*>] <*shapefile*> <*tablename*> <*database name*>

*shp2mysql* departamentos departamentos\_table eps1 >departamentos.sql

Donde:

Departamentos es el archivo *ESRI shape*.

Departamentos\_table es el nombre de la tabla que se creará en la base de datos.

Eps1 es el nombre de la base de datos que almacenará las tablas.

Departamentos.sql es el nombre del archivo de órdenes SQL.

Opciones:

 -s Ingresa el campo SRID, que representa el tipo de proyección que se está utilizando en la entidad. En caso que no se especifique, el valor predefinido es -1.

#### **2.4.4. Avances de la creación de** *ESRI shapes*

Para obtener la creación de *ESRI shapes* se utilizó la librería Código Abierto en código PHP llamada *ShapeFile.lib*, en ella se crean las gráficas de las capas por medio de graficar punto por punto para cada registro.

La librería soporta los tres tipos de datos espaciales: línea, punto y polígono.

Debido a que dicha librería no adjuntaba ninguna documentación, era complicado determinar el funcionamiento para la creación de los *shapes*. El primer avance fue la creación de *ESRI sha*pe de tipo punto, seguidamente se crearon los de tipo espacial de línea, y por último, los datos de tipo polígono. Estos archivos contenían datos fijos, es decir, que se ingresaron manualmente en un arreglo unidimensional cada punto que formaría la línea o polígono.

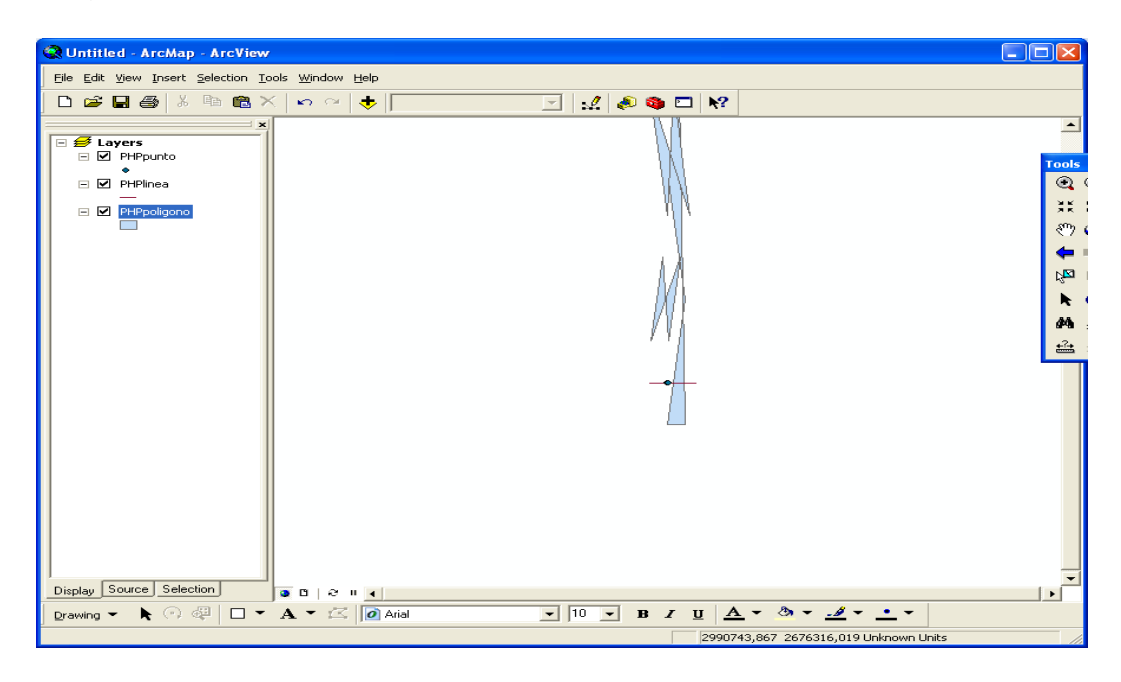

### Figura 8. **Representación de los tres tipos de capas geográficas**

#### Fuente: elaboración propia

El siguiente hito del proyecto fue la creación de los tres tipos de *ESRI shape* tomando la información espacial y no espacial de las entidades de datos de *MySQL*. Se realizó la codificación, siempre en el lenguaje de programación php, para la conexión a la base de datos, obtener la información, transformar los atributos y convertirlos a tipo de datos espaciales y no espaciales.

Se realizó una división del campo geométrico para obtener cada coordenada de latitud y longitud y transformarla en un punto que formaría posteriormente la gráfica de la línea o el polígono.

En la codificación de la división de las variables latitud y longitud de cada punto, existía un problema al generar los departamentos, esto sucedía cuando existía una división de polígonos, aparecía el símbolo de separación ")),((", por lo cual no se generaba correctamente.

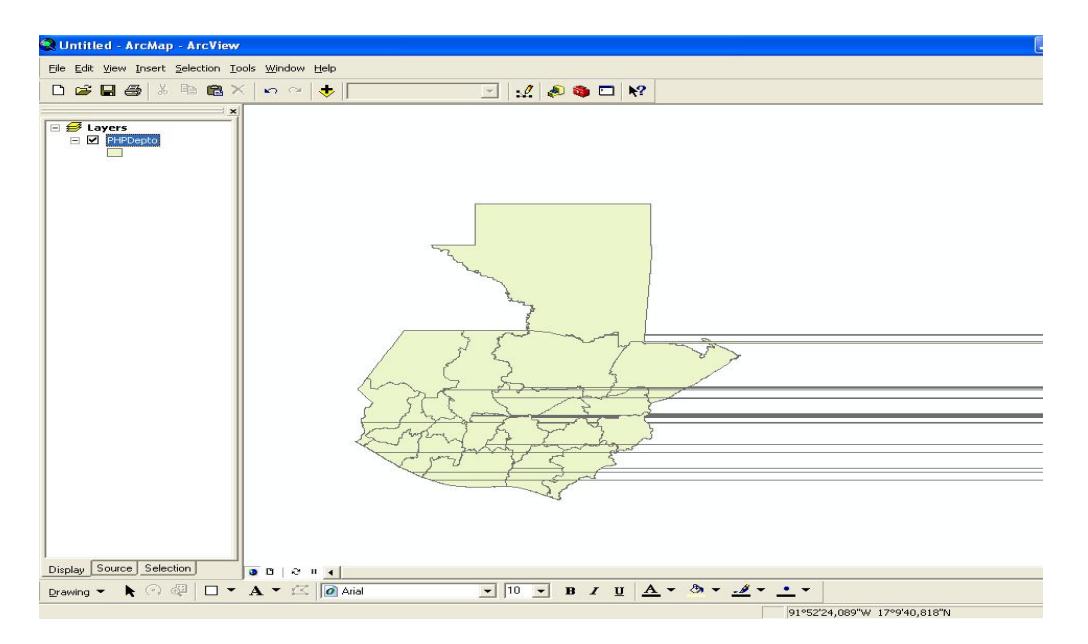

#### Figura 9. **Capa de departamentos con errores geográficos**

Fuente: elaboración propia

Como se observa, también existían problemas en la generación del mapa de municipios, esto sucede porque existen municipios que lo conforman dos o más polígonos. Dicha especificación ocurre en el campo *Geometry*, el cual divide los polígonos por medio de paréntesis, lo que ocasionaba que la división de los puntos no se realizara de forma correcta y completa.

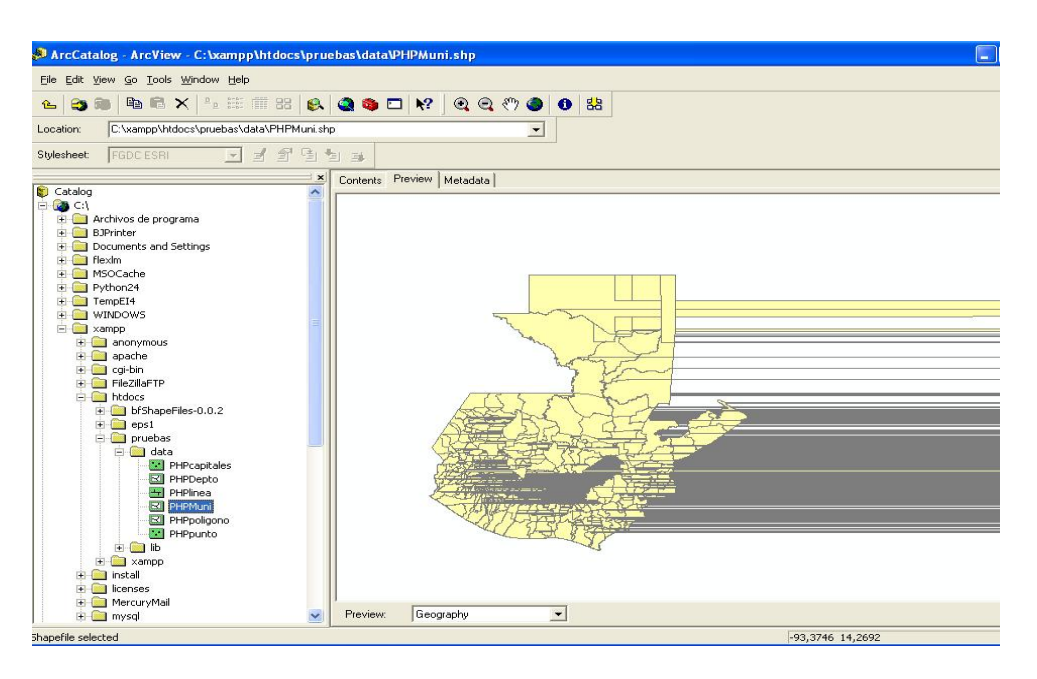

# Figura 10. **Capa de municipios con errores geográficos**

Fuente: elaboración propia

En el ejemplo de la figura 11 se realizó una restricción de *SQL*, los archivos *ESRI shape* son generados con las tuplas que cumplen los requisitos solicitados por el usuario. Es por ello que no aparecen los departamentos que no cumplían con la condición indicada.

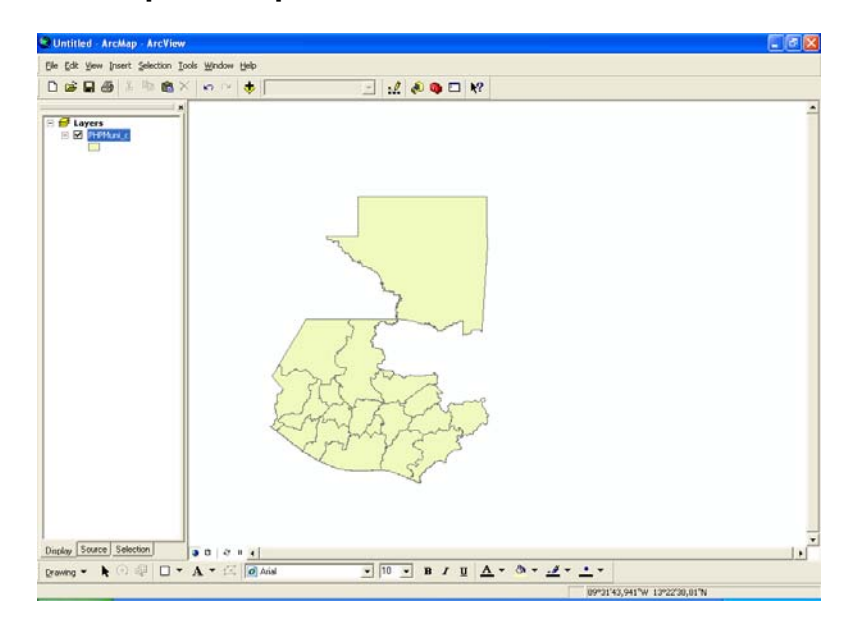

### Figura 11. **Capa de departamentos utilizando una restricción** *SQL*

Fuente: elaboración propia

#### **2.4.5. Problemas con los municipios de Livingston y El Estor**

Otro de los inconvenientes, sucedía en el caso que existieran municipios, departamentos o regiones, que al realizar la consulta no devolviera ninguna tupla de resultado, es decir, existían polígonos sin información espacial. Al consultarlo con el experto, se determinó que aunque no tuviera valores, siempre debería aparecer el mapa completo, para una mejor comprensión de los usuarios o personas interesadas en los reportes.

El municipio de Livingston se conforma por dos polígonos, divididos por un río.

#### Go Tools Window Help BEX  $\bullet$  $\bullet$  $\bullet$ **ge** .<br>\data\PHPMuni.shp  $\overline{\phantom{a}}$ - 1994  $\approx$  $\frac{1}{2}$ Contents  $P_{IR}$ W Metadata  $\sqrt{6}$

# Figura 12. **Capa de municipios con coordenadas incorrectas**

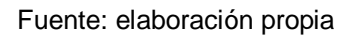

En la figura 13 se realizó un acercamiento en el municipio de El Estor y se determinó que en el archivo *ESRI shape* existía una línea errónea que unificaba ambos polígonos.

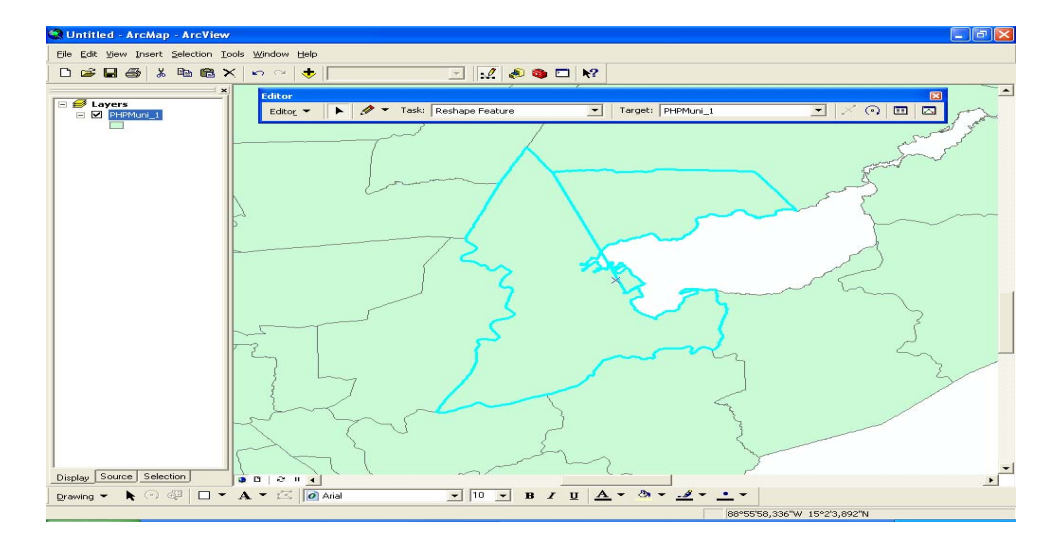

Figura 13. **Acercamiento del municipio de El Estor** 

Fuente: elaboración propia

En la figura 14 se muestra un acercamiento en el municipio de Livingston y se determinó que en el archivo *ESRI shape* contenía el campo geográfico con un solo polígono, cuando lo correcto es que dicho municipio se conforma por dos polígonos separados.

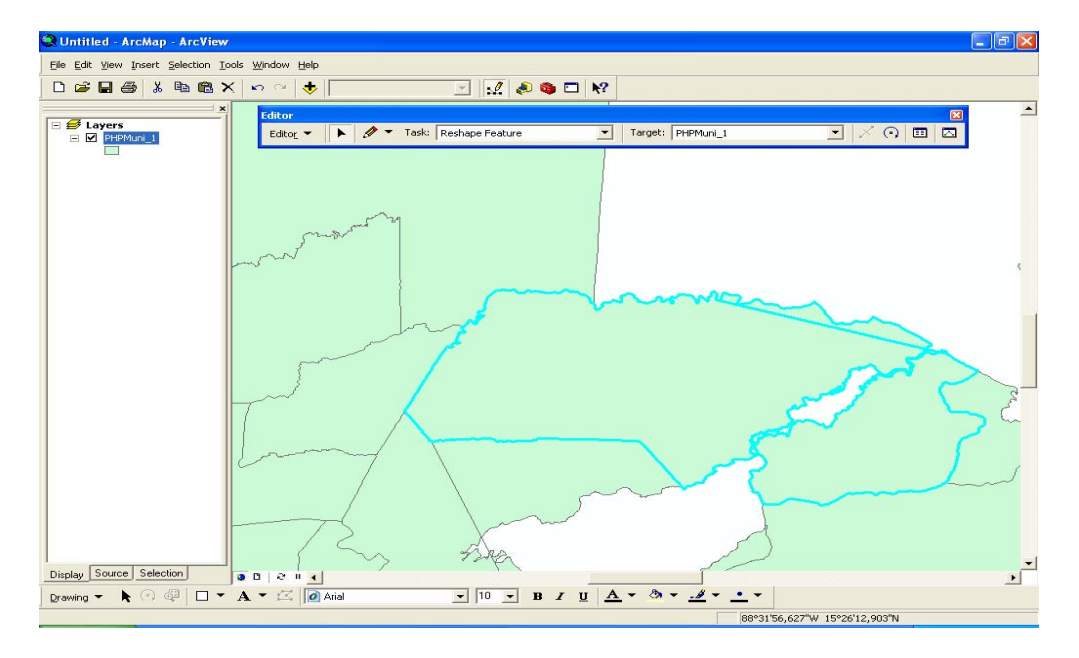

# Figura 14. **Acercamiento del municipio de Livingston**

La figura 15 muestra un alejamiento de la capa geográfica para observar el mapa en su totalidad, al realizar este procedimiento se determinó que en el polígono existían coordenadas escritas en forma inversa, por lo cual los puntos se ubicaban del otro lado del hemisferio terrestre.

Fuente: elaboración propia

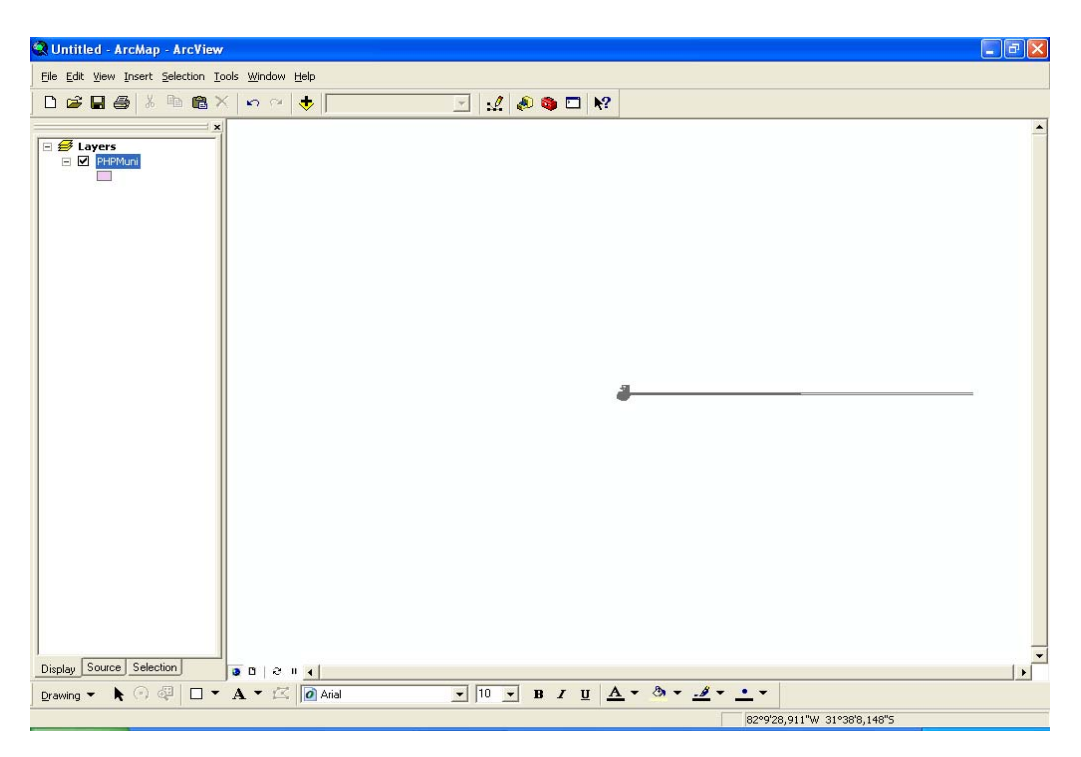

# Figura 15. **Alejamiento de la capa geográfica de municipios**

Fuente: elaboración propia

La figura 16 muestra el archivo *ESRI shape* con todas las correcciones realizadas para cada municipio.

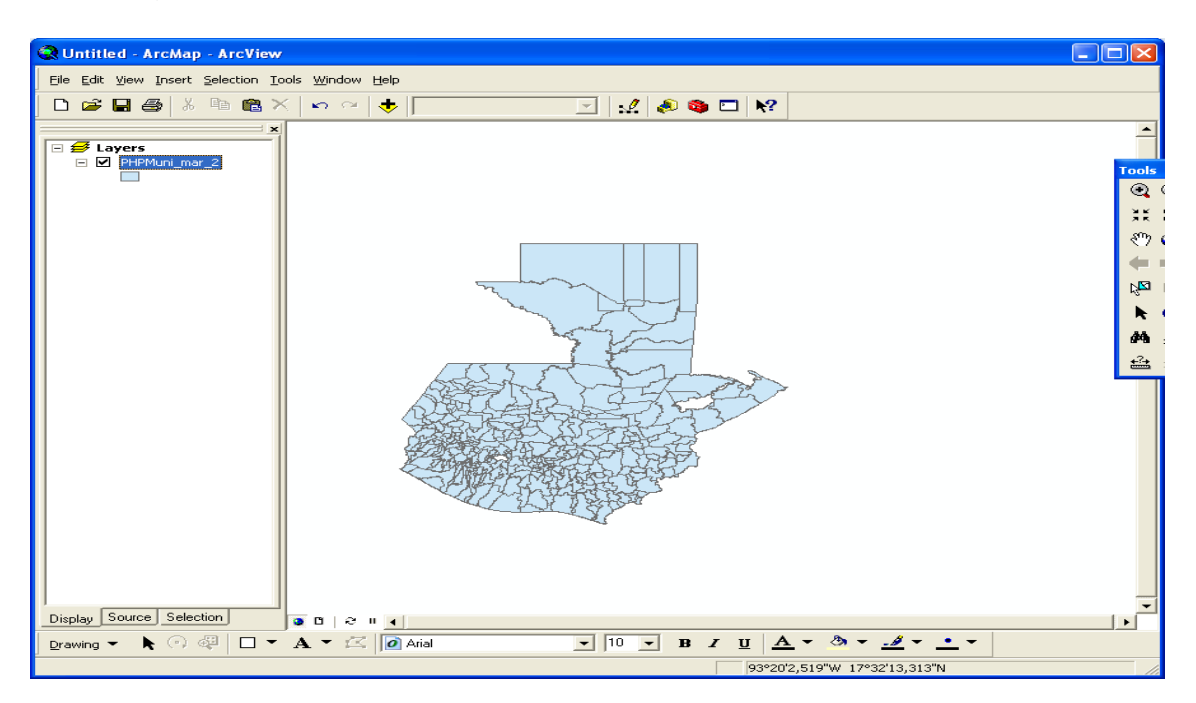

# Figura 16. **Capa de municipios con coordenadas corregidas**

#### Fuente: elaboración propia

Entre las funciones de *ArcGIS-ArcMap*, se encuentra la opción de ver los valores o datos no espaciales que conforman las capas geográficas. Se observan todos los campos de cada tupla. Cabe resaltar, que existe una columna llamada *shape*, en ella almacena las coordenadas de los polígonos, el cual no es visible al usuario. También, automáticamente aparece el campo FID, que consiste en una columna autoincrementable propia del programa.

| FID. | <b>Shape</b> | $\mathbf{D}$ | <b>CODIGO</b> | OID             | <b>MUNICIPIOS</b>      | AREA KM2  | <b>DEPARTAMEN</b> | <b>PRIORIZADO</b> | OID1 | <b>FASE</b>    | <b>DEPTO</b> | <b>CODINE</b> | <b>MUNICIP</b> IN |
|------|--------------|--------------|---------------|-----------------|------------------------|-----------|-------------------|-------------------|------|----------------|--------------|---------------|-------------------|
|      | Polygon<br>0 |              | 01101         | n               | Guatemala              | 215.0320  | <b>GUATEMALA</b>  | o                 | 76   | <b>NO</b>      | Guatemala    | 101           | Guatemal          |
|      | Polygon      |              | 1 123         |                 | Santa Catarina Pinula  | 67.3450   | <b>GUATEMALA</b>  | o                 | 86   | <b>NO</b>      | Guatemala    | 123           | Santa Ca          |
|      | 2 Polygon    |              | 2 1 2 4       | $\overline{2}$  | San Jos? Pinula        | 198.0030  | <b>GUATEMALA</b>  | o                 | 81   | <b>NO</b>      | Guatemala    | 124           | San Jose          |
|      | 3 Polygon    |              | 3 1 2 5       | lз.             | San Jos? del Golfo     | 76.4880   | <b>GUATEMALA</b>  | $\circ$           | 80   | <b>NO</b>      | Guatemala    | 125           | San Jose          |
|      | 4 Polygon    |              | 4 1 2 6       | l 4             | Palencia               | 217.7330  | <b>GUATEMALA</b>  | o                 | 78   | NO             | Guatemala    | 126           | Palencia          |
|      | 5 Polygon    |              | 5 127         | 5               | Chinautla              | 67.0540   | <b>GUATEMALA</b>  | ۱o                | 73   | <b>NO</b>      | Guatemala    | 127           | Chinautl          |
|      | 6 Polygon    |              | 6 128         | l6              | San Pedro Avampuc      | 106.8290  | <b>GUATEMALA</b>  | I٥                | 83   | <b>NO</b>      | Guatemala    | 128           | San Pedr          |
|      | / Polygon    |              | 7 129         |                 | Mixco                  | 90.3250   | <b>GUATEMALA</b>  | ۱o                | 77   | <b>NO</b>      | Guatemala    | 129           | Mixco             |
|      | 8 Polygon    |              | 8 130         | la.             | San Pedro Sacat?pequez | 28.8810   | <b>GUATEMALA</b>  | o                 | 84   | <b>NO</b>      | Guatemala    | 130           | San Pedr          |
|      | 9 Polygon    |              | 9 131         | l9.             | San Juan Sacat?pequez  | 272.8970  | <b>GUATEMALA</b>  | o                 | 82   | <b>NO</b>      | Guatemala    | 131           | San Juan          |
|      | 10 Polygon   |              | 10 132        | 10 <sub>1</sub> | San Raymundo           | 124.9810  | <b>GUATEMALA</b>  | o                 | 72   | <b>NO</b>      | Guatemala    | 132           | Amatitla          |
|      | 11 Polygon   |              | 11 133        | 11              | Chuarrancho            | 117.9780  | <b>GUATEMALA</b>  | o                 | 74   | <b>NO</b>      | Guatemala    | 133           | Chuarran          |
|      | 12 Polygon   |              | 12 134        | 12              | Fraijanes              | 115.1710  | <b>GUATEMALA</b>  | Го                | 75   | <b>NO</b>      | Guatemala    | 134           | Fraijane          |
|      | 13 Polygon   |              | 13 132        | 13              | Arnatitl               | 100.9630  | <b>GUATEMALA</b>  | lo.               | 72   | <b>NO</b>      | Guatemala    | 132           | Amatitla          |
|      | 14 Polygon   |              | 14 136        | 14              | Villa Nueva            | 89.0670   | <b>GUATEMALA</b>  | o                 | 88   | <b>NO</b>      | Guatemala    | 136           | Villa Nu          |
|      | 15 Polygon   |              | 15 137        | 15              | Villa Canales          | 280.0160  | <b>GUATEMALA</b>  | o                 | 87   | NO.            | Guatemala    | 137           | Villa Ca          |
|      | 16 Polygon   |              | 16 138        | 16              | Petapa                 | 23.7950   | <b>GUATEMALA</b>  | o                 | 79   | <b>NO</b>      | Guatemala    | 138           | Petapa            |
|      | $-1$         |              | $ -$          | $\overline{a}$  | $\sim$ $\sim$          | 200000000 | EL BROOMEDO       | ≂                 | $-$  | $\overline{1}$ | $-1$         | nn a          | $-1$              |

Figura 17. **Atributos no espaciales** 

Fuente: elaboración propia

# **2.5. Productos finales del SIG:** *ArcGIS*

Como producto final, se entregó la capa geográfica conformada por los 22 departamentos de la República de Guatemala.

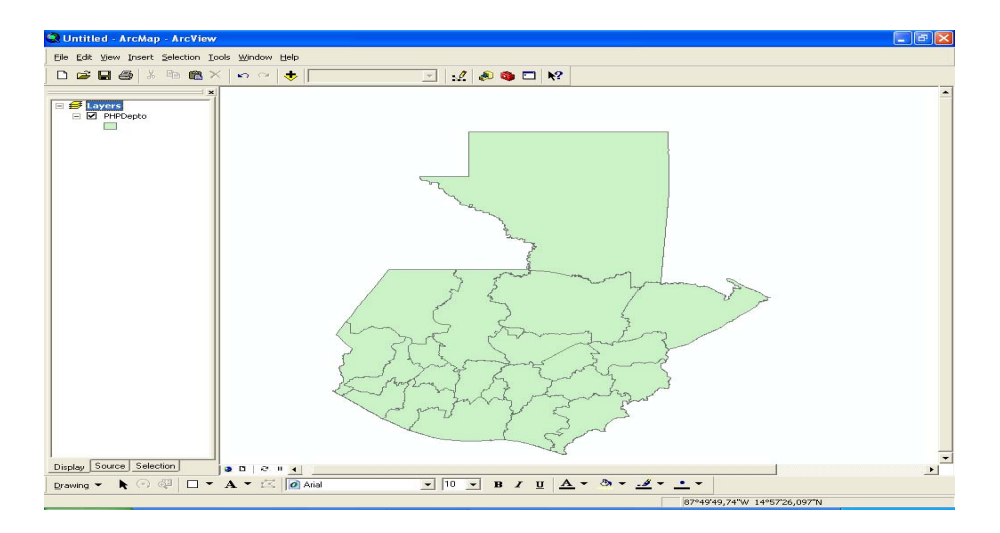

Figura 18. **Capa de departamentos en** *ArcMap*

Fuente: elaboración propia

En la figura 19 se observa la capa de municipios con los campos geográficos corregidos.

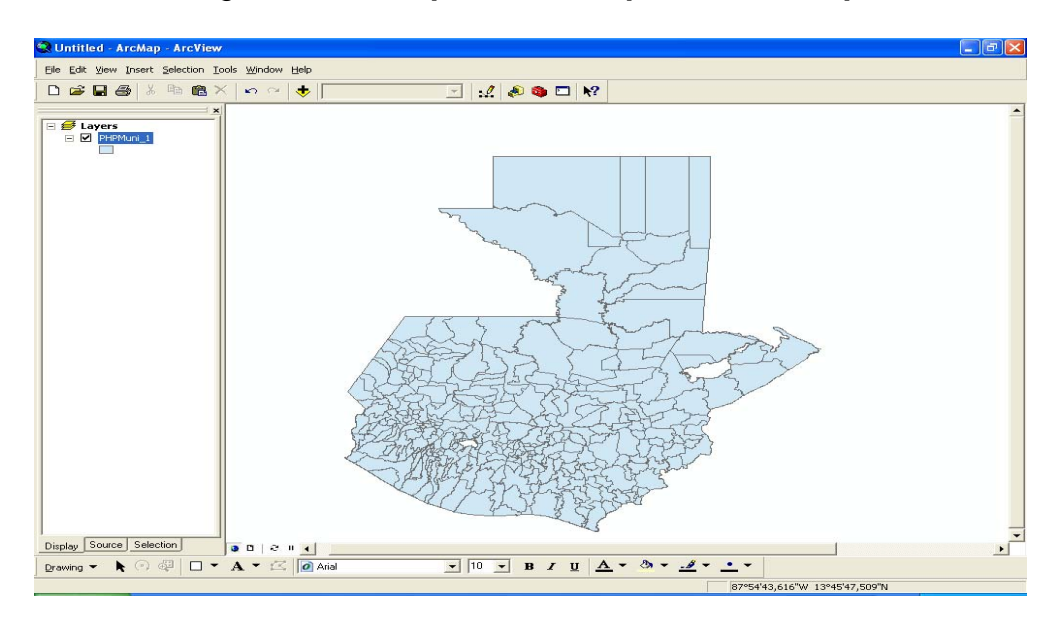

Figura 19. **Capa de municipios en** *ArcMap*

Fuente: elaboración propia

#### **2.5.1. Compresión de** *ESRI shapes* **a formato z***ip*

Para agilizar el proceso de descarga, se unieron los diferentes formatos de archivos *shapes*: dbf, shp, shx y prj, en una carpeta con el nombre de la sesión del usuario. Por medio de la librería pclzip.lib, bajo licencia Código Abierto y en lenguaje php, la carpeta que contiene los archivos fue comprimida en formato zip.

Debido a que la ventana de apertura o descarga de archivos debía hacerse en forma automática, surgía como error que se mostraba el contenido del archivo. Por estar en formato zip se observaban caracteres propios de la compresión del archivo.

Dicho problema se solucionó al agregar en el código las funciones *ob\_start()* y *ob\_end\_flush(),* con ellas se realiza una limpieza y a la vez almacenamiento del *buffer* .

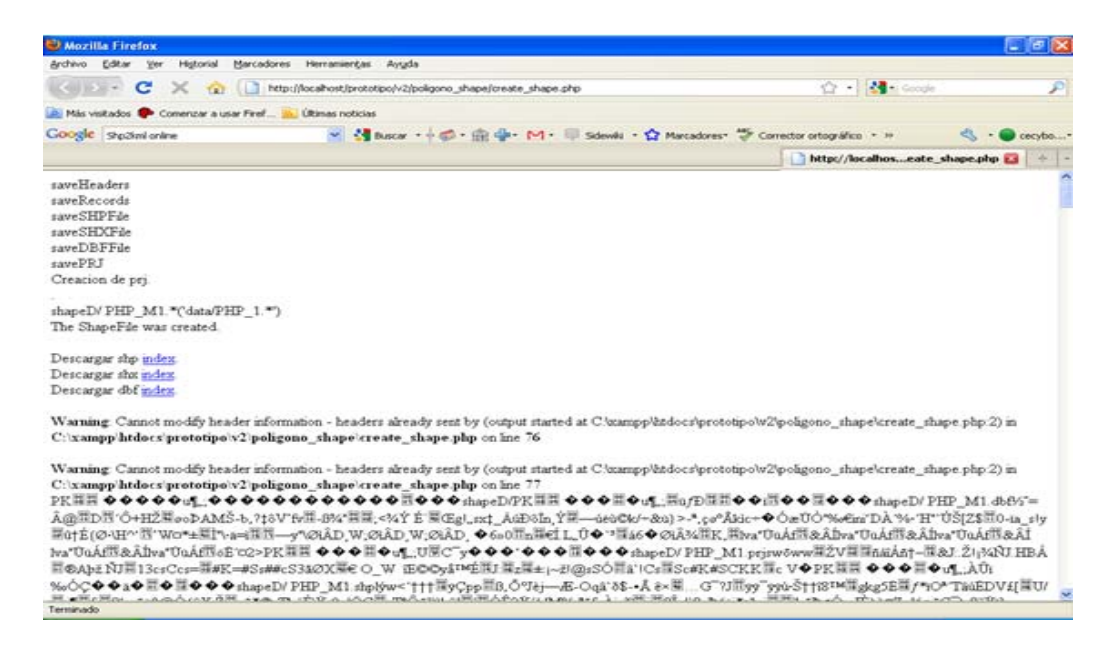

Figura 20. **Error al comprimir** *ESRI* **s***hape* **en formato** *zip*

Fuente: elaboración propia

Se realizó como valor agregado, una pequeña aplicación que realiza un conteo de la cantidad de puntos que forman cada polígono.

# Figura 21. **Estadística de la cantidad de coordenadas**

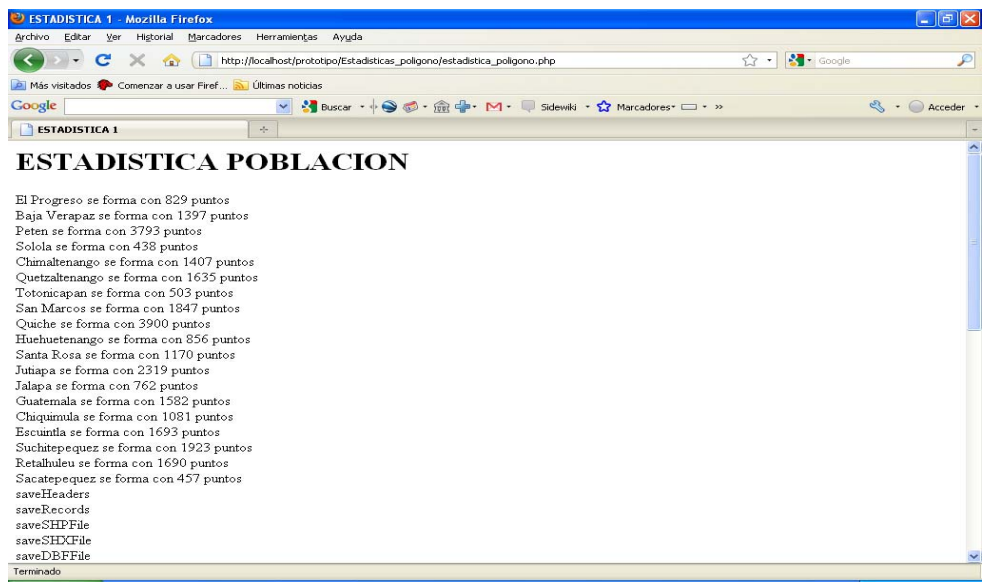

#### Fuente: elaboración propia

Se propuso realizar una aplicación para filtrar las consultas a través de *Xajax* para el lenguaje de programación PHP, en la cual se seleccionaba la región, departamento, municipio y comunidad con la cual se generaría el informe.

# Figura 22. **Filtro para consultas por medio de** *Xajax*

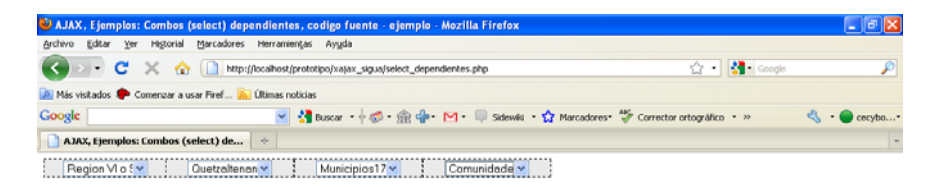

Fuente: elaboración propia

#### **2.5.2. Avances de creación de** *KML* **y** *KMZ*

Terminado

Existe un tipo de dato llamado multipolígono, en cada registro puede contener uno o más polígonos. Por ejemplo, un departamento o estado puede formarse por dos islas y un polígono rodeado por más polígonos.

En algunas regiones se incluye el polígono de uno o más lagos, al crear el archivo *KML*, no se diferenciaban los dos polígonos, por el contrario, lo tomaba como un solo polígono y trazaba una línea no existente entre el último punto del primer polígono y el primer punto del segundo polígono.

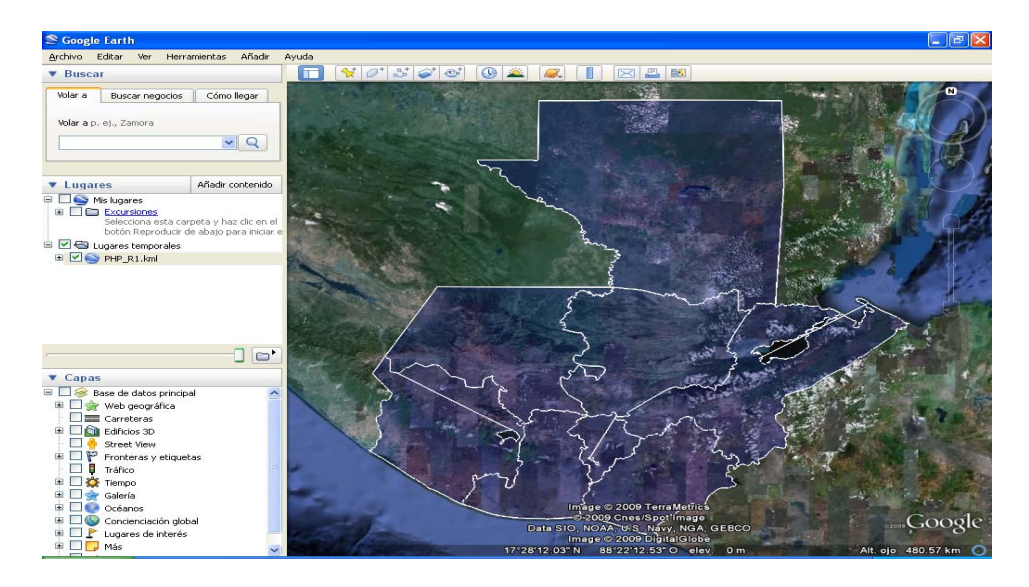

### Figura 23. **Capa de regiones en** *KML* **con errores de coordenadas**

Fuente: elaboración propia

Visualización de capa geográfica de tipo polígono. Se reflejan campos obtenidos de una subconsulta de la base de datos. La razón de que algunos departamentos no se graficaron, fue porque en la consulta se restringió a que se visualizarán únicamente los que tenían información.

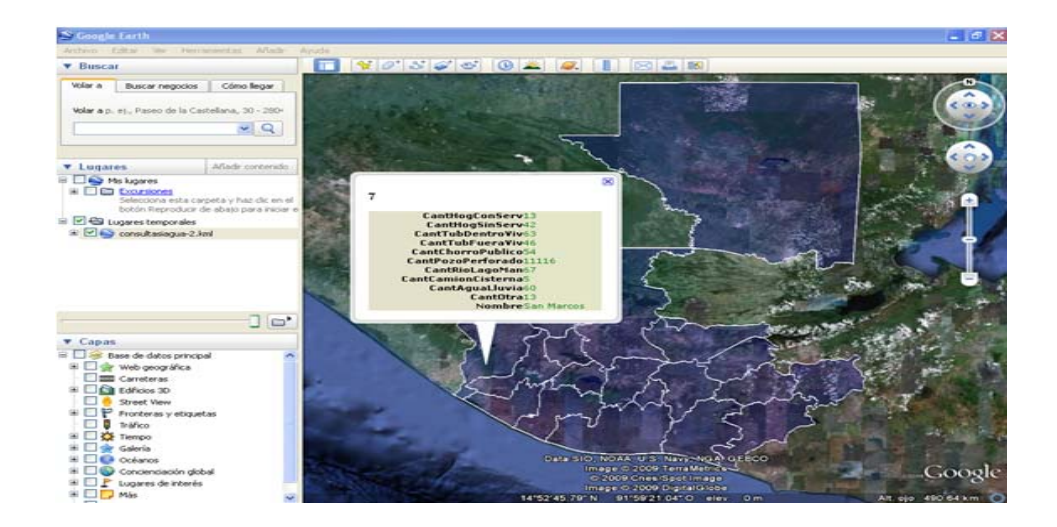

# Figura 24. **Capa de departamentos en** *KML* **con atributos no espaciales**

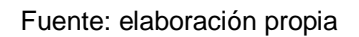

Al dar clic en las capas, en este caso comunidades, aparece un recuadro con la información de la consulta correspondiente a esa comunidad en específico. Igual sucede con las capas geográficas de regiones, departamentos y municipios.

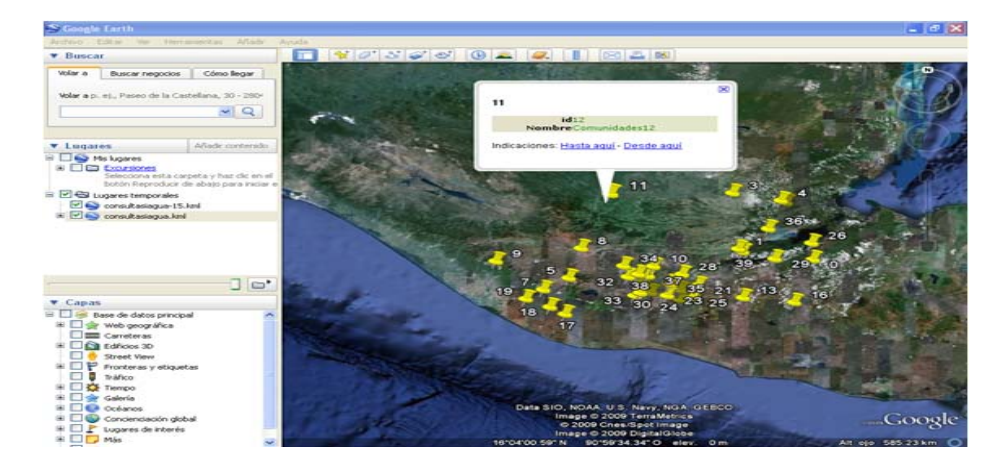

### Figura 25. **Capa de comunidades en** *KML* **con atributos no espaciales**

Fuente: elaboración propia

Al igual que en la creación de los archivos *ESRI shape*, al generar los archivos *KML* también se producían los errores en la creación de los campos geométricos conformados por dos o más polígonos. En la figura 26 se visualiza una línea que une los dos polígonos, la cual no debería existir.

Figura 26. **Capa de regiones en** *KML***, con atributos no espaciales y errores en coordenadas** 

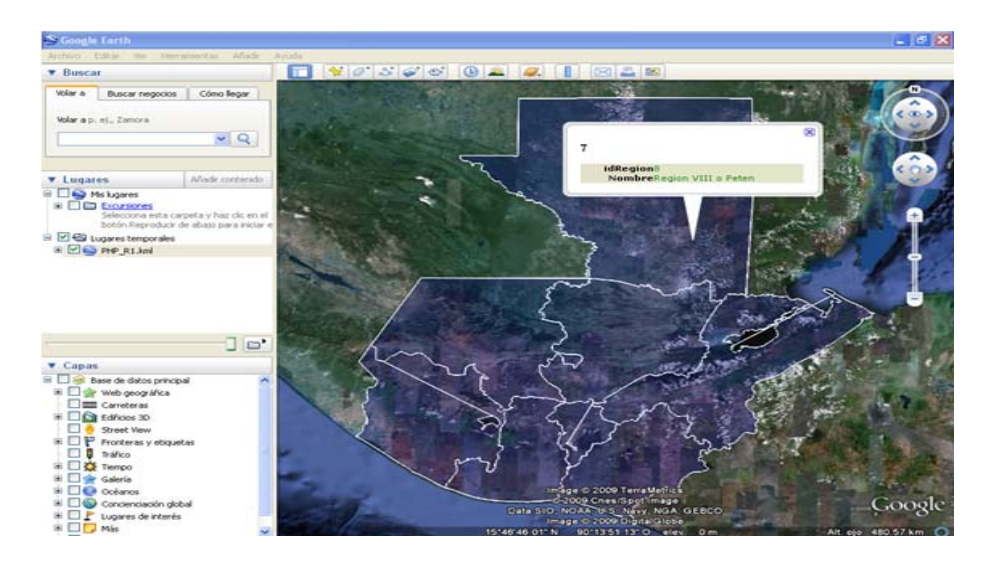

Fuente: elaboración propia

# Figura 27. **Capa de departamentos en KML, con atributos no espaciales y errores en coordenadas**

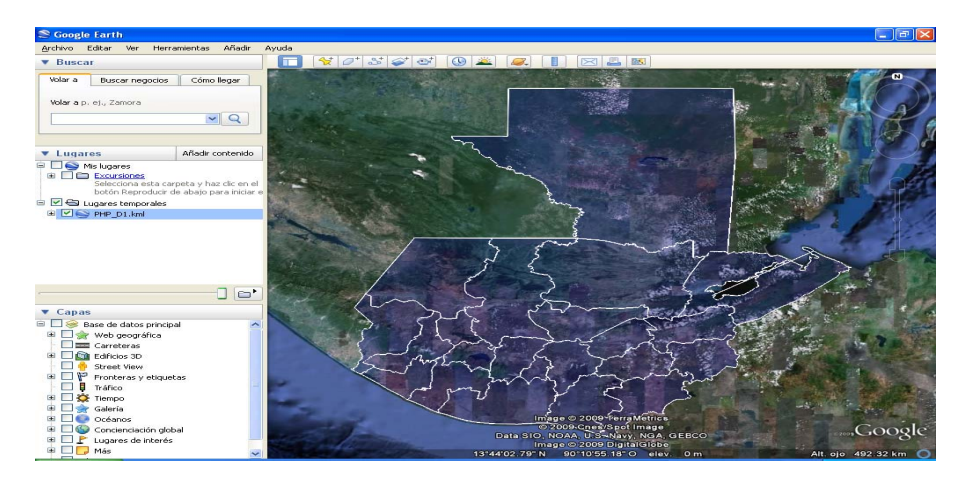

Fuente: elaboración propia
Si se reduce la escala del mapa, se puede analizar que las coordenadas son incorrectas. Las coordenadas se alejan del territorio de la República de Guatemala.

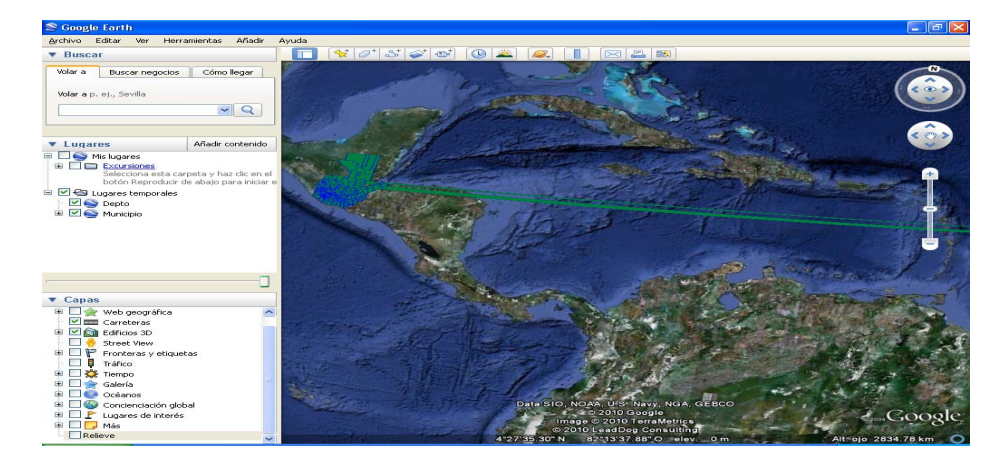

Figura 28. **Capa de municipios en** *KML* **con escala pequeña** 

Se corrigió la lectura de las coordenadas para generar el nuevo archivo *KML* que divide correctamente los polígonos que conforman los municipios, departamentos, etc.

Fuente: elaboración propia

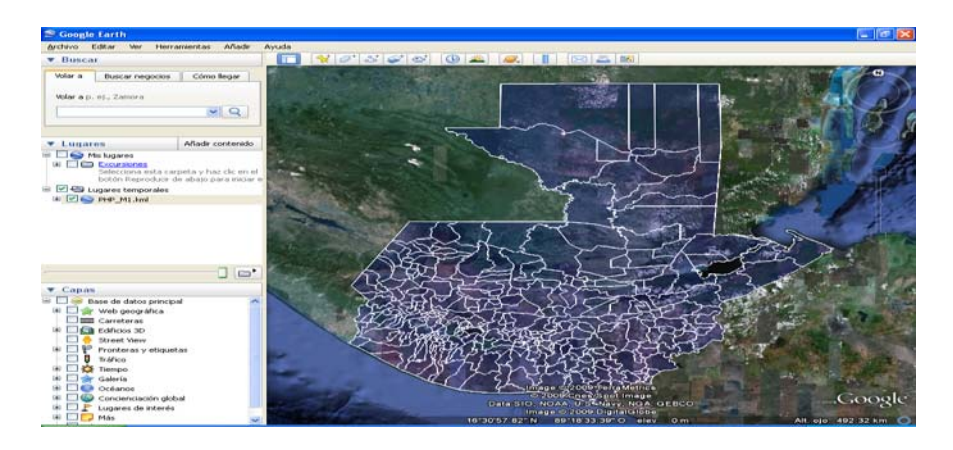

Figura 29. **Capa de municipios en** *KML*

Fuente: elaboración propia

En la figura 30 se puede observar uno de los resultados finales, se generó la capa de municipios y al seleccionar uno de ellos, se muestra una ventana flotante que contiene los atributos no espaciales correspondientes al municipio seleccionado.

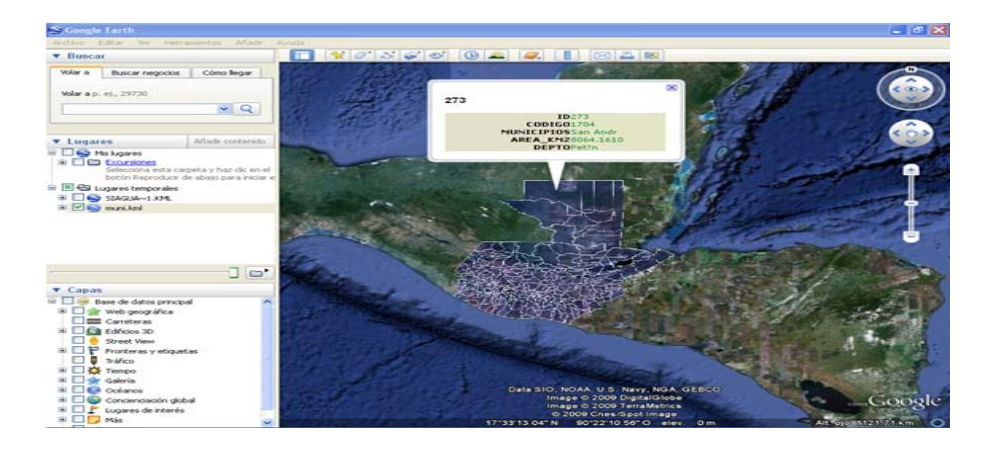

Figura 30. **Capa de municipios en** *KML* **con atributos no espaciales** 

En el programa de *Google Earth* por medio del archivo en formato *KML* se muestran dos capas geográficas al unísono, se demuestra la capa de departamentos y la capa de comunidades.

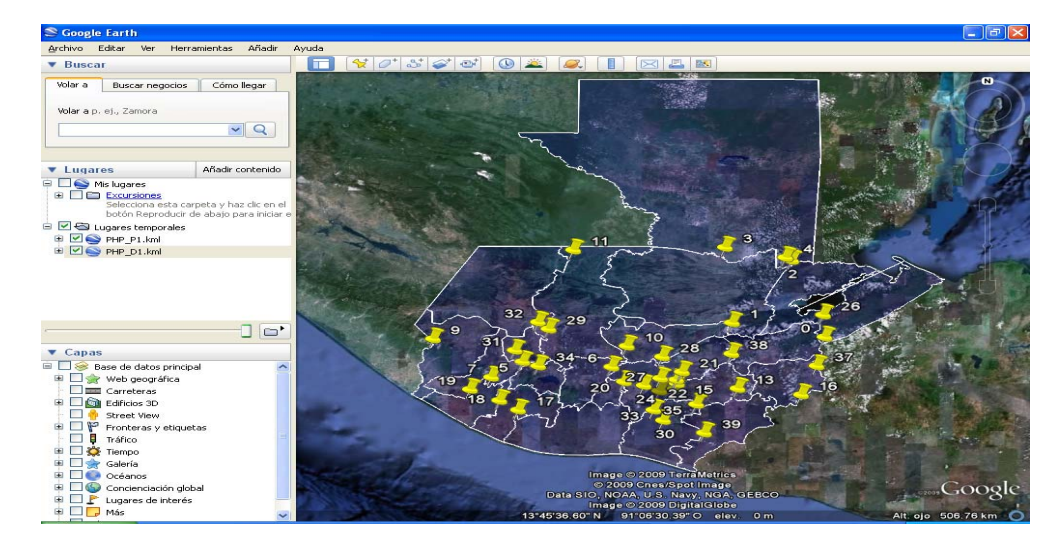

Figura 31. **Capa geográfica de departamentos y comunidades** 

Fuente: elaboración propia

*Google Maps* tiene la particularidad que puede conectarse a servidores y acceder a los archivos en formato *KML* que se encuentren alojados en el espacio destinado a publicar las capas geográficas.

# Figura 32. **Capa geográfica con** *Google Maps*

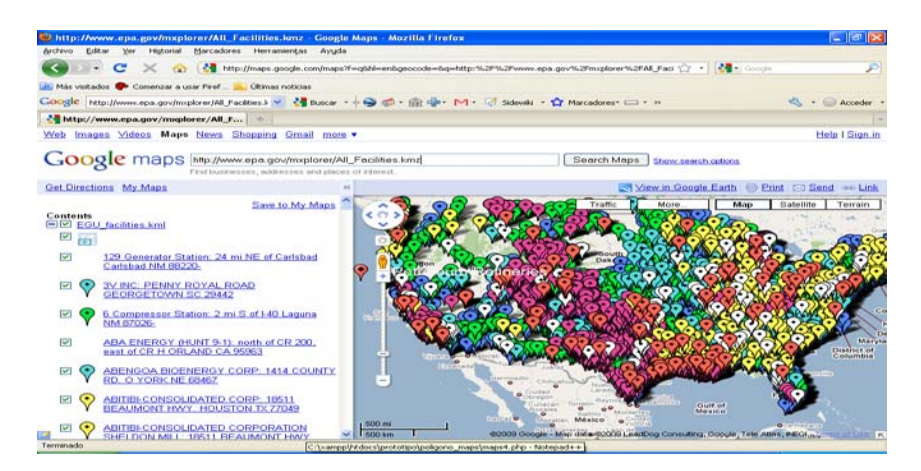

Fuente: elaboración propia

Existen sitios *web* que permiten cargar los archivos en formato *KML* para su visualización, pero al realizar dicho procedimiento se restringía a publicar los archivos en otro servidor ajeno a la institución. Por ello, se solicitó una llave privada para hacer publicaciones desde el servidor del programa Agua Fuente de Paz.

Figura 33. **Capa geográfica de un** *KML* **con** *Google Maps***, con una página intermedia de conexión** 

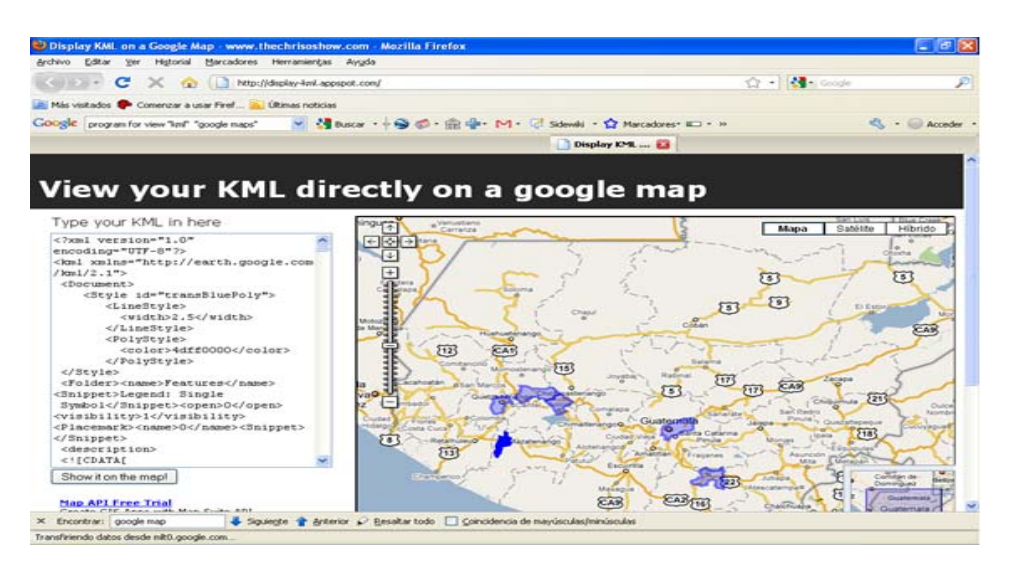

Fuente: elaboración propia

Se alojaron los archivos a publicar dentro del servidor del programa Agua Fuente de Paz y con ello se logró realizar una conexión con *Google Maps*, para mostrar las capas geográficas para el acceso de todo público. La visualización de las capas se realiza por medio de un enlace.

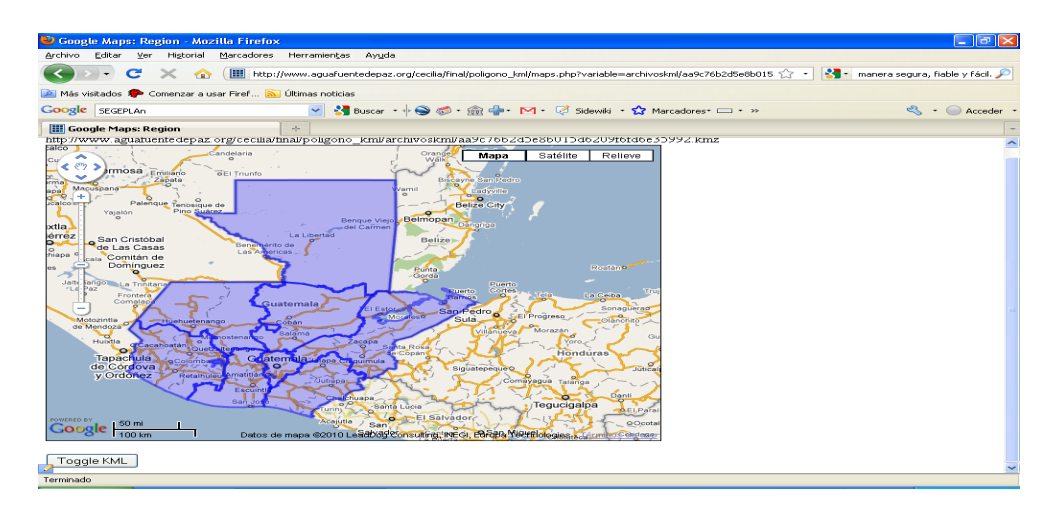

# Figura 34. **Capa de región dentro del servidor de Agua Fuente de Paz**

Fuente: elaboración propia

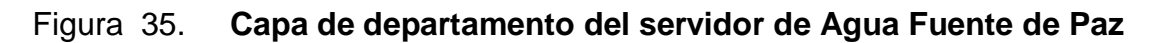

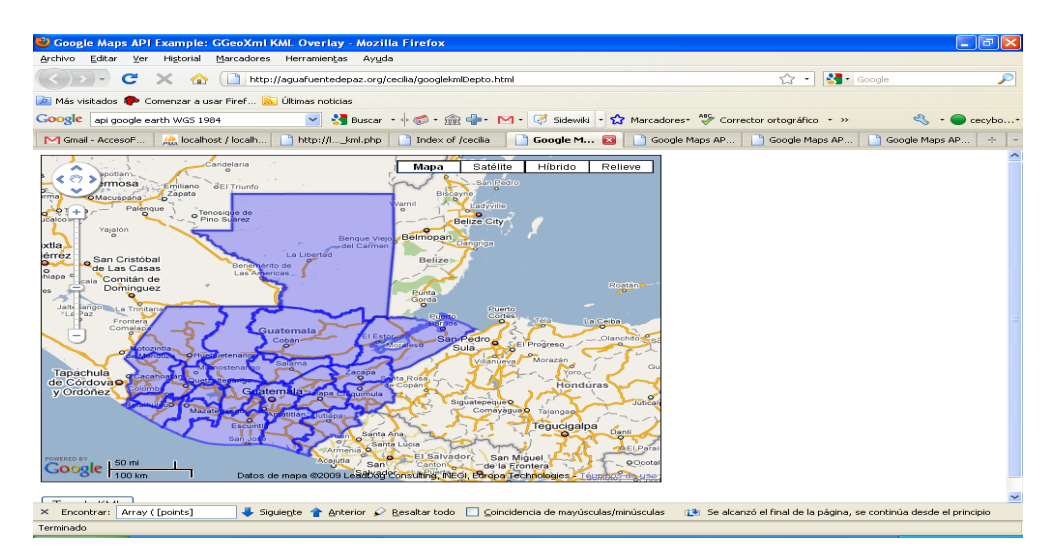

# Figura 36. **Capa de municipio del servidor de Agua Fuente de Paz**

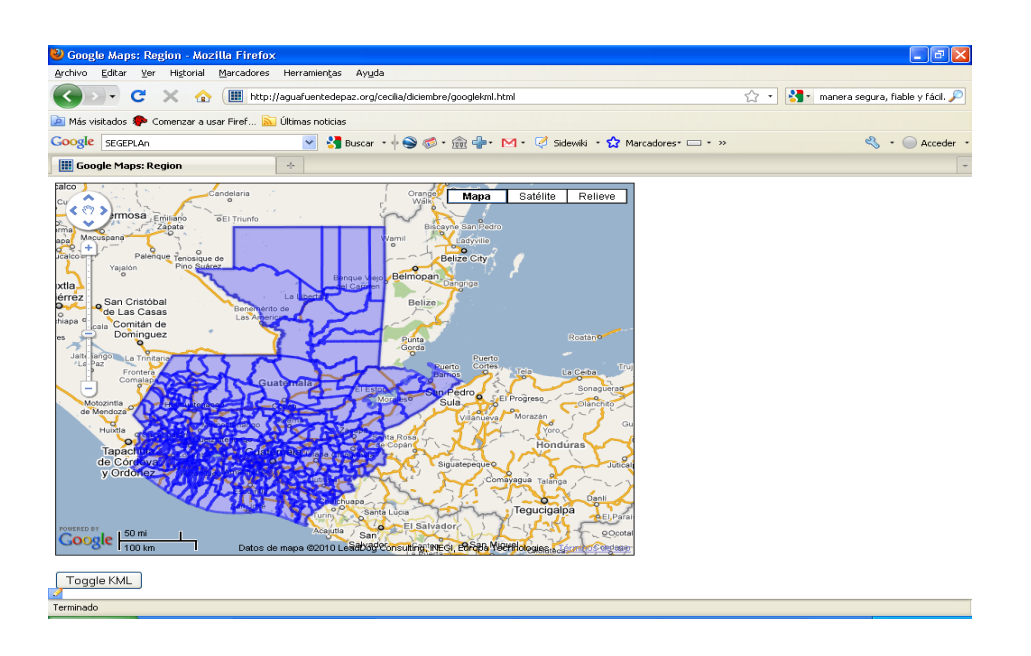

Fuente: elaboración propia

## Figura 37. **Capa de comunidades del servidor de Agua Fuente de Paz**

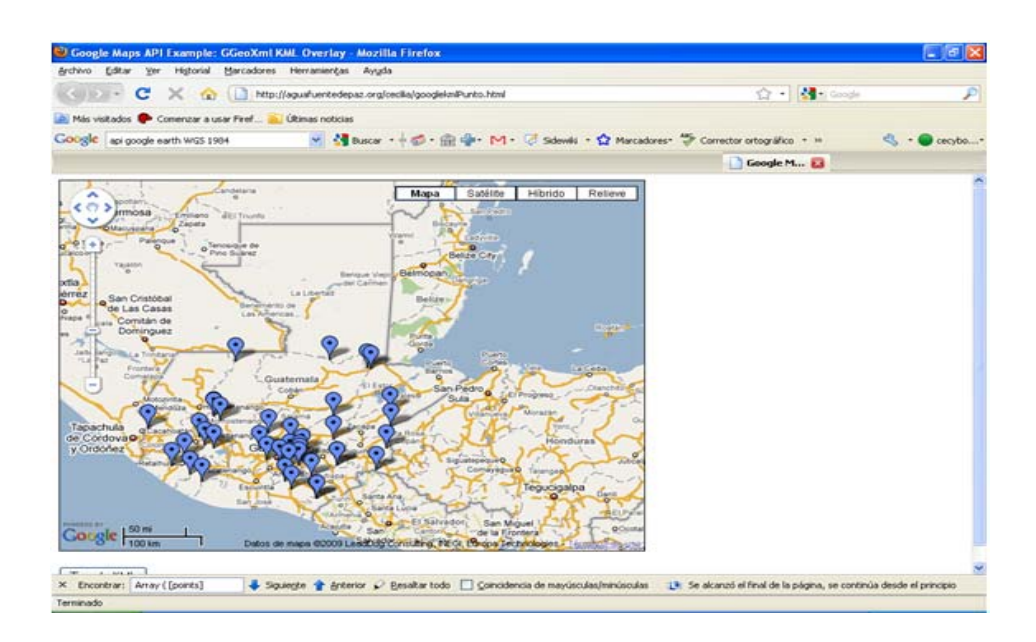

# **3. TRABAJO REALIZADO EN LA SECRETARÍA DE PLANIFICACIÓN Y PROGRAMACIÓN DE LA PRESIDENCIA**

# **3.1. Conexión del servidor de Agua Fuente De Paz con** *Kosmo* **Versión 2.0**

Para utilizar el programa de *Kosmo*, es necesario indicar el Sistema de Referencia Espacial, es decir, el sistema de proyección que está definido en las capas.

Existen dos grupos que contienen los diferentes tipos de proyecciones:

*EPSGG*: son las iniciales de *European Petroleum Survey Group*.

*IAU2000*: correspondiente a la lista de proyecciones de *International Astronomical Union*.

El sistema de proyección *WSG* 1984, se identifica con el código 4326. La base de datos almacena las coordenadas con este sistema geográfico.

# Figura 38. **Representa el sistema de referencia WSG 1984**

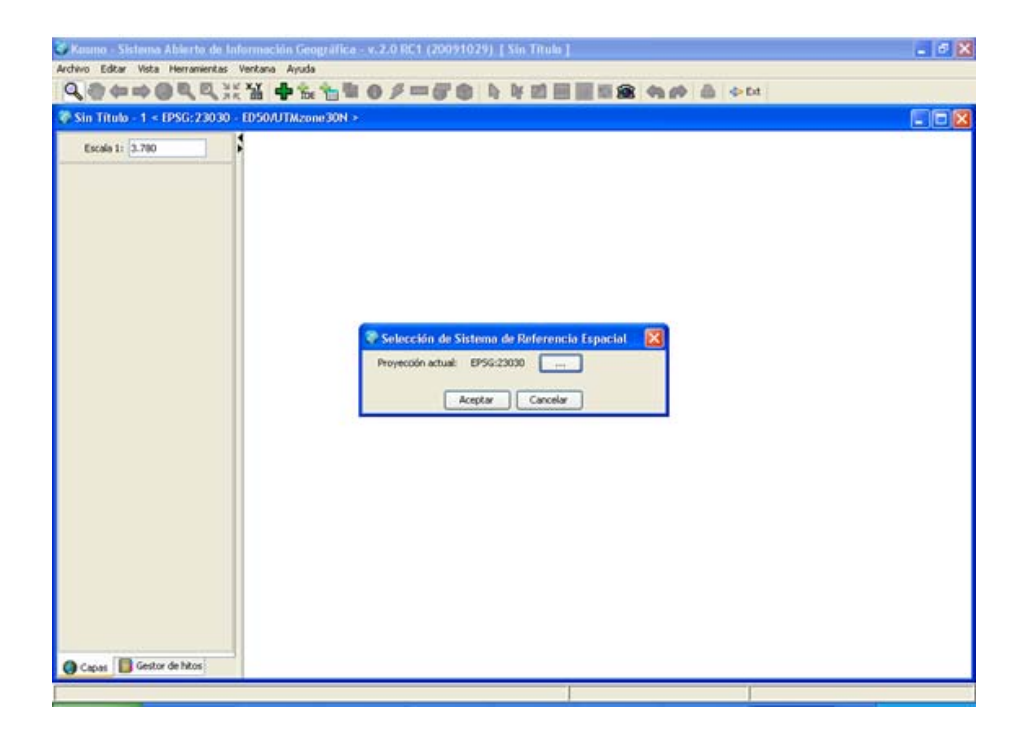

Fuente: elaboración propia

*Kosmo* 2.0 permite la conexión con servidores que manejen extensiones espaciales, y éstos se enumeran a continuación:

- PostGIS
- *Oracle Spatial*
- *MySQL*

Variables necesarias para la conexión:

Nombre del servidor: se ingresa el nombre del dominio de la institución, en este caso corresponde: www.aguafuentedepaz.org

Puerto: se genera automáticamente al seleccionar el tipo de base de datos.

Para *MySQL* corresponde el número de puerto 3306. Si por alguna norma de seguridad el número de puerto es diferente al indicado, está permitido modificarlo.

Nombre de la base de datos: ingresamos el nombre de la base de datos específica con la cual se establecerá la conexión.

Usuario: se ingresa el nombre del usuario que ha sido autorizado para conectar al servidor.

Contraseña: se ingresa la cadena de caracteres de tipo confidencial.

Figura 39. **Cadena de conexión para el servidor de Agua Fuente de Paz** 

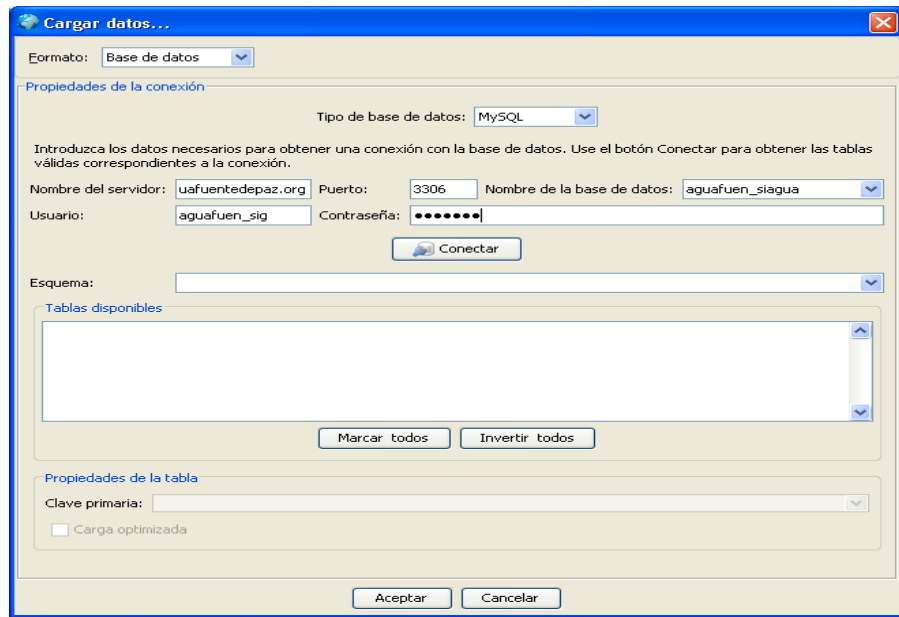

Para que *Kosmo* complete la conexión y tome como válidos los parámetros necesarios, es necesario ingresar las direcciones IP en la configuración del servidor para que no restrinja el acceso remoto y que permita la conexión.

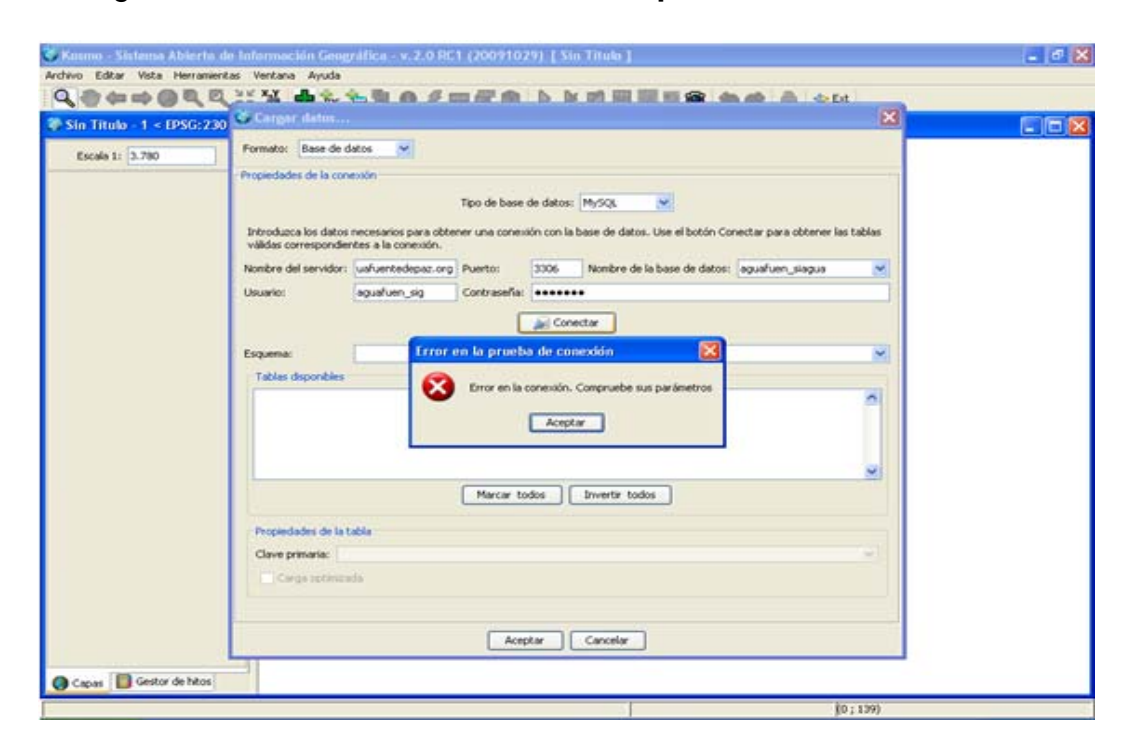

Figura 40. **Restricción del servidor para conexiones remotas** 

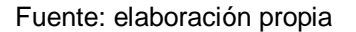

Un inconveniente presentado al completar el enlace con el servidor era que debía retornar todas las tablas a las cuales el usuario tiene permitido el acceso. Sin embargo, no se visualizaba, lo cual era ineficiente en el caso que no fuera necesario transformar todas las tablas que tienen datos de tipo *Geometry* en capas geométricas. Se corrigió con realizar la conexión nuevamente y ya aparece la lista de las tablas de la base de datos.

## Figura 41. **Cadena de conexión con el servidor y tablas de la base de datos**

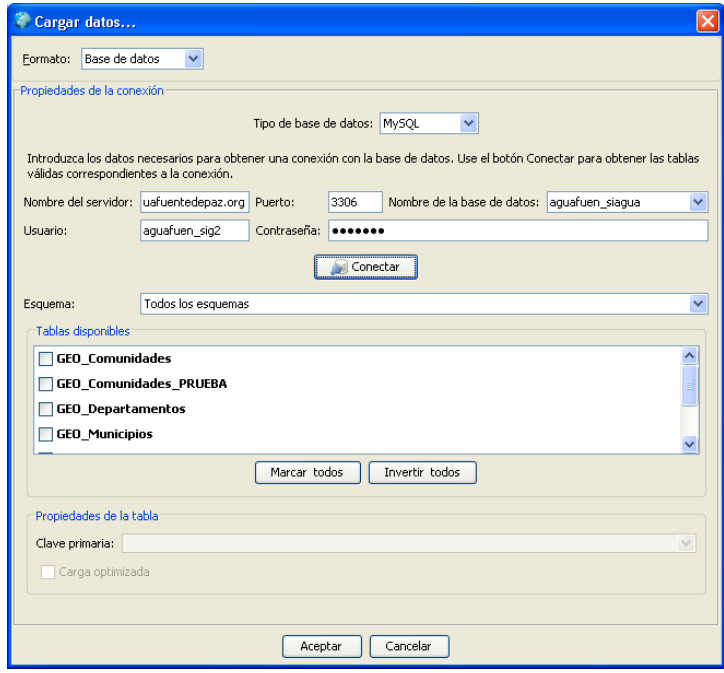

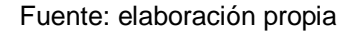

Luego de las verificaciones propias del programa, no era posible determinar qué tipo de geometría (punto, línea o polígono) corresponde a las tablas seleccionadas. Por ello, se requería que se ingresara manualmente el tipo de geometría al que correspondía la capa geográfica.

Se detectó que no estaba completo el campo geométrico de una tupla de la tabla GEO\_Regiones, por lo cual se actualizó y se corrigió el problema con insertar correctamente la lista de coordenadas.

Figura 42. **Representación de la selección del tipo de capa geográfica** 

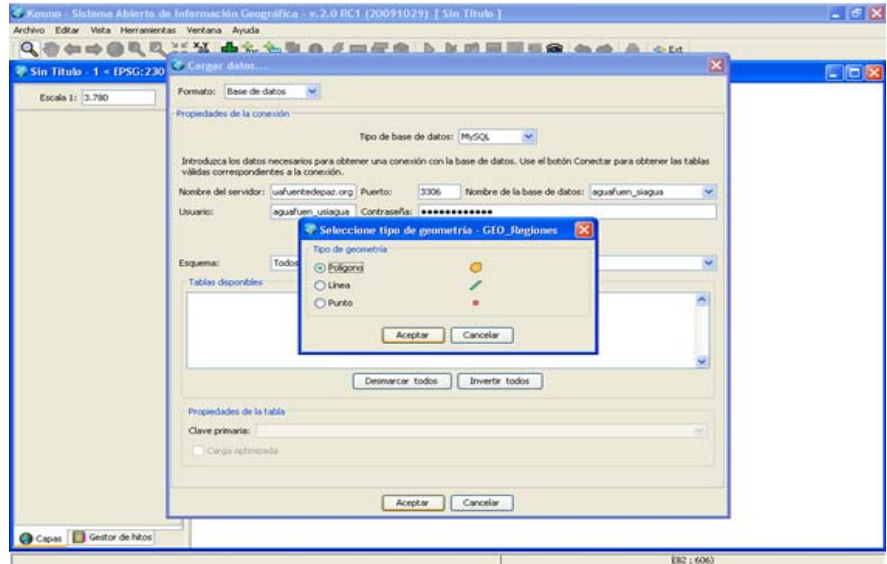

### Fuente: elaboración propia

Como consecuencia de haber ingresado incorrectamente una tupla, el programa *Kosmo* no logro completar el trazado de la capa, y realizaba el trazado del mapa de Guatemala incompleto.

# Figura 43. **Trazado erróneo de la capa por una inserción incorrecta de una tupla**

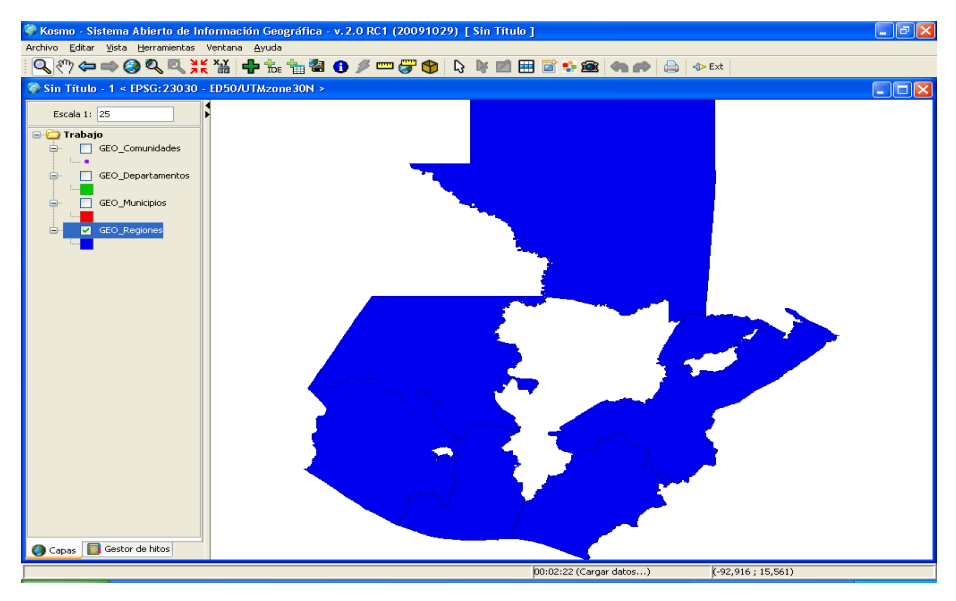

Fuente: elaboración propia

Los siguientes mapas obtienen su información directamente de la base de datos geográfica alojada en el servidor del programa Agua Fuente de Paz.

En la figura 44 se muestra la entidad de regiones luego de haber realizado las correcciones en las tuplas con coordenadas incorrectas. Se observa que están trazados todos los polígonos y además se listan sus atributos no espaciales.

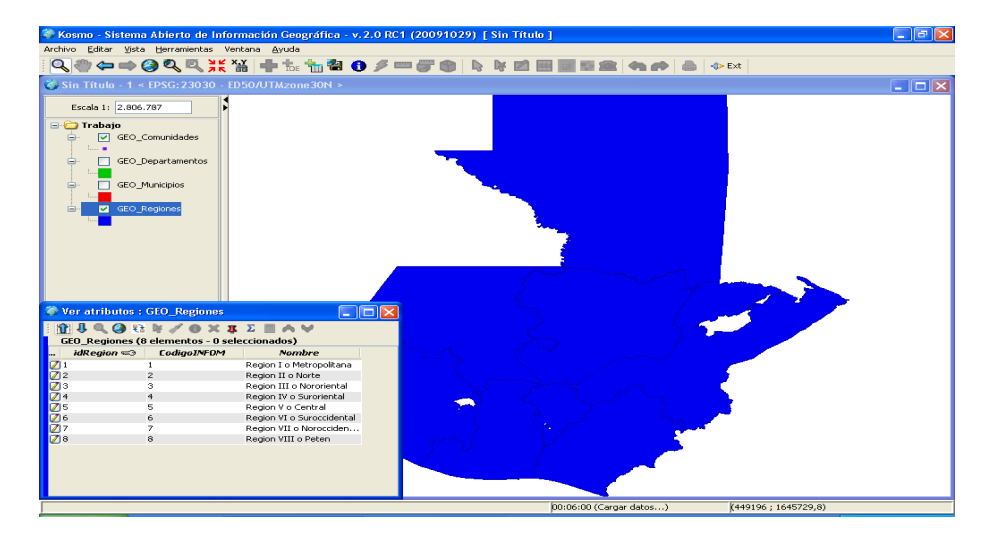

# Figura 44. **Capa de regiones y atributos con** *Kosmo* **2.0**

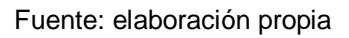

En la figura 45 se observa seleccionada la capa de departamentos, en la cual se observa que los polígonos se encuentran formados completamente.

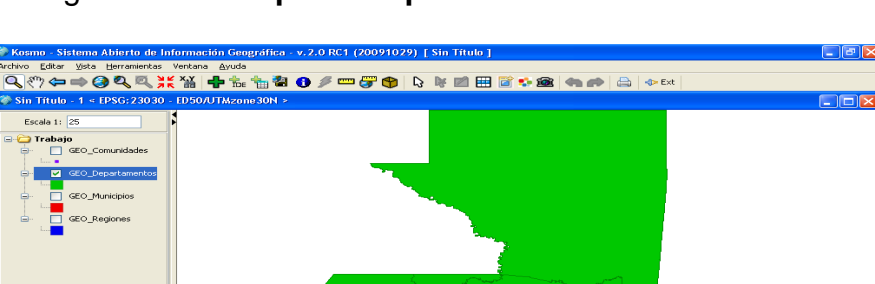

Figura 45. **Capa de departamentos con** *Kosmo* **2.0** 

Fuente: elaboración propia

Capas | de

or de hit

La figura 46 muestra por medio del programa *Kosmo* y con la conexión del servidor de base de datos, se genera la capa de municipios, sin los inconvenientes de los municipios formados por dos o más polígonos.

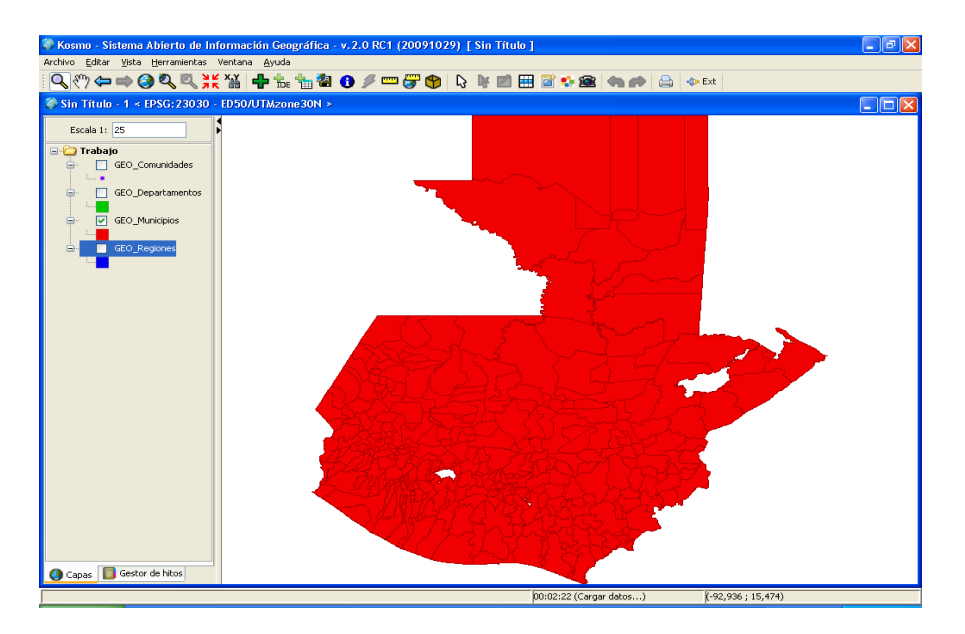

Figura 46. **Capa de municipios con** *Kosmo* **2.0** 

Fuente: elaboración propia

La tabla de comunidades lo forma el atributo de tipo punto, el cual se conforma por latitud y longitud, por lo cual la capa geográfica también se presenta de tipo punto.

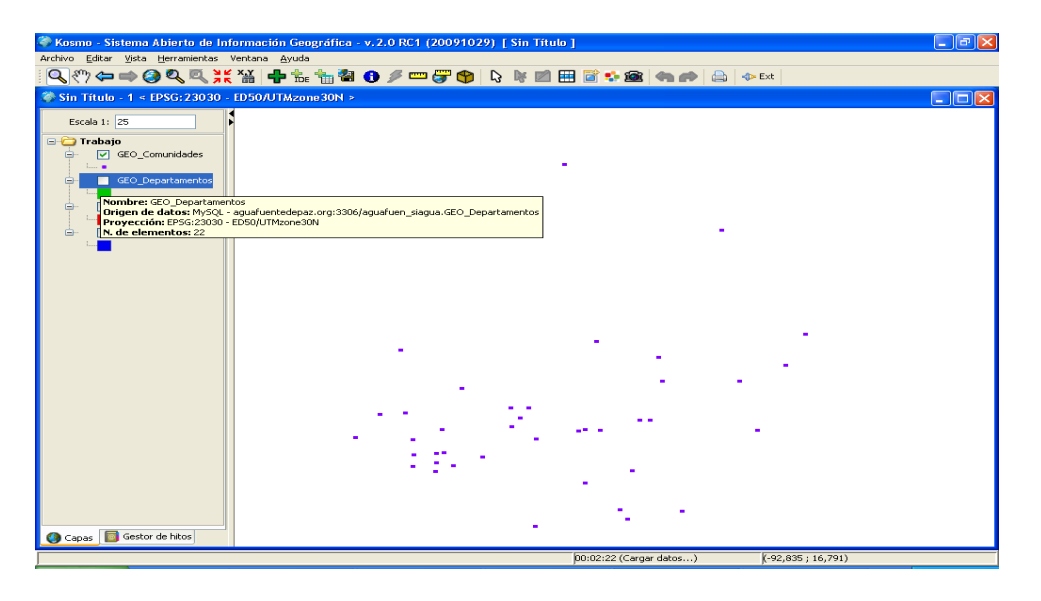

# Figura 47. **Capa de comunidades con** *Kosmo* **2.0**

Fuente: elaboración propia

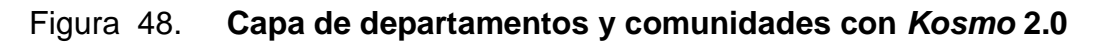

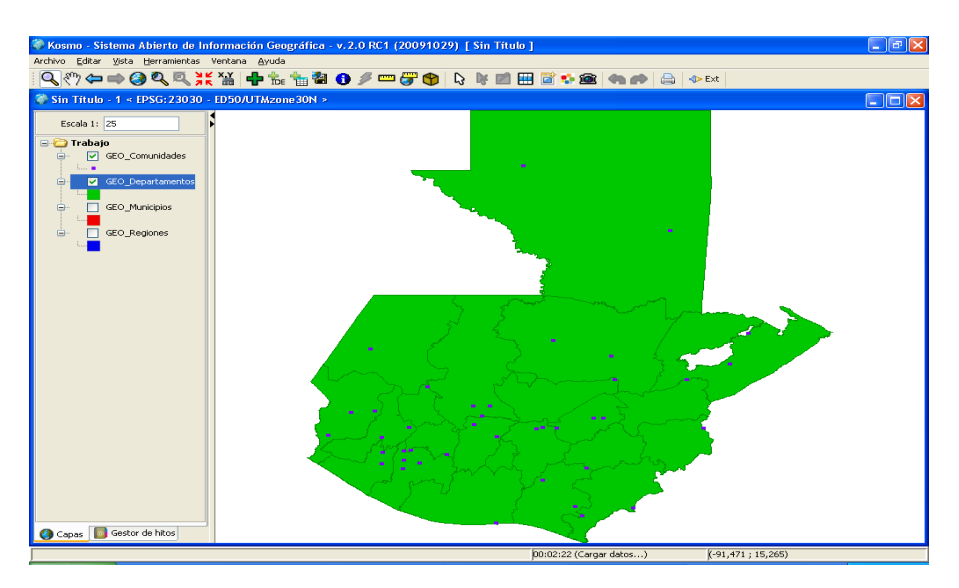

### **3.2. Conexión del servidor de Agua Fuente de Paz con** *gvSIG* **1.1.1**

Al iniciar a *gvSIG*, se presenta una ventana para administrar los proyectos. Se abrirá una nueva ventana del gestor de capas geográficas y añadimos una capa.

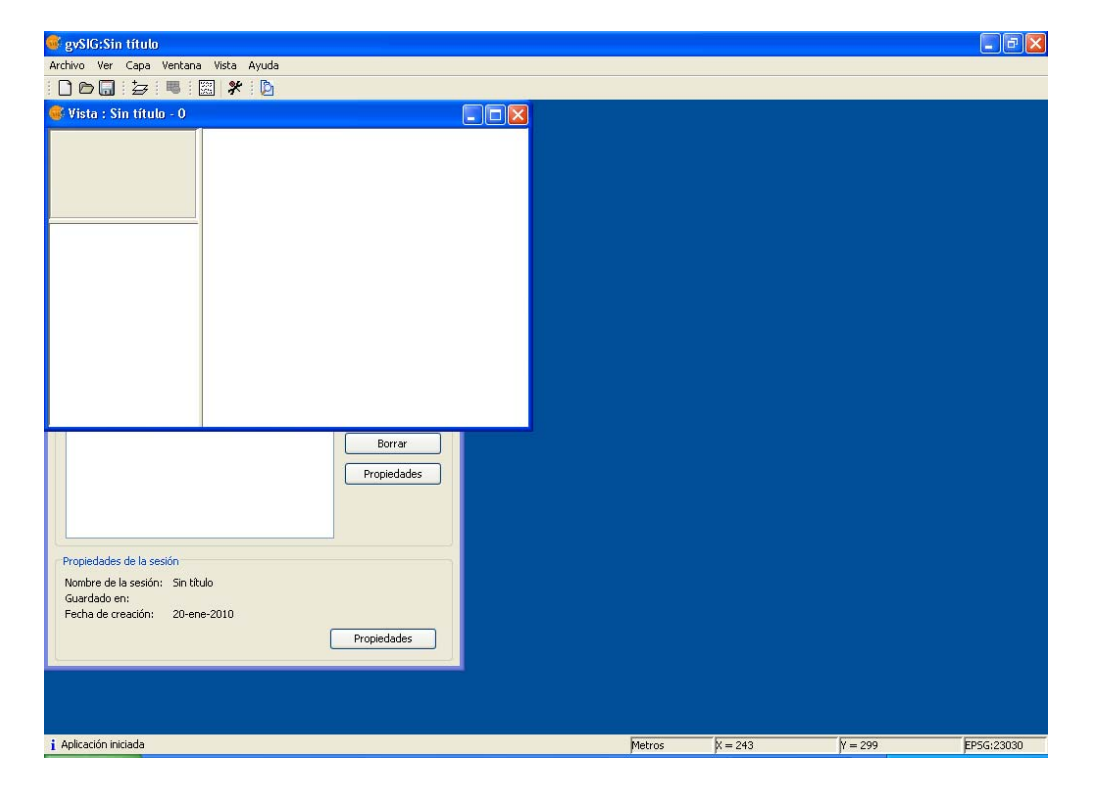

Figura 49. **Añadir una capa en** *gvSIG*

Fuente: elaboración propia

Para realizar el enlace con el servidor de Agua Fuente de Paz, se ingresó a la opción de "Parámetros de la conexión" y se incluyeron los siguientes datos:

Para la conexión, existen las siguientes opciones de manejadores de base de datos.

Entre las opciones disponibles están:

- *PostGIS JDBC Driver*
- *HSQLDB Driver*
- *MySQL JDBC Driver*

Como el servidor de la institución posee como manejador de bases de datos *MySQL*, seleccionamos esta opción.

Nombre del servidor: se ingresa el nombre del dominio de la institución, en este caso corresponde: aguafuentedepaz.org

Puerto: se genera automáticamente al seleccionar el tipo de base de datos.

Para *MySQL* corresponde el número de puerto 3306. Si por alguna norma de seguridad el número de puerto es diferente al indicado, está permitido modificarlo.

Nombre de la base de datos: ingresamos el nombre de la base de datos específica con la cual se establecerá la conexión.

Usuario: se anota el nombre del usuario que ha sido autorizado para ingresar al servidor.

Contraseña: se ingresa la cadena de caracteres de tipo confidencial.

64

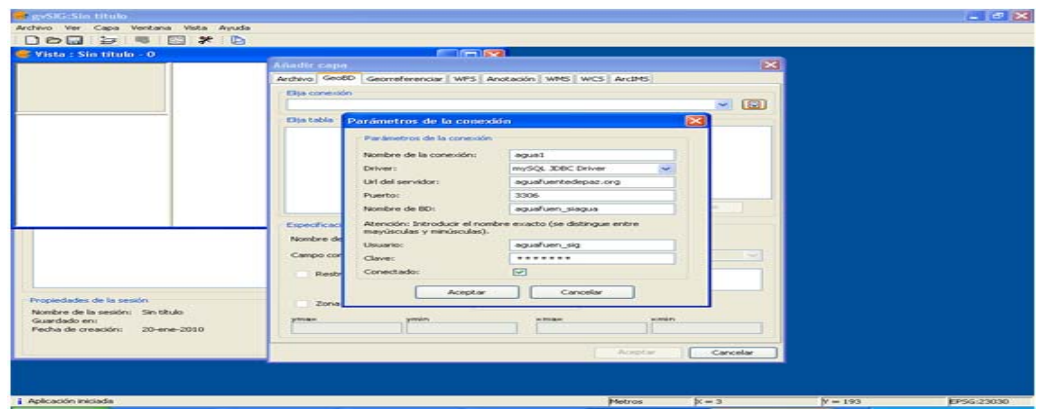

# Figura 50. **Conexión del servidor de Agua Fuente de Paz con** *gvSIG*

Fuente: elaboración propia

Otro paso importante en la configuración consistió en elegir las tablas que era necesario reflejar en el programa, se definieron las columnas de las tablas, el tipo de proyección, el campo que correspondía a la llave primaria y el campo que contenía las coordenadas. Como campo opcional, se puede determinar el campo de visualización del mapa.

| <b>C</b> : Vista : Sin titulo - 0                                                                             | $D \circ \Box \ni \equiv \Box * \Box$<br><b>College</b>                                                                                                    |                 |
|----------------------------------------------------------------------------------------------------|----------------------------------------------------------------------------------------------------|-----------------|
|                                                                                                    | Añadir capa                                                                                                    | ×               |
|                                                                                                    | Archivo GeoED Geomeferenciar   WFS   Anotación   WFS   WCS   ArchitS                                                                                                    |                 |
|                                                                                                    | Ella conexión                                                                                                    |                 |
|                                                                                                    | [C] agua1 (mySQL 30BC Driver)                                                                                                    | $-1$ (3)        |
|                                                                                                    | Elisa kabila<br>Columnas de la tabla                                                                                                    |                 |
|                                                                                                    | VidRegion [INTEGER]<br>T GEO Coordenada                                                                                                    |                 |
|                                                                                                    | [- Codigo/MFOM [VARCHAR]<br>CEO Departamentos<br>TV Nombre [VARCHAR]<br>GEO_InfoComunidad<br>Coordenadas [LINKNOWN]<br>T GEO Municipios<br><b>El</b> GEO Regiones<br>T GRL Dimensional<br><b>TGRL</b> Entidades<br>GRL Fuentestriformacion<br>GRL_TiposBoleta |                 |
|                                                                                                    | Todos<br>$\sim$<br>CPL_TposDmensional<br>Específicación de la capa<br>Proyección actual EPSG:23030<br>Nombre de la capa-<br><b>GEO Regiones</b><br><b>kBledion</b><br>Campo geométrico<br>k@egion<br>Campo con ID<br>Restricción SQL                          | Ninguno<br>$-1$ |
| Propiedades de la sesión<br>Nombre de la sesión: Sin título<br>Guardado en:<br>Fecha de creación: 20-ene-2010 | <b>T</b> Zona de interés<br>Californi volta<br><b>winkley</b><br><b>MERCHAN</b><br><b>ATTENDED</b><br>providers.                                                                                                    |                 |
|                                                                                                    | Aceptar                                                                                                    | Cancelar        |

Figura 51. **Selección del mapa que se graficará** 

En la figura 52 se observa la conexión con *gvSIG* y el servidor, los datos se obtienen de la base de datos geográfica. El programa reconoce el tipo de capa y lo transforma en la representación de una capa geográfica.

# Figura 52. **Capa de regiones con** *gvSIG* **y el servidor de Agua Fuente de Paz**

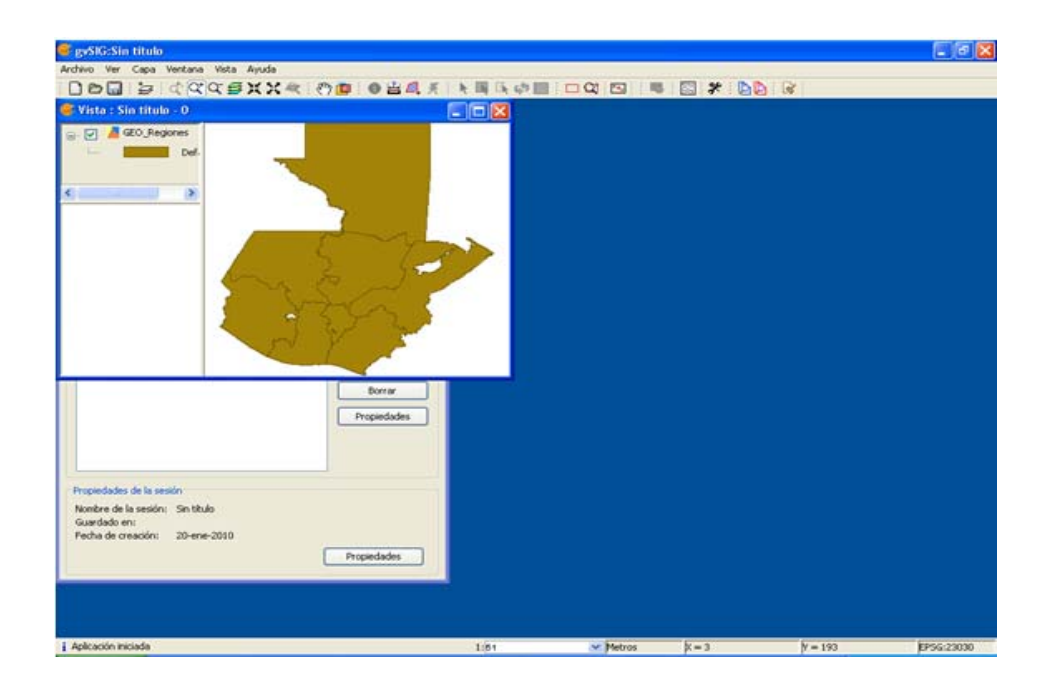

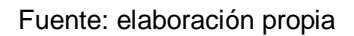

# **3.3. Conexión de GeoServer 2.0.1 con el servidor Agua Fuente de Paz**

Para utilizar *GeoServer*, es necesario ingresar a un navegador *web* de nuestra elección e ingresamos la dirección http://*localhos*t:8080/*geoserver*/. Tomar en cuenta, que, si cambia el puerto 8080, debe sustituirlo en dicha dirección.

Como las configuraciones mencionadas anteriormente, se ingresaron los datos propios de la conexión. Adicionalmente, *GeoServer* solicita el número de conexiones simultáneas mínimas y máximas que soportará el servidor, el tiempo de respuesta del servidor, etc.

Como primer paso, de preferencia se debe crear un espacio para englobar los mapas de la institución. En la nueva página se encuentran los espacios de trabajo ya disponibles. Considerar que un espacio de trabajo se utiliza para una mejor administración de los mapas a publicar.

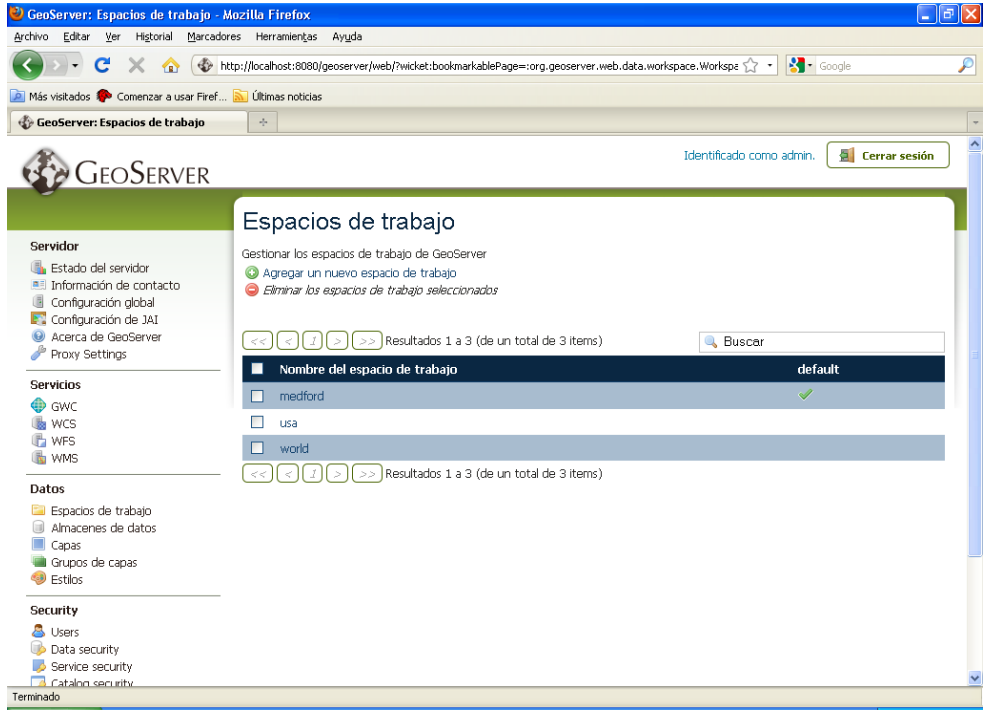

Figura 53. **Espacio de trabajo en** *GeoServer*

Fuente: elaboración propia

En la sección de orígenes de datos vectoriales se instaló un complemento de la herramienta, para que aceptara los dispositivos de conexión con el Manejador de base de datos *MySQL*.

# Figura 54. **Orígenes de datos en** *GeoServer*

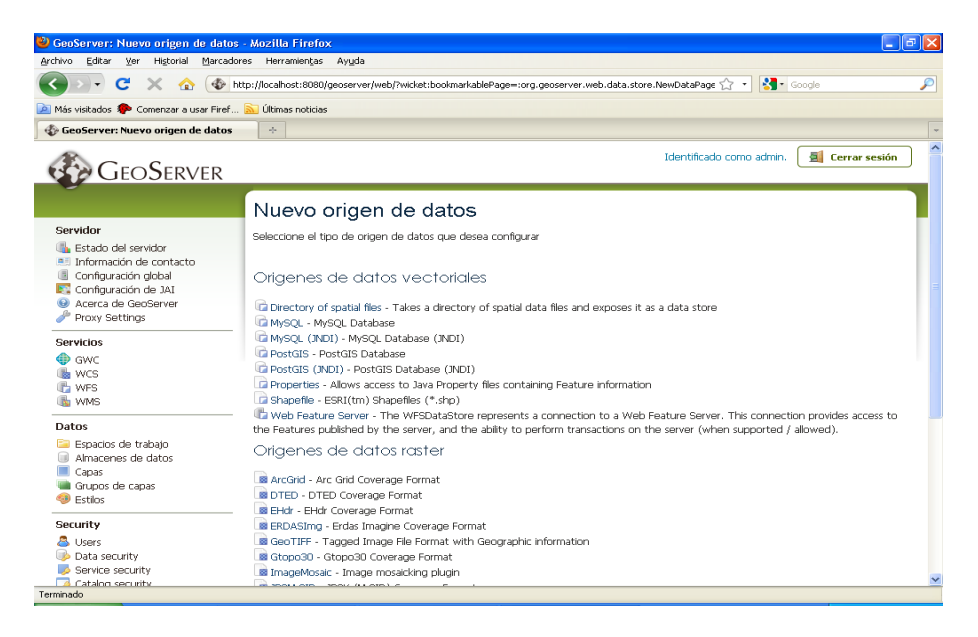

Fuente: elaboración propia

Ahora, se ingresan los datos que nos solicita para establecer la conexión.

Espacio de trabajo: seleccionar si se creó un nuevo espacio de trabajo o uno de los ya definidos (ya establecidos).

Nombre del origen de datos: cadena de caracteres que identifique el almacén de datos o la conexión:

*Description*: una breve descripción de la conexión. Ésta es opcional.

*Dbtype*: tipo de la base de datos.

*Host*: dirección URL del servidor, a la cual se conectan.

*Port*: se genera automáticamente al seleccionar el tipo de base de datos.

Para MySQL corresponde el número de puerto 3306. Si por alguna norma de seguridad el número de puerto es diferente al indicado, está permitido modificarlo.

*Database:* se ingresa el nombre de la base de datos específica con la cual se establecerá la conexión.

*User:* se ingresa el nombre del usuario que ha sido autorizado para ingresar al servidor.

*Password*: se ingresa la cadena de caracteres de tipo confidencial.

*Max connection*: tiene definido como 10 conexiones máximas al servidor.

*Min connection*: tiene definido como una conexión mínima al servidor.

*Connection timeout*: tiempo máximo de respuesta del servidor:

*Validate connections:* habilitar *checklist* para que valide las conexiones:

*Primary key metadata table:* campo opcional, indica la llave primaria de la tabla.

*Storage engine*: Tipo MyISAM.

Figura 55. **Conexión de** *GeoServer* **con el servidor Agua Fuente de Paz** 

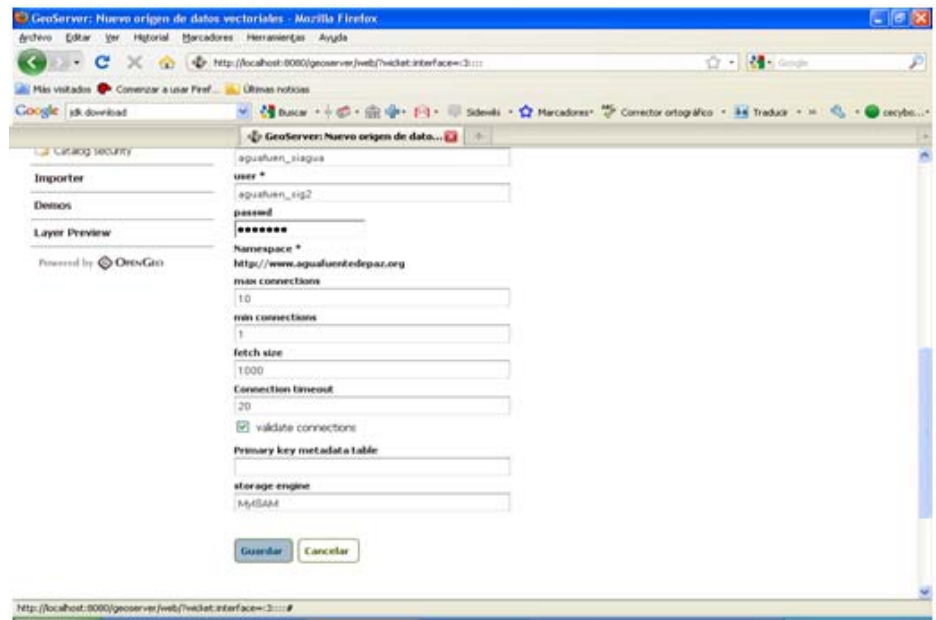

Fuente: elaboración propia

En la sección de Previsualización de capas, se enumeran las conexiones propias del servidor de Agua Fuente de Paz. Adicionalmente, se reflejan algunos ejemplos propios del programa.

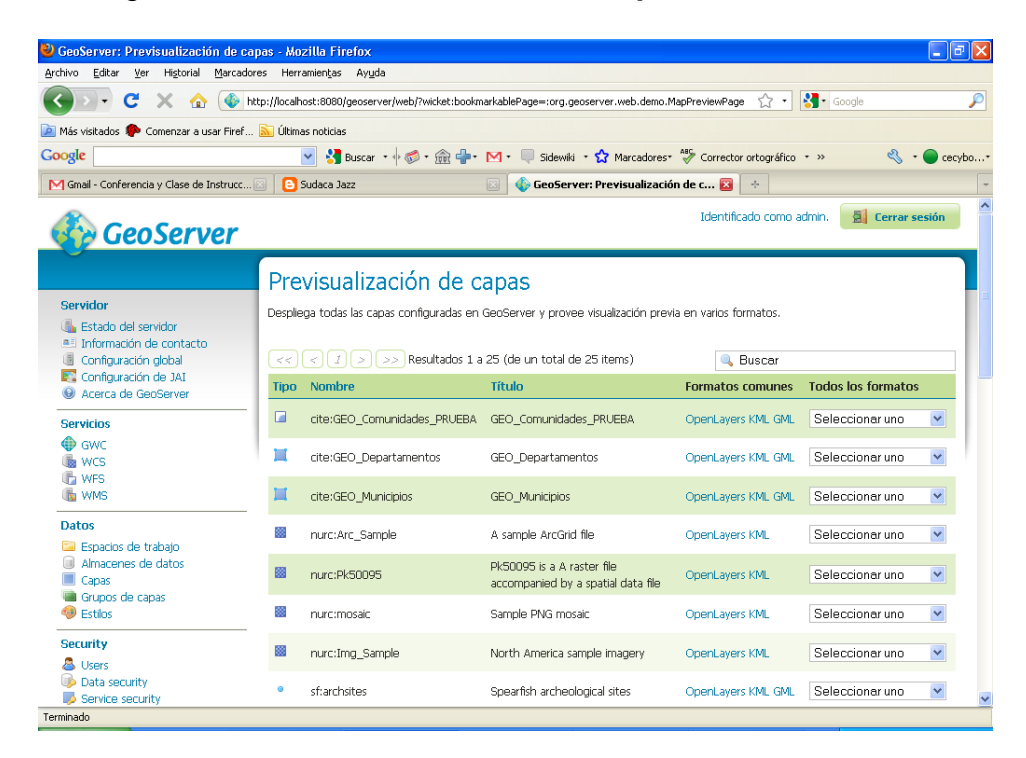

### Figura 56. **Previsualización de capas con** *GeoServer*

#### Fuente: elaboración propia

A continuación se muestran los resultados de los mapas que serán publicados:

En la figura 57, se visualiza la capa de comunidades (tipo punto) y en el cual se puede seleccionar una comunidad y automáticamente aparecen los atributos no espaciales correspondientes a la comunidad seleccionada, en la parte inferior de la capa.

Figura 57. **Capa de comunidades con atributos no espaciales en G***eoServer* 

| OpenLayers map preview - Mozilla Firefox                                                                                                    | $ \ $ $\sigma$ $\ $ $\times$   |
|----------------------------------------------------------------------------------------------------|--------------------------------|
| Marcadores Herramientas Ayuda<br>Archivo Editar Ver<br>Historial                                                                                                    |                                |
| $\frac{1}{2}$ Google<br>c<br>FR http://localhost:8080/geoserver/wms?service=WMS8version=1.1.08reguest=GetMap8layers=cite:GEO Comuni S2 -<br>$\mathbf{\times}$<br>$\rightarrow$ | ھ                              |
| Más visitados <sup>10</sup> Comenzar a usar Firef a Últimas noticias                                                                                                    |                                |
| <b>▽ 3 Buscar → → → ◎ ◎ · 俞 中 · [→ Bidewild · ☆ Marcadores · □ · ≫ Corrector ortográfico · »</b><br>Google<br>$\mathfrak{B} \cdot \bigcirc$ Acceder -                          |                                |
| <b>D</b> OpenLayers map preview<br><b>B</b> OpenLayers map preview<br>CooServer: Previsualización de capas<br><b>D</b> OpenLayers map preview<br>$\mathbf{x}$<br><b>REST</b>   | $\omega_{\rm{eff}}^{\rm{max}}$ |
| ⊟                                                                                                    |                                |
| Scale = $1:2M$<br>$-90.97353.15.32567$                                                                                                    |                                |
| GEO_COMUNIDADES_PRUEBA<br><b>FID</b><br>IDDEPTO IDMUNICIPIO CODIGOINE NOMBRE_INE NOMBRE_MFP IDCOMUNIDADREF                                                                     |                                |
| GEO_Comunidades_PRUEBA.1 1<br>1<br>п.<br>Comunidades1 Comunidades_1                                                                                                    |                                |
| Terminado                                                                                                    |                                |

Fuente: elaboración propia

 La capa de departamentos se grafica correctamente desde *GeoServer*, esto se ejemplifica en la figura 58.

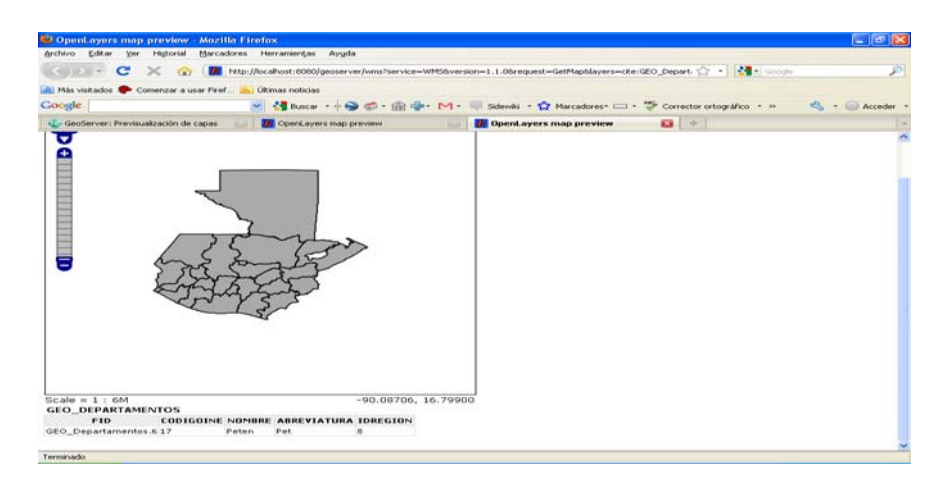

Figura 58. **Capa de departamentos en** *GeoServer* 

Al realizar un acercamiento a la capa geográfica, se observan mayores detalles y de igual forma aparecen los atributos no espaciales como el nombre del departamento, código, etc. En la figura 59 se observa el acercamiento en los departamentos de Alta Verapaz y Baja Verapaz.

### Figura 59. **Capa de departamentos con atributos no espaciales en**  *GeoServer*

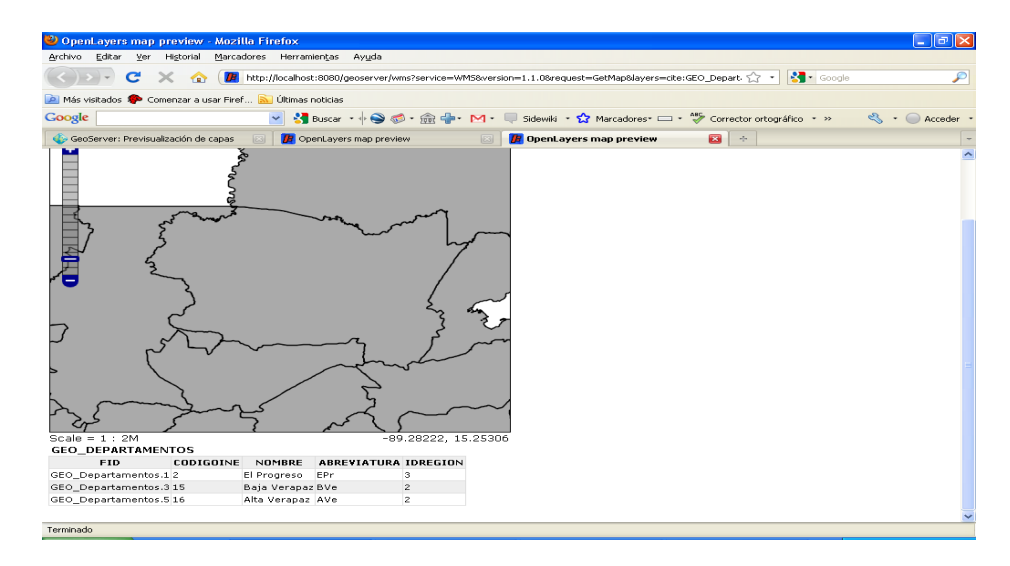

Fuente: elaboración propia

En la figura 60 se obtuvo como resultado la capa de municipios con sus respectivos atributos no espaciales.

# Figura 60. **Capa de municipios con atributos no espaciales en** *GeoServer*

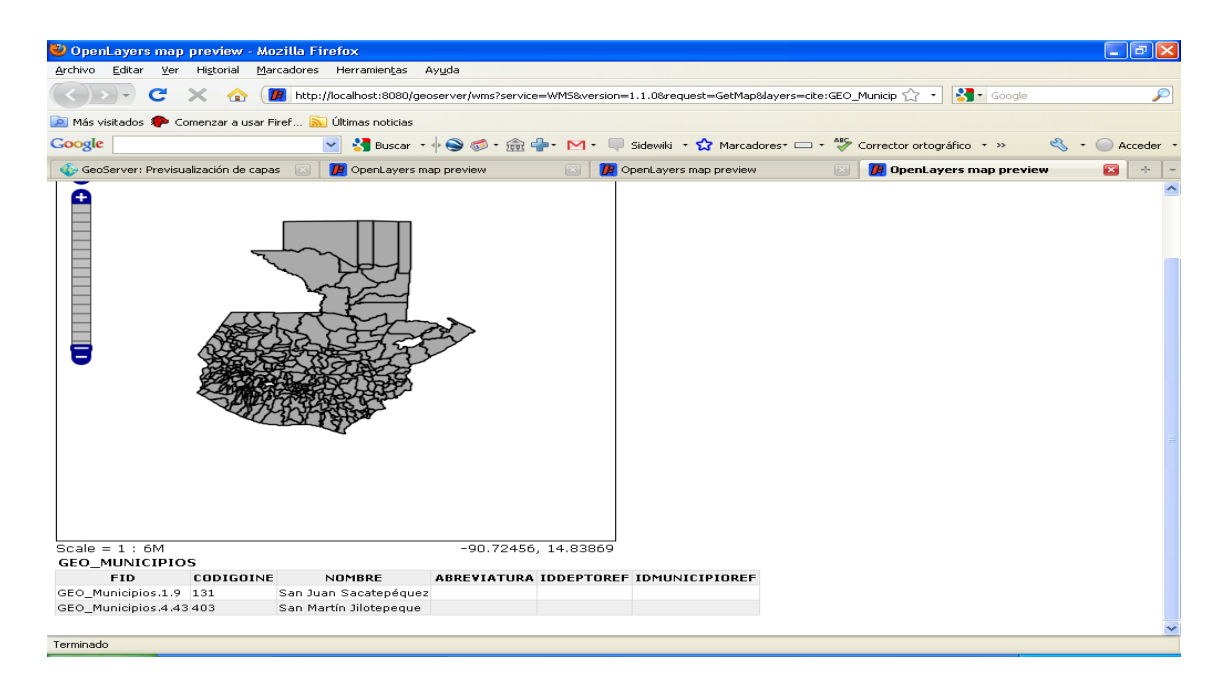

Fuente: elaboración propia

## **3.4. Costos del proyecto**

A continuación se presenta la tabla I, en la cual se realiza una proyección de los costos para la ejecución del proyecto.

# Tabla I. **Costos del proyecto de EPS: integración con una geodatabase**

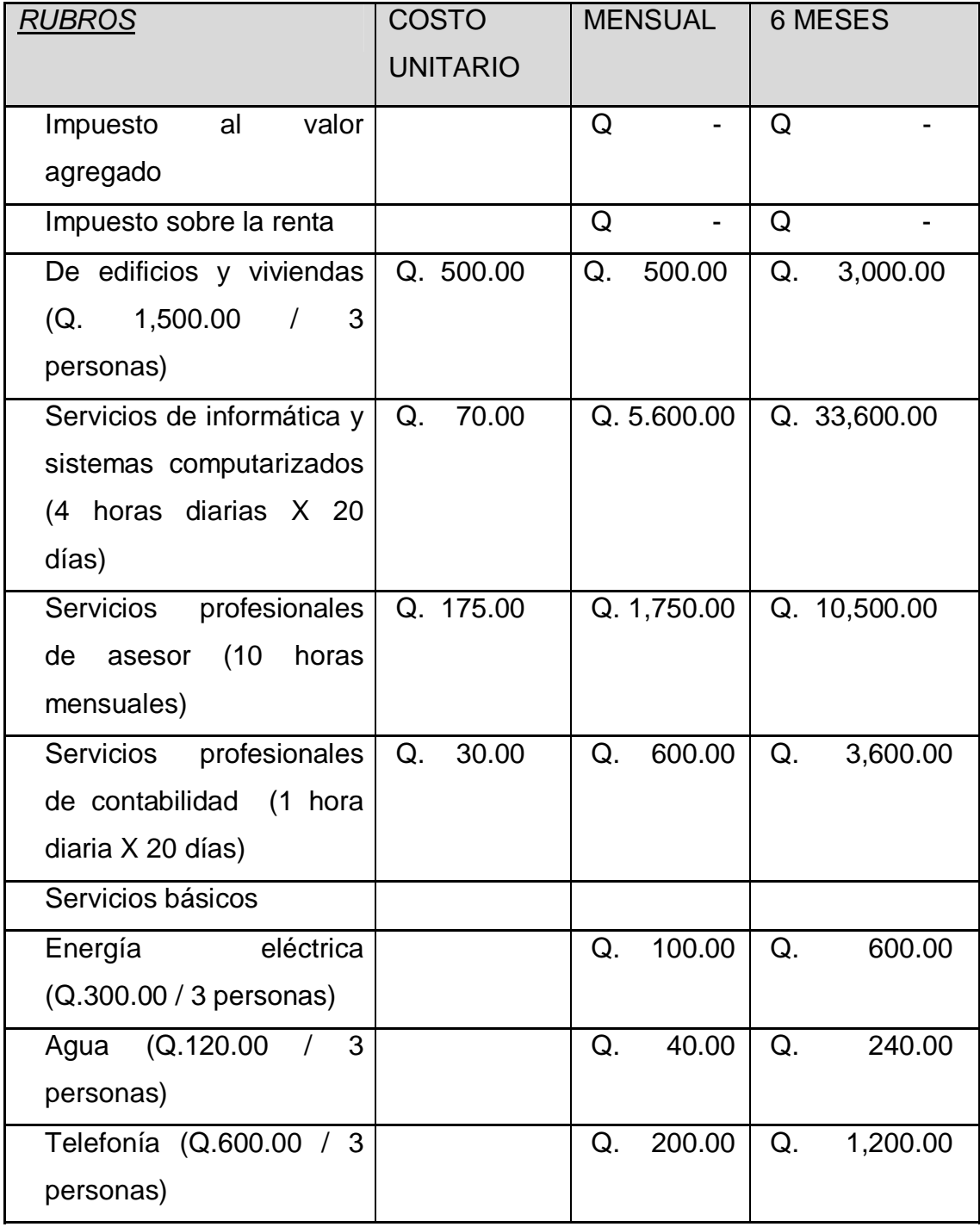

Continuación de tabla de costos del proyecto de EPS: integración con una geodatabase

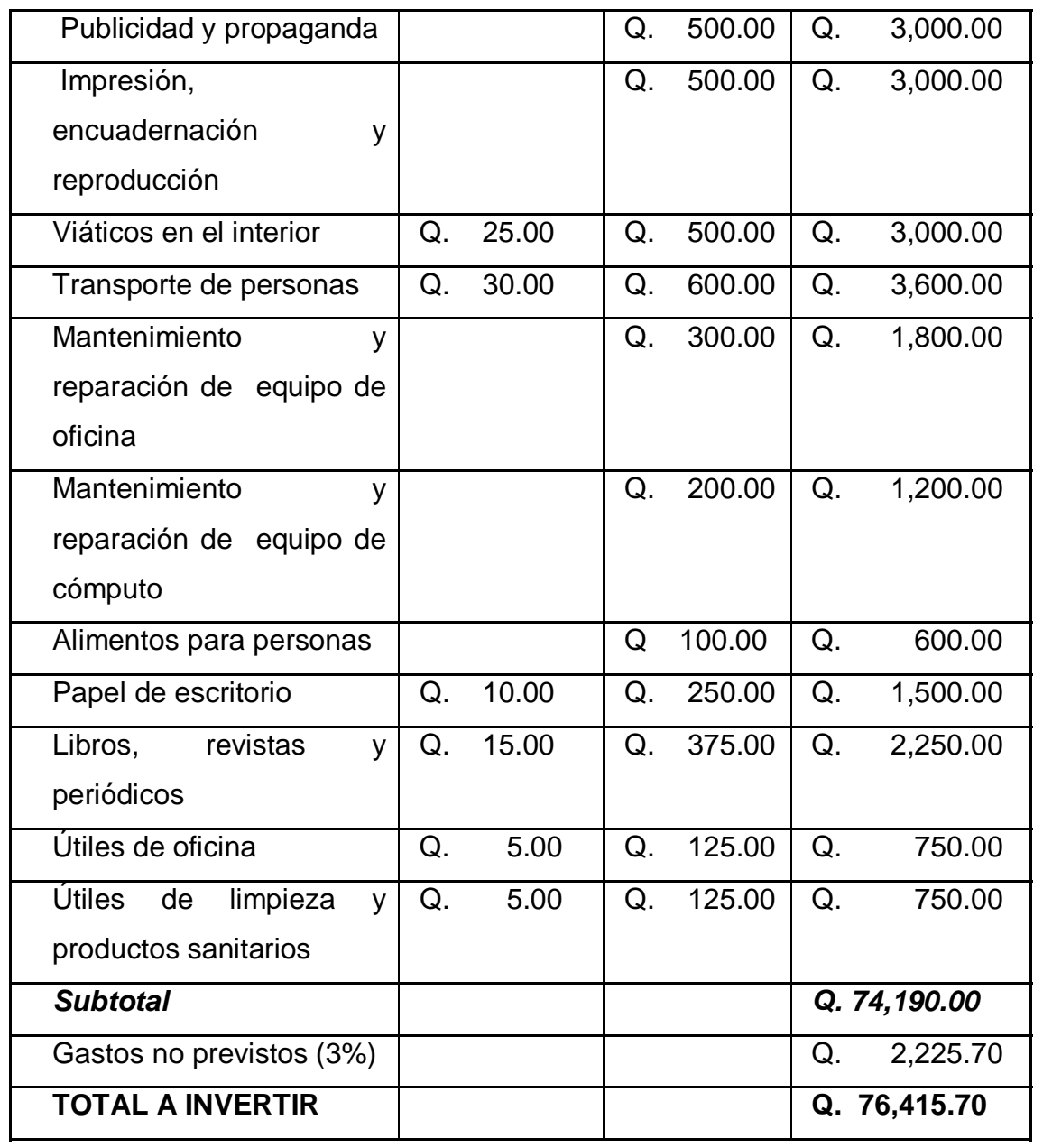

### **3.5. Beneficios del proyecto**

### **3.5.1. Recursos monetarios**

El programa Agua Fuente de Paz realizó una considerable inversión en la compra del servicio de *hosting*, que es un servidor remoto que permite el alojamiento de páginas *web* y diferentes funcionalidades para *Internet* y de licencias para utilizar programas de ArcGIS. Se consiguió una reducción de costos, ya que las librerías que se implementaron son Código Abierto.

La inversión para adquirir la extensión de *ArcSDE* se aproxima a los Q. 96,000.00 al año, además, se requiere de licencias para el servidor y los clientes. En conclusión, el costo por implementar extensiones o complementos propias de *ArcGIS* es oneroso.

### **3.5.2. Capital humano**

La recopilación y verificación de los datos que conformarían cada mapa, el Licenciado Devers los crea en el término de siete días y siempre tenía que realizar todos los pasos de verificación y corrección.

Por el contrario, luego de implementar la solución que se presentó como idónea para las necesidades de la institución, se debe solicitar al encargado de la base de datos, que ejecute una consulta a la base de datos, con las restricciones y proyecciones que necesita en ese momento. Únicamente depende del tiempo de respuesta del servidor para resolver la consulta *SQL* y el tiempo en que se tarda la librería en generar los *ESRI shapes* y KML.

Debido a los atrasos en la entrega de las capas geográficas, era necesario la contratación de más personal, que implicaba un desembolso extraordinario del presupuesto asignado al Programa.

El tiempo que el Licenciado Devers invertía en realizar procesos repetitivos y complicados, puede emplearlo en optimizar los geoprocesos más precisos y sofisticados para la obtención de pronósticos reales y proponer soluciones mejor detalladas y basados en antecedentes de información geográfica estandarizada.

### **3.5.3. Optimización de tiempo**

Realizar una solicitud monetaria para adquirir nuevas licencias, representaba estar a la espera durante unos meses para tener la resolución de aprobación o de negación. El proceso implica inclusive licitaciones, para lo cual es necesario invertir unos meses más para tomar la decisión.

### **3.5.4. Satisfacción del Gobierno**

Las autoridades responsables de velar por las actividades que se realizan de incorporación de agua potable y saneamiento, podrán ingresar al servidor de mapas de SEGEPLAN y podrán observar las capas en conjunto de diferentes instituciones.

### **3.5.5. Reducción del estrés**

Las personas encargadas de reunir la información organizada por comunidades para formar las capas, no se verán afectadas psicológicamente, al tener que organizar grandes archivos con los reportes semanales.

### **3.5.6. Reducción de errores**

Se minimiza el riesgo de cometer errores humanos, como resultado de grandes cantidades de registros. Al unificar los reportes de las otras instituciones involucradas, para formar el reporte propio del programa, se pueden borrar, modificar, intercalar los datos o utilizar reportes antiguos o que no corresponden a la institución que se requiere analizar.

### **3.5.7. Uso libre o** *GNU*

Puede ser utilizado por otras organizaciones que presenten la misma problemática de tecnología, asimismo de recursos financieros.

### **3.5.8. Comunicación entre procesos**

Se integró la base de datos con los Sistemas de Información Geográfica: *ArcGIS, Google Earth* y *Google Maps*.

### **3.5.9. Comunicación con SEGEPLAN**

Las configuraciones realizadas en el servidor de SEGEPLAN, tendrá comunicación con el programa Agua Fuente de Paz. Dicho enlace será aprovechado para unificar y reflejar las capas geográficas de la institución.

# **CONCLUSIONES**

- 1. Se produjo una aplicación con el lenguaje de programación PHP, que realiza consultas *SQL* a la base de datos, dicha información sirve de base para la creación de las capas geográficas en una forma automatizada y personalizada, generando *ESRI shapes* necesarios para el conjunto de programas de *ArcGIS*.
- 2. Se elaboró un sitio web para la creación, descarga y visualización de capas geográficas en formato KML y KMZ, las cuales son extensiones propias de *Google Maps* y *Google Earth*, para que sean consultados vía *online*.
- 3. En la Secretaría de Planificación y Programación de la Presidencia se realizaron configuraciones de servidores con la tecnología de *GeoServer*, que permiten la comunicación con la base de datos con el servidor del programa Agua Fuente de Paz y se visualizan las capas geográficas periódicas.
### **RECOMENDACIONES**

- 1. Combinar programas con licencia y programas libres, para fortalece los procesos de negocios de distintas actividades laborales en las organizaciones, instituciones, etc.
- 2. Utilizar bases de datos que proporcione integridad, consistencia, seguridad, disponibilidad entre otras características. Eliminar la utilización de los archivos como fuente de datos, para contrarrestar los problemas de inconsistencia de datos.
- 3. Dar mantenimiento a las aplicaciones para actualizar nuevos requerimientos y que éstas no se conviertan en obsoletas.
- 4. Crear tablas que contengan las tuplas frecuentes que conforman las capas geográficas para reducir las consultas a la base de datos, así como la reducción de creación de vistas. Optimizar las consultas por medio de *tuning* para que éstas no consuman los recursos del servidor.
- 5. Adquirir las licencias para la extensión de *ArcSDE* para tener conexión directa con la base de datos y disminuir la utilización de terceras aplicaciones.
- 6. Revisar periódicamente las configuraciones realizadas en el servidor de *Geoserver* y proporcionar el respectivo mantenimiento, como la habilitación de puertos, habilitación de direcciones de confianza, ejecutar actualizaciones, continuidad a las normas de seguridad.
- 7. Proponer a las instituciones correspondientes que estandaricen los códigos correspondientes a departamentos, municipio y comunidades, para evitar duplicidad y errores.
- 8. Unificar en lo posible a las instituciones gubernamentales, para que reflejen sus resultados por medio de capas geográficas, en un único servidor de mapas para facilitar las consultas a los usuarios involucrados en el proyecto.
- 9. Dar servicio de mantenimiento al equipo de cómputo con personal calificado y se sugiere realizarlo cada tres meses.
- 10. Capacitar frecuentemente al personal involucrado según un programa de estudios adecuado a los requerimientos de la institución.

## **BIBLIOGRAFÍA**

- 1. Andrew Perencsik, Simon. *Building a Geodatabase*, 1999.
- 2. Booth, Bob. *Building a Geodatabases Tutorial*, 2006.
- 3. Bordignon Fernando. *Blog: apuntes, son solo apuntes* [En línea]. Marzo de 2011. Disponible en *Web*: <http://ferbor.blogspot.com/2008\_01\_01\_archive.html>.
- 4. *Conceptos básicos y ArcSDE* [En línea]. Marzo de 2011. Disponible en *Web*: <http://catarina.udlap.mx/u\_dl\_a/tales/documentos/lis/negrete\_l\_ga/ capitulo2.pdf>.
- 5. *Environmental System Research Institute*, Inc. *ESRI Shapefile Technical Description,* Estados Unidos de América, 1998.
- 6. *Environmental System Research Institute*, Inc. *¿Qué es ArcGIS?*, Estados Unidos de América, 2002.
- 7. *Extensible Markup Language (XML)* [En línea]. Marzo de 2011. Disponible en *Web*: <http://es.wikipedia.org/wiki/Extensible\_Markup\_Language>.
- 8. *Geography Markup Language (GML)* [En línea]. Marzo de 2011. Disponible en *Web*: <http://es.wikipedia.org/wiki/Geography\_Markup\_Language>.
- 9. *Keyhole Markup Language (KML)* [En línea]. Marzo de 2011. Disponible en *Web*: <http://es.wikipedia.org/wiki/KML>.
- 10. *Programa Agua Fuente De Paz* [En línea]. Marzo de 2011. Disponible en Web: <http://www.aguafuentedepaz.org/site/>.
- 11. Proyecto GCP. *Manual Curso Análisis Espacial ArcView 8.2,* Santiago de Chile, Mayo de 2003.
- 12. Proyecto GCP. *Trabajando con ArcCatalog, 2008*.
- 13. Saig. Sistemas abiertos de información geográfica, *Kosmo*-*Desktop,* 2006.
- 14. Santiago, Iván. Fundamentos de ArcGIS, Puerto Rico, Noviembre de 2005.
- 15. Scott Crosier, Bob. *Getting Started With ArcGIS*, 1999.

## **ANEXO**

### **Bitácora de actividades**

*Julio de 2009* 

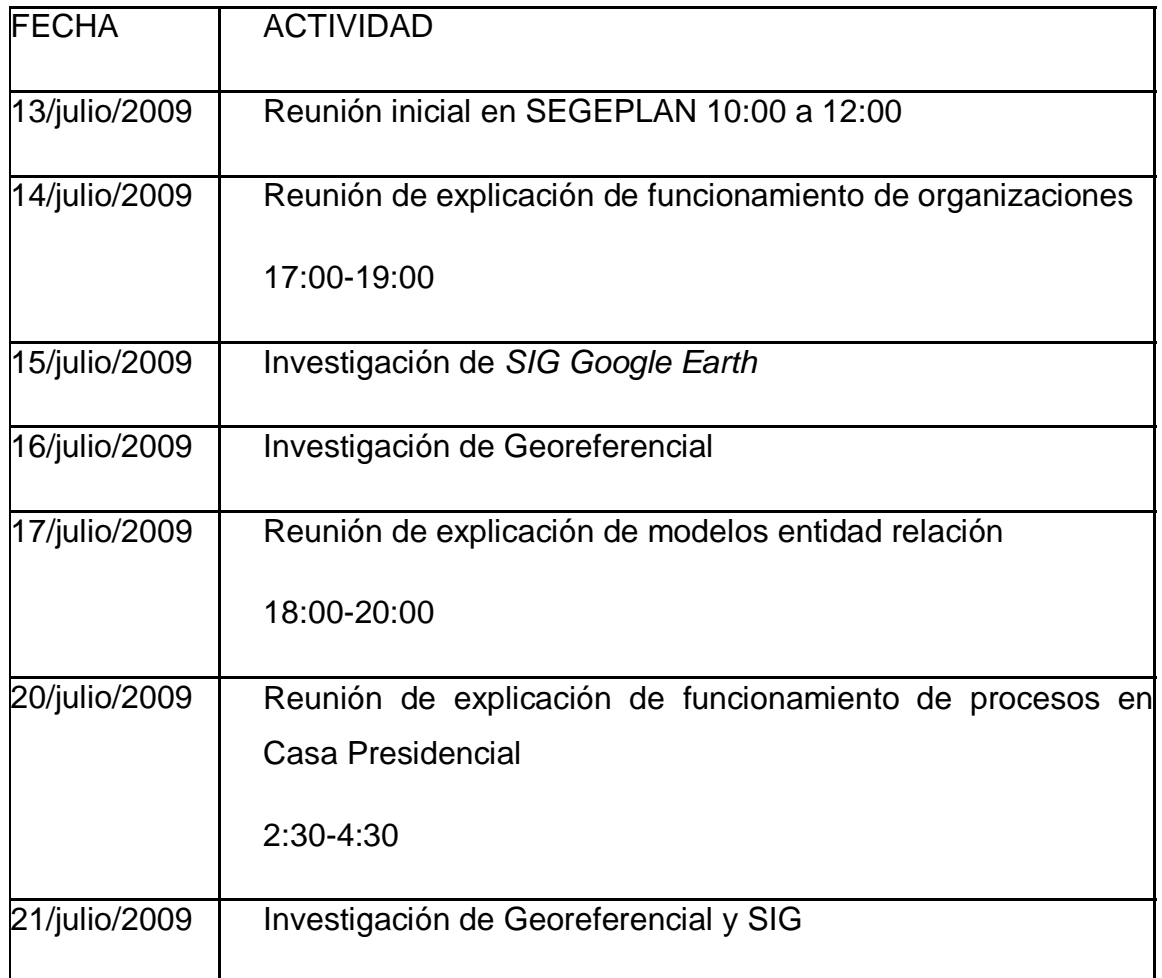

Continuación de bitácora de julio

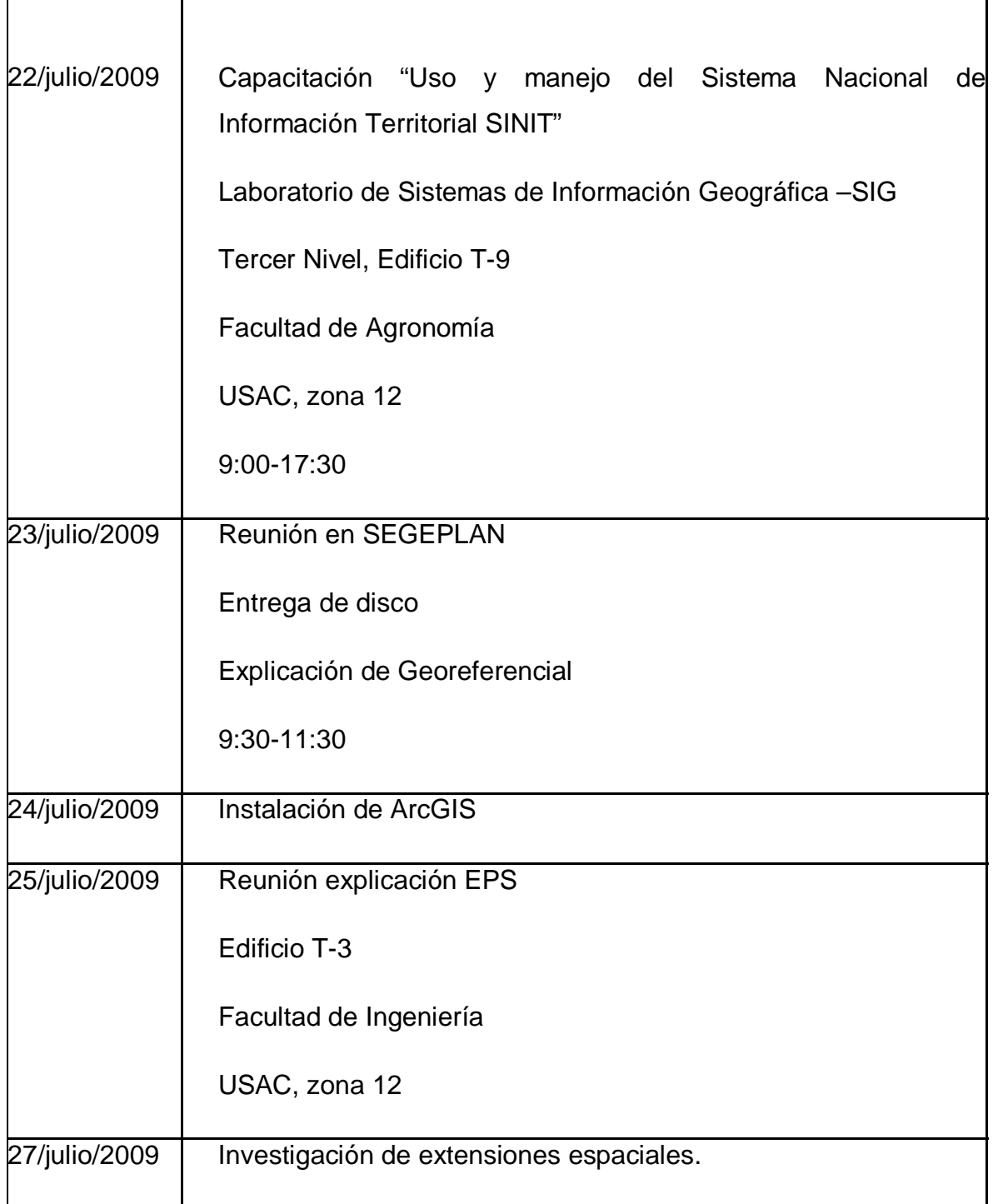

Continuación de bitácora de julio

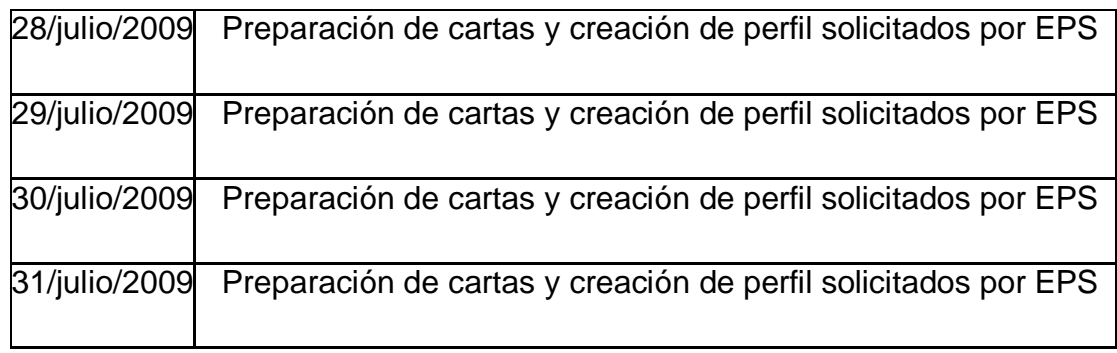

# *Agosto de 2009*

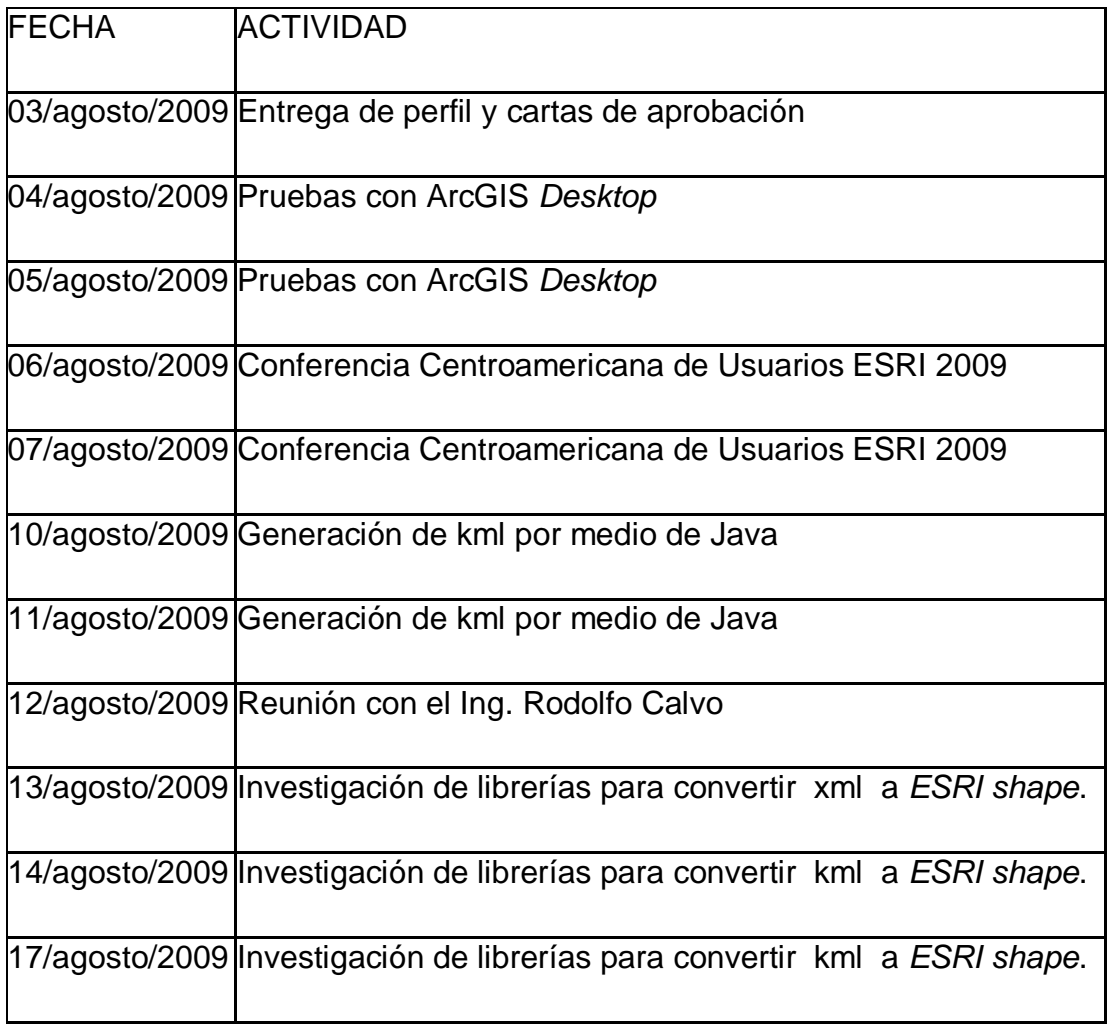

Continuación de bitácora de agosto

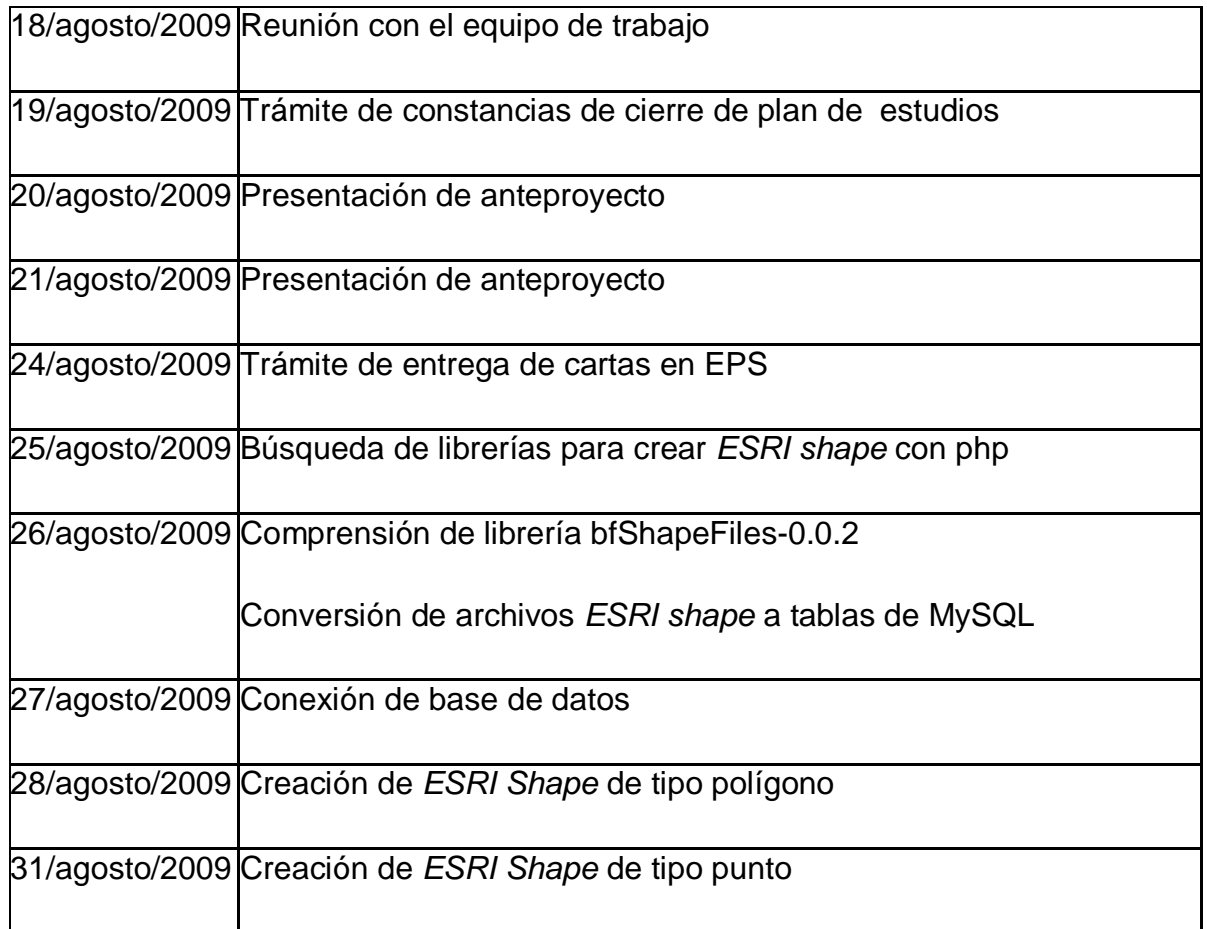

# Septiembre de 2009

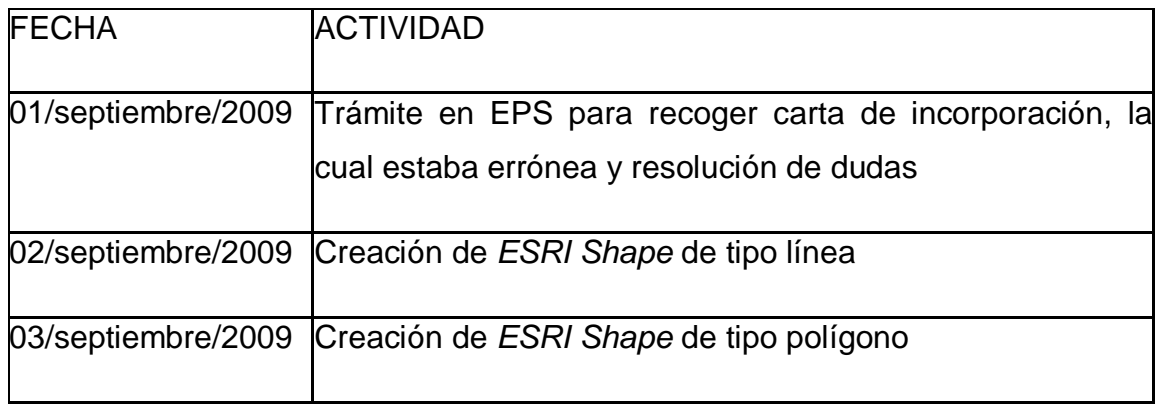

# Continuación de bitácora de septiembre

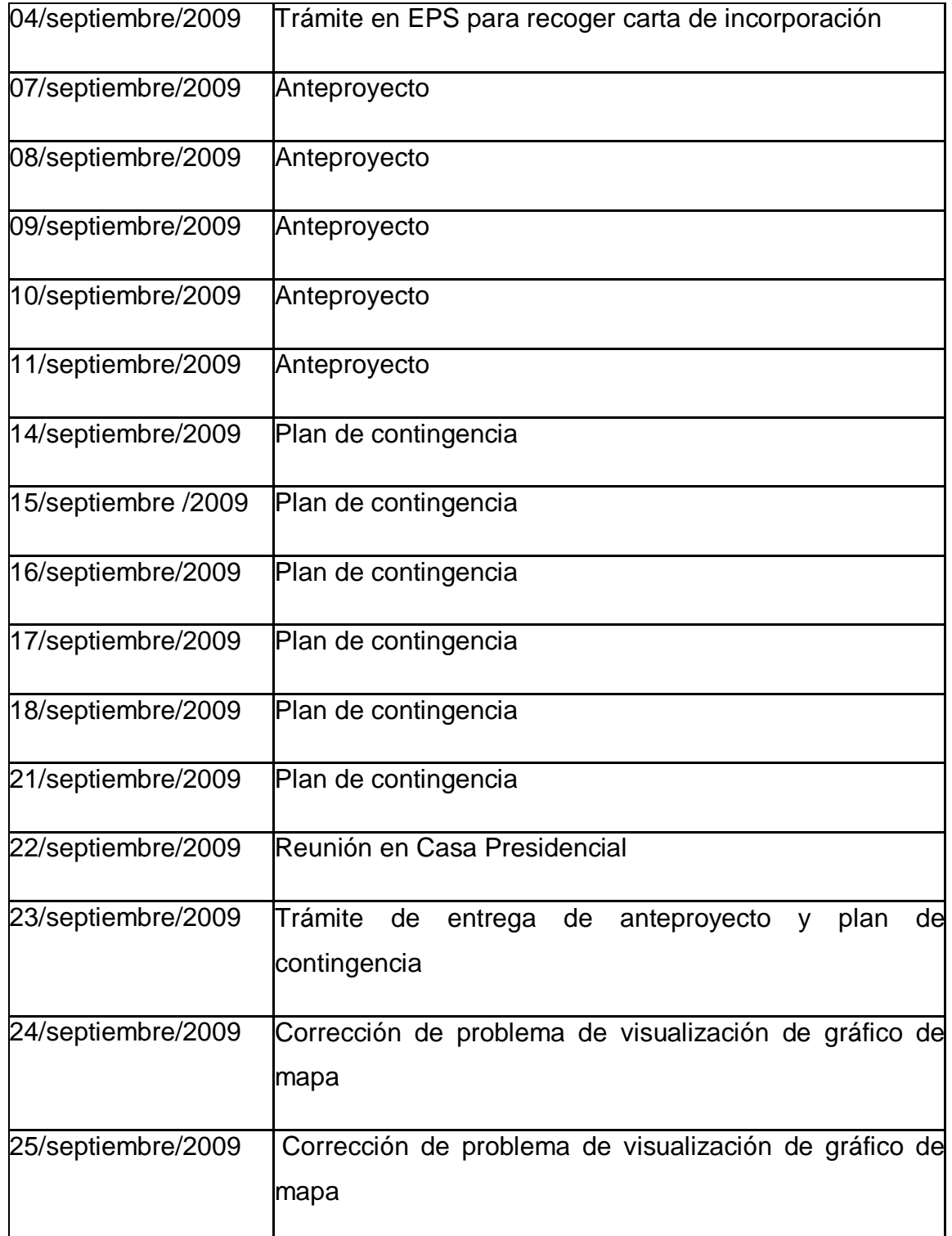

# Continuación de bitácora de septiembre

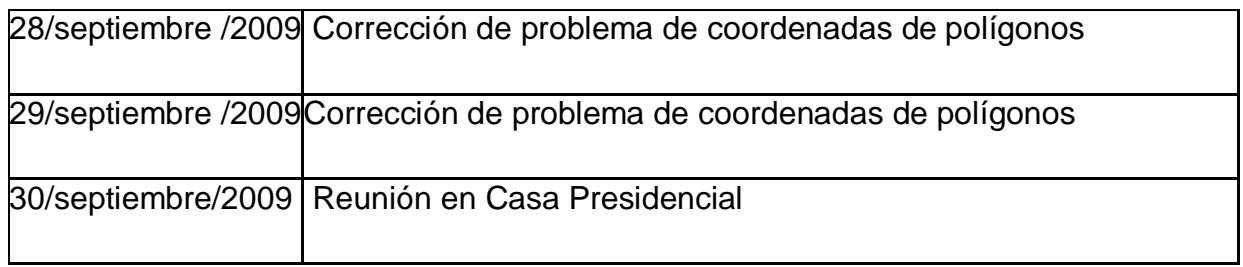

### Octubre de 2009

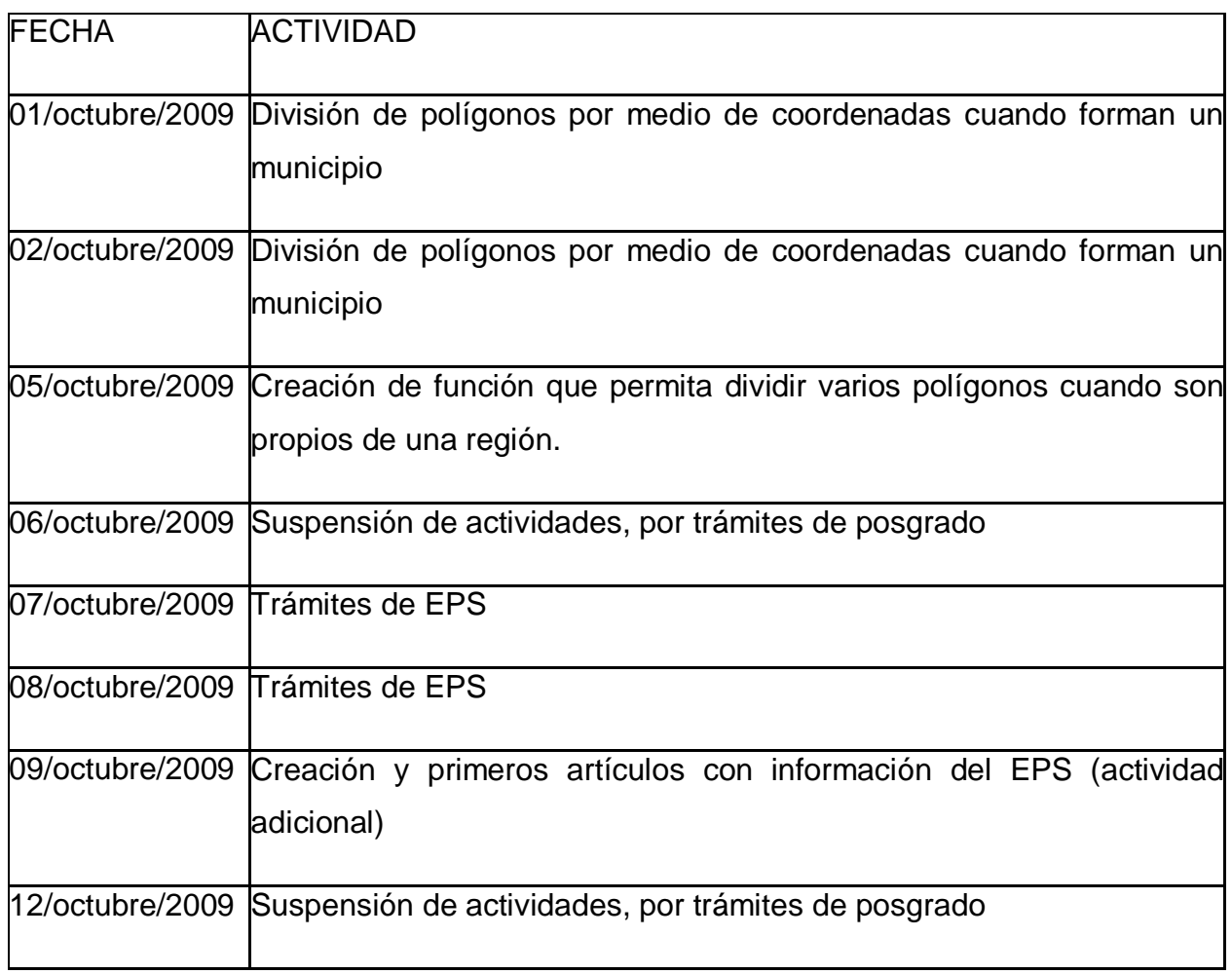

Noviembre de 2009

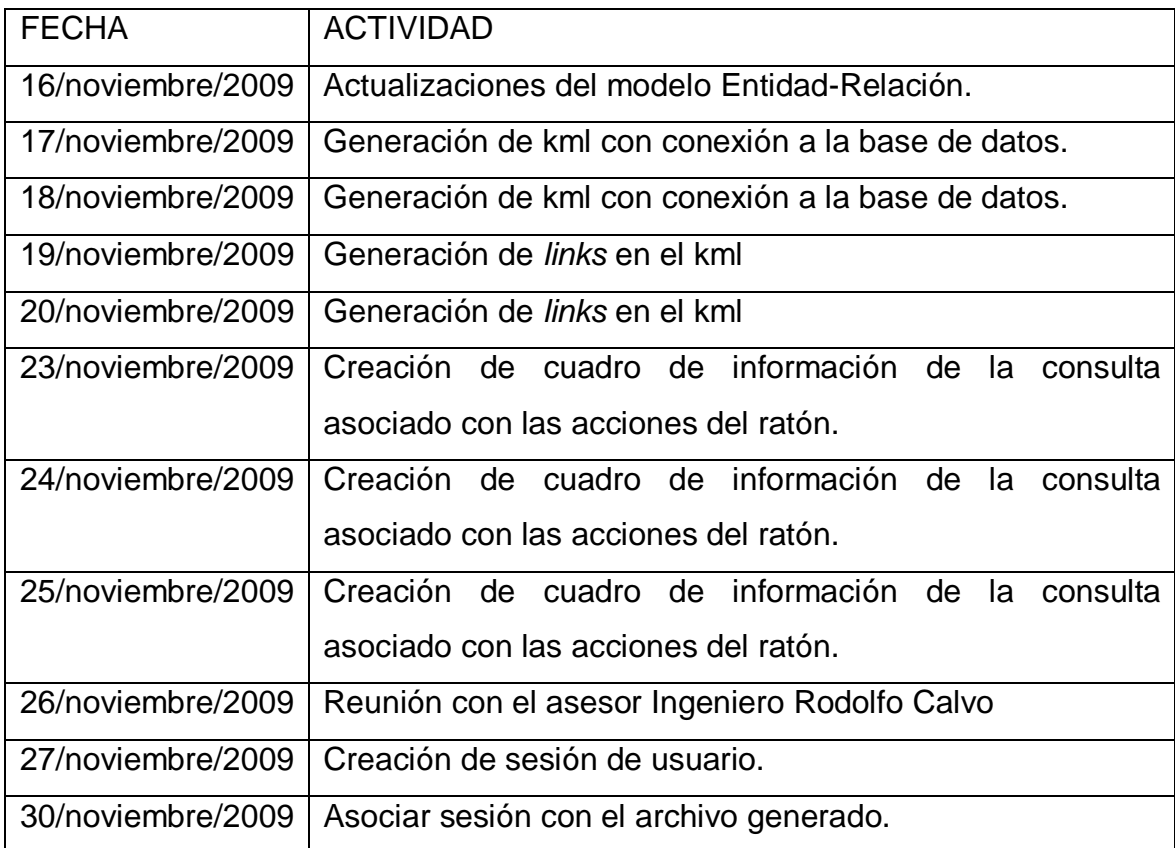

#### Diciembre de 2009

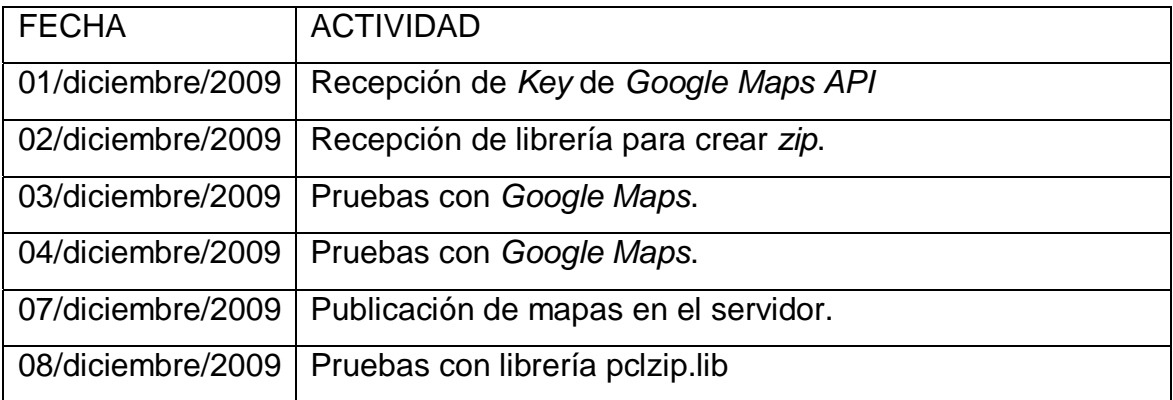

Continuación de bitácora de diciembre

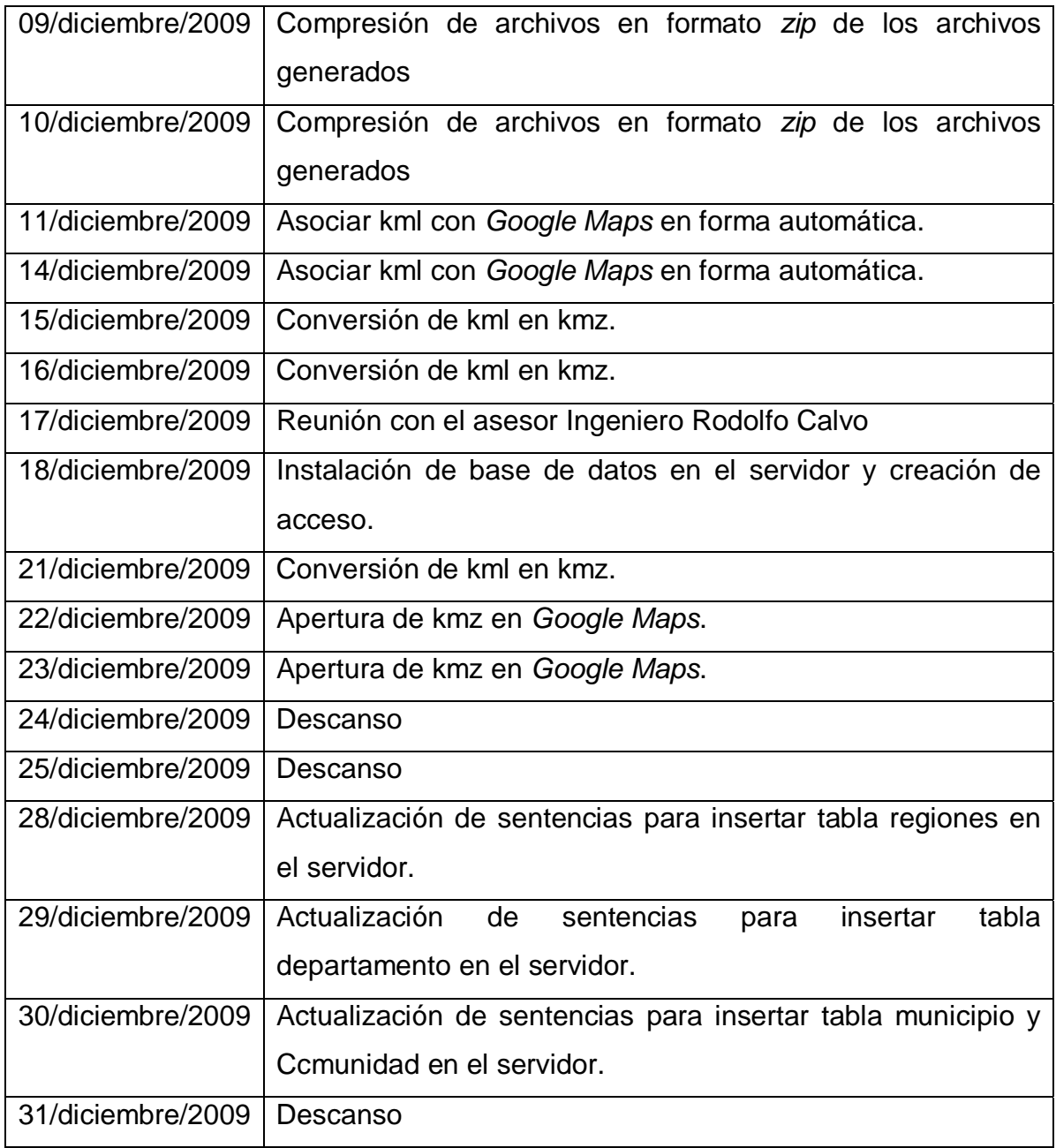

## Enero de 2010

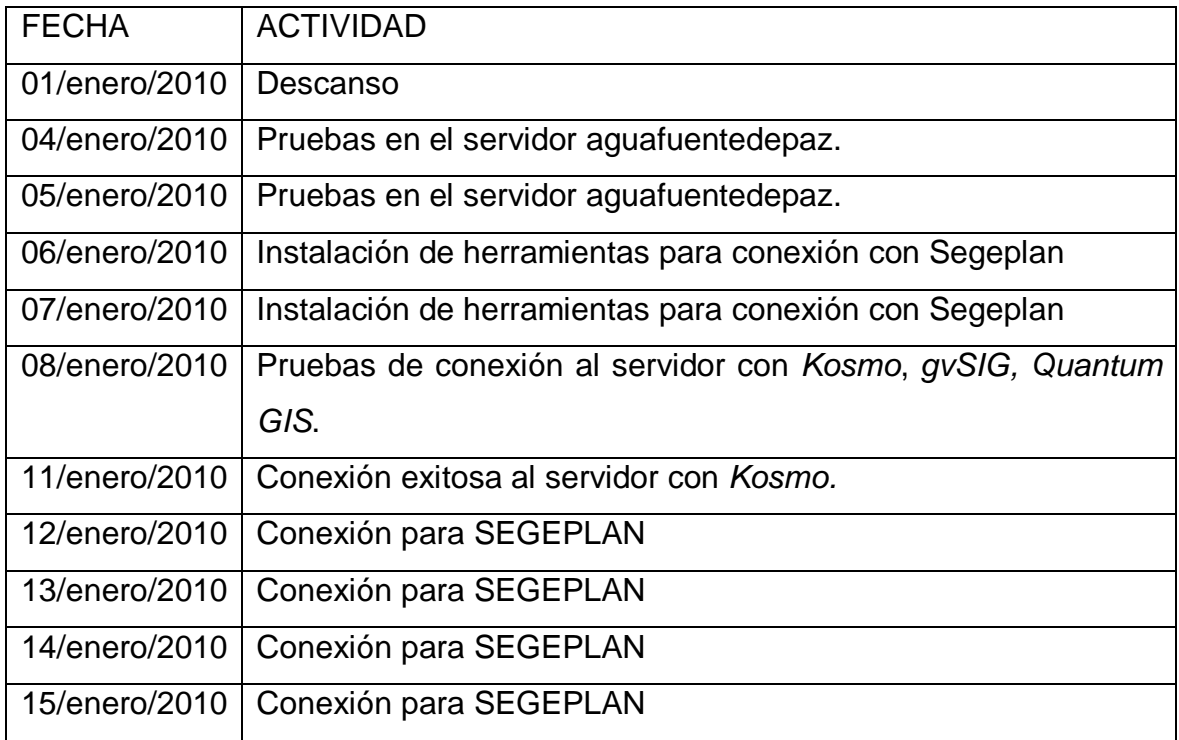